# **UNIVERSIDADE TECNOLÓGICA FEDERAL DO PARANÁ DEPARTAMENTO ACADÊMICO DE INFORMÁTICA CURSO DE ENGENHARIA DE COMPUTAÇÃO**

VAGNER KAEFER DOS SANTOS

# **AMBIENTE DE EXECUÇÃO DISTRIBUÍDA UTILIZANDO SISTEMA DE DIAGNÓSTICO INSTANTÂNEO E CONTÊINERES**

TRABALHO DE CONCLUSÃO DE CURSO

PATO BRANCO 2017

# VAGNER KAEFER DOS SANTOS

# **AMBIENTE DE EXECUÇÃO DISTRIBUÍDA UTILIZANDO SISTEMA DE DIAGNÓSTICO INSTANTÂNEO E CONTÊINERES**

Trabalho de Conclusão de Curso como requisito parcial à obtenção do título de Bacharel em Engenharia de Computação, do Departamento Acadêmico de Informática da Universidade Tecnológica Federal do Paraná.

Orientador: Prof. Dr. Bruno César Ribas

PATO BRANCO 2017

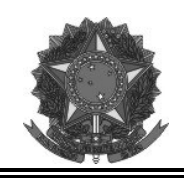

**Ministério da Educação Universidade Tecnológica Federal do Paraná Câmpus Pato Branco Departamento Acadêmico de Informática Curso de Engenharia de Computação** 

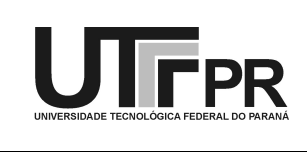

## **TERMO DE APROVAÇÃO**

Às 20 horas e 20 minutos do dia 28 de junho de 2017, na sala de reuniões do Departamento Acadêmico de Informática, da Universidade Tecnológica Federal do Paraná, Câmpus Pato Branco, reuniu-se a banca examinadora composta pelos professores Bruno Cesar Ribas (orientador), Eden Ricardo Dosciatti e Ives Rene Venturini Pola para avaliar o trabalho de conclusão de curso com o título **Ambiente de Execução Distribuída Utilizando Sistema de Diagnóstico Instantâneo e Contêineres**, do aluno **Vagner Kaefer dos Santos**, matrícula 01376942, do curso de Engenharia de Computação. Após a apresentação o candidato foi arguido pela banca examinadora. Em seguida foi realizada a deliberação pela banca examinadora que considerou o trabalho aprovado.

> Prof. Bruno Cesar Ribas Orientador (UTFPR)

\_\_\_\_\_\_\_\_\_\_\_\_\_\_\_\_\_\_\_\_\_\_\_\_\_\_\_\_\_\_ \_\_\_\_\_\_\_\_\_\_\_\_\_\_\_\_\_\_\_\_\_\_\_\_\_\_\_\_\_\_

\_\_\_\_\_\_\_\_\_\_\_\_\_\_\_\_\_\_\_\_\_\_\_\_\_\_\_\_\_\_

(UTFPR) (UTFPR)

Prof. Eden Ricardo Disciatti Prof. Ives Rene Venturini Pola

\_\_\_\_\_\_\_\_\_\_\_\_\_\_\_\_\_\_\_\_\_\_\_\_\_\_\_\_\_\_ \_\_\_\_\_\_\_\_\_\_\_\_\_\_\_\_\_\_\_\_\_\_\_\_\_\_\_\_\_\_ Beatriz Terezinha Borsoi Pablo Gauterio Cavalcanti Coordenador de TCC Coordenador do Curso de Engenharia de Computação

A Folha de Aprovação assinada encontra-se na Coordenação do Curso.

Dedico este trabalho a minha mãe, Noeli Maria Kaefer. Por seu incansável apoio perante todas as necessidades e dificuldades que surgiram nestes anos de graduação. Sem ela este trabalho provavelmente nunca teria existido.

### **AGRADECIMENTOS**

A minha querida mãe, Noeli Maria Kaefer e a toda família que, com muito carinho e apoio, não mediram esforços para que eu concluísse a graduação.

Ao professor orientador, Dr. Bruno Cesar Ribas, que além de ter sido um grande professor na graduação, também se mostrou um grande orientador durante o desenvolvimento deste projeto, com uma pontualidade e participação esplêndida em todas as etapas do trabalho.

Ao Vinicius Dalla Corte e ao Ekuikui Vanilson pela parceria e irmandade durante todos os períodos do curso, sem vocês esta caminhada teria sido bem mais complicada.

A todos os professores que fizeram parte nesta jornada de UTFPR, cada disciplina teve seu papel na preparação perante as necessidades que a vida proverá.

Ao Edevino Baldo e a sua esposa Ana Lúcia B. Baldo por todo apoio oferecido. Trabalhar com vocês durantes os quatro primeiros anos da graduação foi uma excelente experiência profissional e pessoal.

A todos os amigos da UTFPR, de Pato Branco e de São Lourenço do Oeste, gostaria de poder nomear a todos e agradecer por tudo.

A todos que de qualquer forma fizeram parte deste capítulo da minha vida, minha mais profunda gratidão.

### **RESUMO**

KAEFER, Vagner. Ambiente de execução distribuída utilizando sistema de diagnóstico instantâneo e contêineres. 2017. [107f](#page-107-0). Trabalho de Conclusão de Curso de bacharelado em Engenharia de Computação - Universidade Tecnológica Federal do Paraná. Pato Branco, 2017.

Nas últimas décadas a tecnologia computacional vem mostrando avanços referente *hardware* e *software*. Juntamente com o avanço tecnológico o número de desafios da área também aumentaram, não somente com problemas de processamento mais complexos, mas também com problemas relacionados com o consumo de energia de todos esses equipamentos. Esse trabalho se baseia na utilização de virtualização com contêineres, juntamente com sistemas distribuídos para criar um ambiente de execução de processos genéricos. Sua estrutura busca utilizar, de forma mais efetiva, equipamentos computacionais através das vantagens oferecidas pela virtualização com contêineres e pelo uso de sistemas distribuídos.

**Palavras-chaves**: sdi. execução distribuída. virtualização. docker. cluster.

## **ABSTRACT**

KAEFER, Vagner. Ambiente de execução distribuída utilizando sistema de diagnóstico instantâneo e contêineres. 2017. [107f](#page-107-0). Trabalho de Conclusão de Curso de bacharelado em Engenharia de Computação - Universidade Tecnológica Federal do Paraná. Pato Branco, 2017.

In last decades, computer technology has been showing advances in hardware and software. Along with technological advancement, the number of challenges in the area also increased, not only with more complex processing problems, but also with problems related to the energy efficiency of all these equipments. This work is based on the use of container virtualization and distributed systems to create a generic process execution environment. Its structure seeks to more effectively use computer equipment through the advantages offered by container virtualization and the use of distributed systems.

**Key-words**: sdi. distribuited execution. docker. virtualization. cluster.

## **LISTA DE FIGURAS**

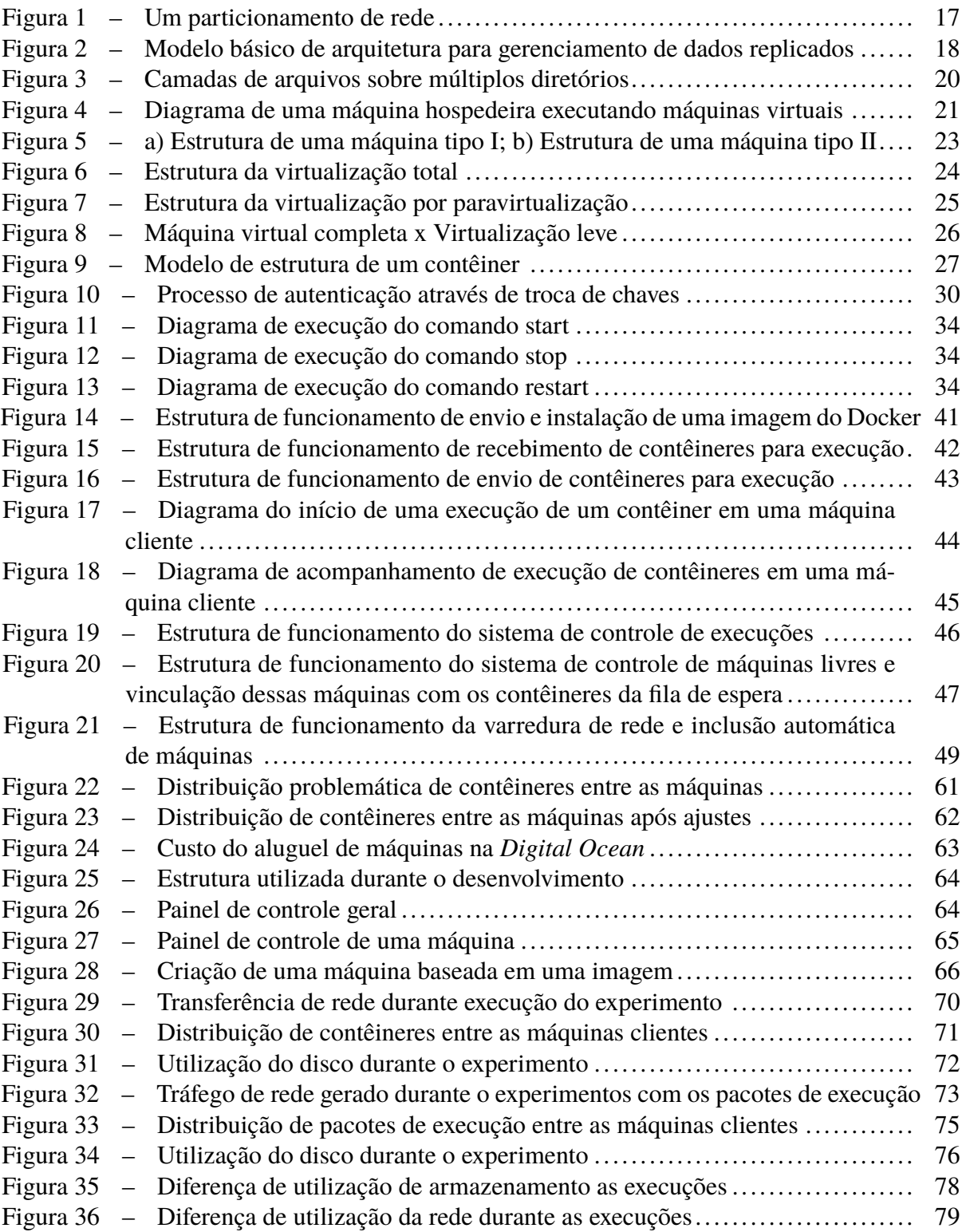

## **LISTA DE LISTAGENS**

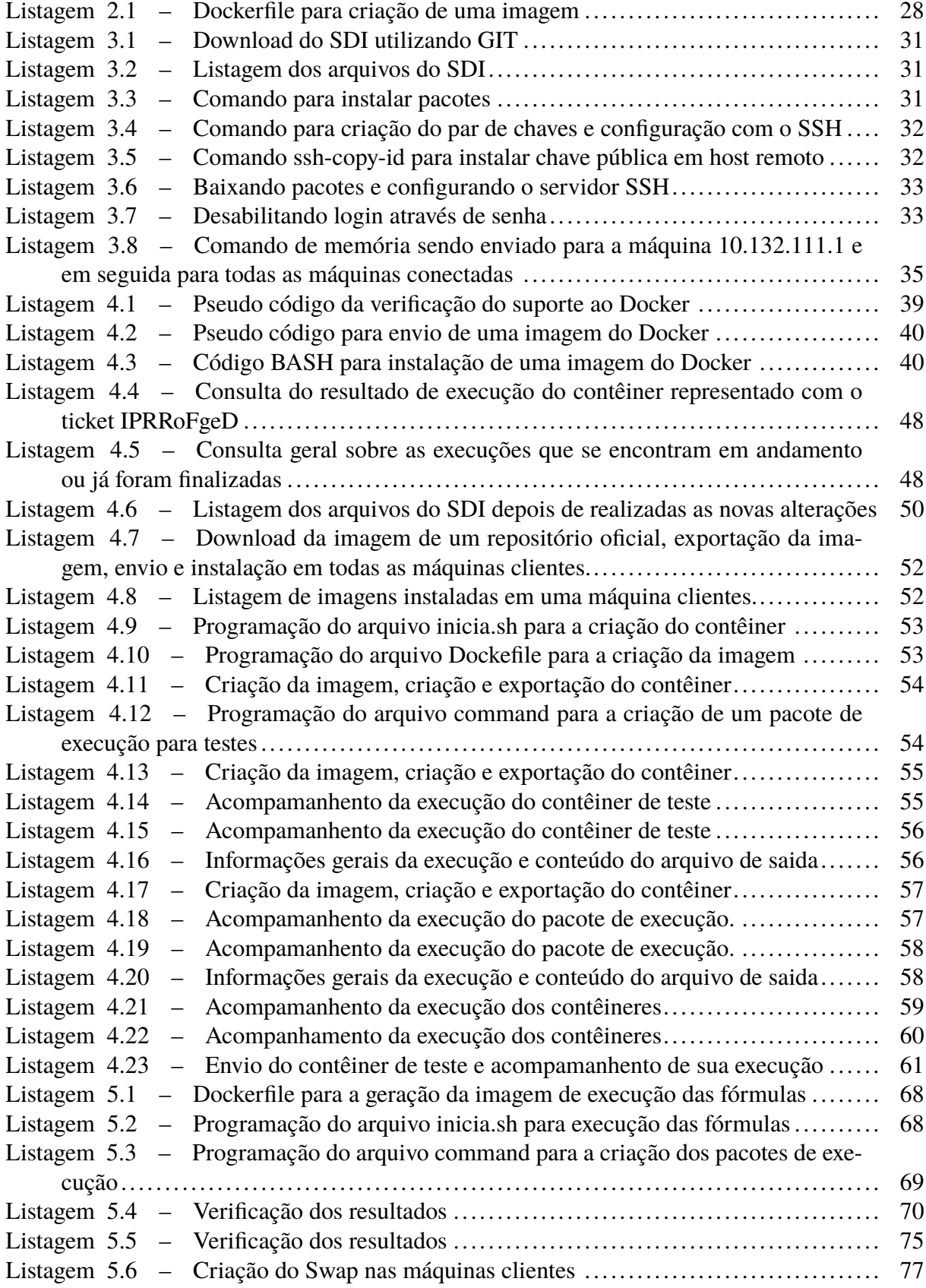

## **LISTA DE TABELAS**

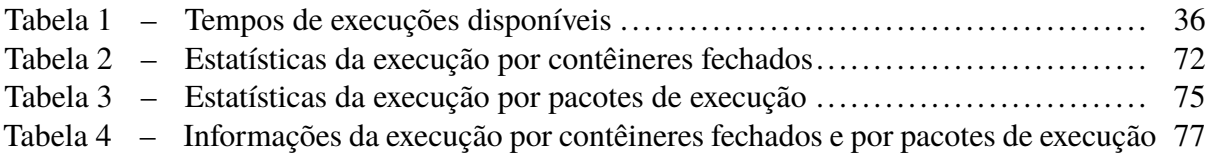

# **LISTA DE ABREVIATURAS E SIGLAS**

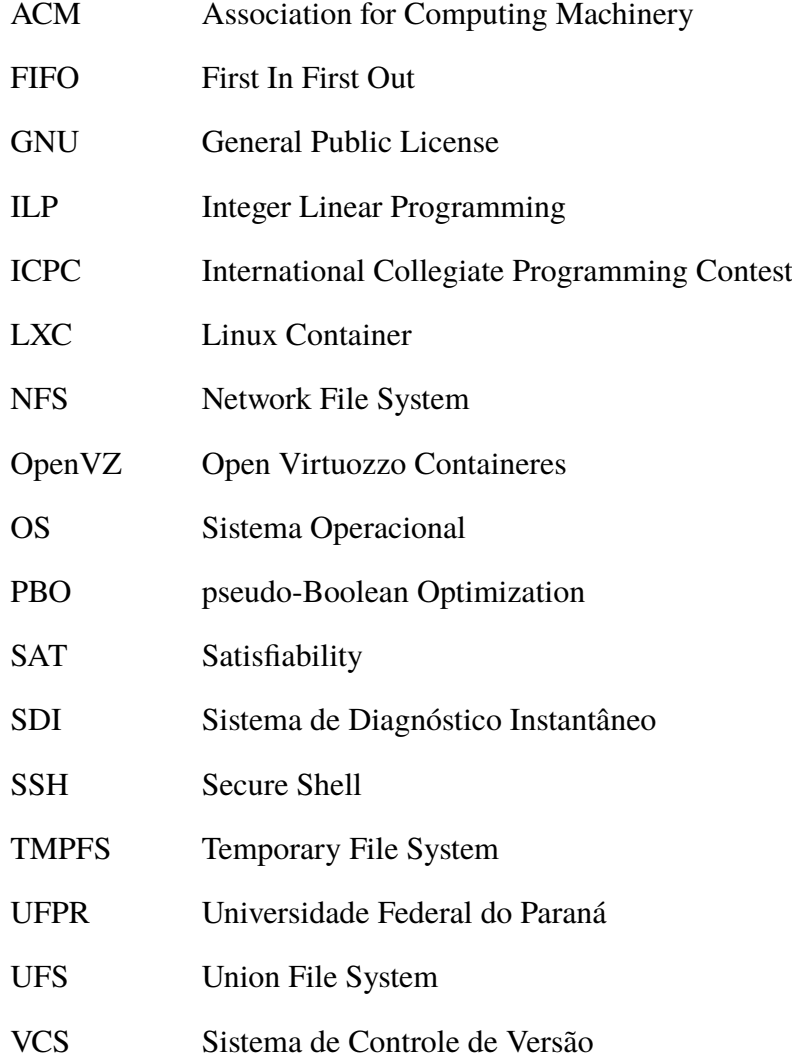

# **SUMÁRIO**

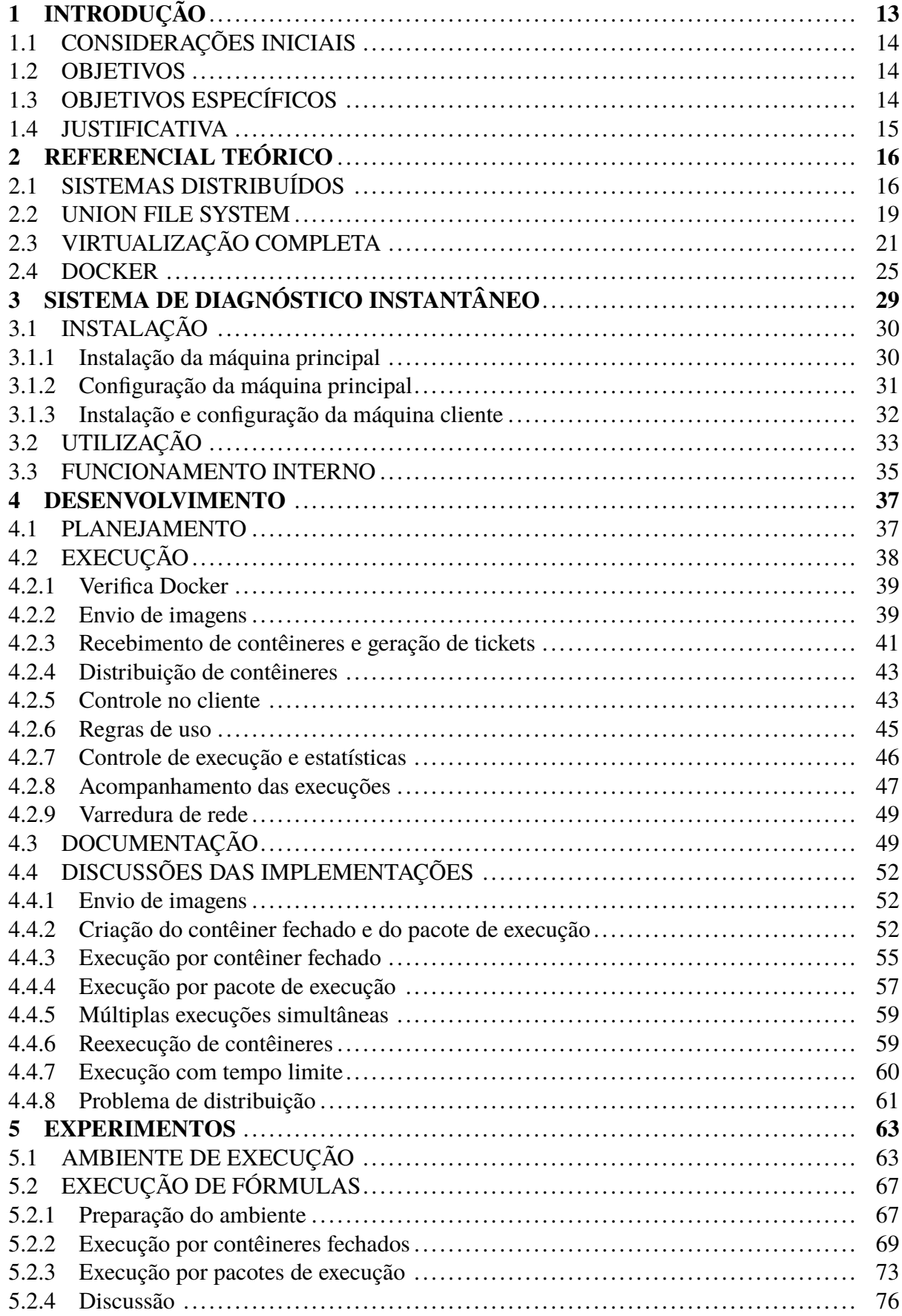

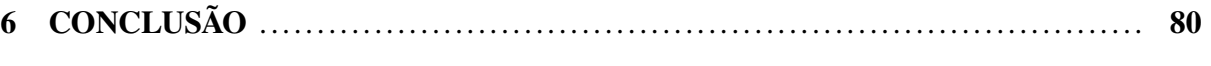

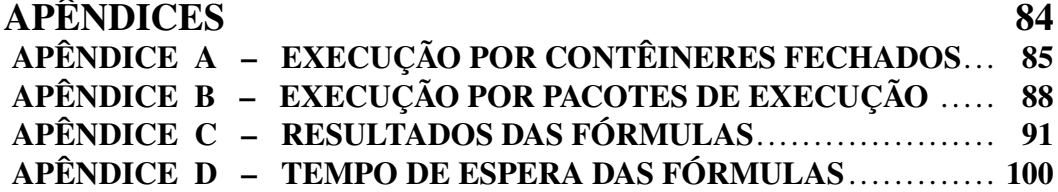

## <span id="page-13-0"></span>**1 INTRODUÇÃO**

O último meio século tem sido um tempo de rápido crescimento da tecnologia, especificamente com relação à computadores [\(SHIREY et al., 2015\)](#page-82-0). O avanço tecnológico do *hardware* dos computadores atuais possibilitou virtualizar várias máquinas virtuais em um único *hardware*. Segundo [Reeser, Jonkowski e Kemper](#page-82-1) [\(2015. p 2558-2564\)](#page-82-1), a virtualização de *hardware* consiste na "execução de uma ou mais máquinas virtuais em um computador físico hospedeiro". Neste ambiente, uma máquina executa várias máquinas em uma camada superior, podendo elas ser de diferentes estruturas e/ou sistemas.

O crescimento na capacidade do *hardware* computacional também gerou a situação em que nem todos os recursos são utilizados em todo momento, sendo que em algumas vezes, chega-se a utilizar somente de 5% a 10% dos recursos disponíveis em data centers [\(RIBAS](#page-82-2) [et al., 2012\)](#page-82-2). Esta porcentagem de utilização gera desperdício de máquinas e energia, já que estes recursos poderiam ser aproveitados de forma mais eficiente com o auxílio de sistemas distribuídos, que possibilitam que as máquinas trabalhem com um processamento mais próximo dos 100%, levando em consideração que foram projetadas para possuirem uma melhor eficiência energética quando utilizadas na região próxima de 100% [\(RIBAS et al., 2012\)](#page-82-2).

Um sistema distribuído consiste na utilização de várias máquinas, em conjunto, para realizar a execução de algoritmos que podem ser executados de maneira assíncrona. Ao final de todas as execuções os resultados são associados. Para os usuários e programas aparenta que os mesmos estão utilizando um único sistema [\(COULOURIS et al., 2013\)](#page-81-0).

[Dhakate e Godbole](#page-81-1) [\(2015\)](#page-81-1) atestam que, nos dias atuais, alguns serviços como sistemas bancários, financeiros, de telecomunicações, de saúde, científicos, de viagens, de órgãos governamentais, entre outros, exigem servidores com alta capacidade de processamento e armazenamento. Levando em consideração que estas infraestruturas possuem um elevado custo de montagem e manutenção, a virtualização se mostra interessante para utilizar de maneira mais eficiente o *hardware* de servidores. O compartilhamento do *hardware* por várias aplicações pode possibilitar a economia de energia e recursos.

Existem vários meios para tratar cada tipo de demanda computacional, algumas necessitam uma elevada quantidade de processamento e/ou de memória. A junção de sistemas distribuídos e virtualização pode fornecer uma forma de processar os mais diversos tipos de problemas, desde os mais simples até os mais complexos, através da utilização de recursos de várias máquinas.

A união desses recursos requer um sistema que realize sua gerência. Para realizar a comunicação e controle existem alguns sistemas de código aberto, como é o caso do *Sistema de Diagnóstico Instantâneo* (SDI), desenvolvido por [Ribas et al.](#page-82-3) [\(2009\)](#page-82-3).

### <span id="page-14-0"></span>1.1 CONSIDERAÇÕES INICIAIS

O SDI proporciona um ambiente de fácil utilização e personalização, permitindo a execução de *scripts* de coleta de informações e verificação com ação preventiva [\(RIBAS et al.,](#page-82-3) [2009\)](#page-82-3).

A junção do SDI com suporte à virtualização e sistemas distribuídos pode disponibilizar um ambiente de execução com várias máquinas que não se limita com sua estrutura e ambiente, somente sendo necessário que exista o suporte para execução de contêineres.

Como resultado será possível realizar a execução de vários contêineres de maneira ágil e com um controle total do que está acontecendo. O ambiente de execução poderá ser utilizado para tratar os mais diversos tipos de problemas, desde processar dados, realizar simulações e qualquer tarefa que possa necessitar de uma elevada quantidade de processamento e/ou memória.

As máquinas utilizadas pelo sistema não necessitam ser adquiridas, mas somente alugadas pelo tempo de uso necessário. O serviço de Cloud Computing aumentou o nível de eficiência e agilidade em datacenters [\(VERAS, 2012\)](#page-82-4). Expandindo e remodelando o setor de TI [\(CARR,](#page-81-2) [2008\)](#page-81-2). Como as máquinas podem ser alugadas e utilizadas somente pelo período necessário, é gerada uma grande economia de recursos financeiros, já que não será necessário realizar a aquisição de equipamentos, como computadores, servidores e demais dispositivos necessários para a criação de uma infraestrutura, a qual pode facilmente custar milhões de reais somente na etapa de aquisição, ignorando os custos posteriores de manutenção, enquanto alugar uma máquina em uma insfraestrutura de Cloud Computing chega a custar menos de um centavo de dólar por hora [\(OCEAN, 2017\)](#page-81-3).

#### <span id="page-14-1"></span>1.2 OBJETIVOS

O objetivo geral deste trabalho é incrementar o Sistema de Diagnóstico Instantâneo para suportar a execução distribuída de contêineres em diversas máquinas clientes. As máquinas clientes poderão utilizar qualquer *Sistema Operacional* (OS), desde que o mesmo suporte a virtualização de contêineres e seja capaz de realizar comunicação de dados através do protocolo *Secure Shell* (SSH).

## <span id="page-14-2"></span>1.3 OBJETIVOS ESPECÍFICOS

- ∙ Incrementar o sistema de controle na interface do SDI.
- ∙ Desenvolver módulo para suporte à contêineres Docker.
- ∙ Criar o conjunto de regras para envio de requisições e admissão de respostas.
- ∙ Desenvolver uma forma escalável de transmissão de contêineres na rede.
- ∙ Disponibilizar opções de garantia de integridade das execuções.
- ∙ Utilizar o sistema para executar um problema de teste genérico.

#### <span id="page-15-0"></span>1.4 JUSTIFICATIVA

O [Docker](#page-81-4) [\(2016b\)](#page-81-4) é um sistema que utiliza virtualização através de conteinerização, também conhecido como virtualização leve.

A virtualização leve pode ser vista como uma máquina virtual, que contêm um sistema de arquivos completo, além de todos os arquivos necessário para que o contêiner possa ser executado, como: códigos, ferramentas de sistema, bibliotecas de sistema, ou qualquer *software* que possa ser instalado no sistema operacional Linux. Desta forma, o contêiner pode ser executado em qualquer máquina que possua suporte a conteinerização, independentemente de sua estrutura. Para [Sallou e Monjeaud](#page-82-5) [\(2015\)](#page-82-5), essa tecnologia chama a atenção, pois oferece desempenho e escalabilidade eficaz tanto na nuvem quanto na arquitetura física.

A utilização do Docker, juntamente com o sistema de gerenciamento do SDI, disponibiliza um ambiente de execução distribuído entre várias estações, utilizando os recursos das mesmas para a solução dos mais diversos problemas que possam ser executados separadamente de forma assíncrona, além de aproveitar todas as vantagens que a virtualização de contêineres disponibiliza.

O trabalho foi organizado através dos seguintes capítulos: o segundo capítulo foi destinado à fornecer o referencial teórico necessário para entendimento deste trabalho; o terceiro capítulo explana de maneira detalhada o funcionamento e estrutura interna do SDI; o quarto capítulo aborda o planejamento e execução do desenvolvimento do novo sistema; o quinto capítulo descreve os experimentos realizados com o sistema desenvolvido; o último capítulo discute os resultados obtidos durante o trabalho, juntamente com as possibilidades de trabalhos futuros.

#### <span id="page-16-0"></span>**2 REFERENCIAL TEÓRICO**

Este capítulo apresenta o embasamento teórico sobre as tecnologias e ferramentas que fazem parte deste trabalho.

#### <span id="page-16-1"></span>2.1 SISTEMAS DISTRIBUÍDOS

Um sistema distribuído é um conjunto de computadores independentes que se apresenta a seus usuários como um sistema único e coerente [\(TANENBAUM; STEEN, 2007\)](#page-82-6). Os componentes são localizados em computadores interligados em redes e se comunicam e coordenam suas ações através da troca de mensagens. Dessa forma as máquinas podem estar na mesma sala, no mesmo prédio ou em outro continente.

[Coulouris et al.](#page-81-0) [\(2013\)](#page-81-0) comentam que os sistemas distribuídos fornecem um alto grau de disponibilidade perante falhas de *hardware* ou *software*. A disponibilidade de um sistema é a medida da proporção de tempo em que ele está pronto para uso, quando uma máquina falha, apenas o trabalho que essa máquina estava realizando sofre uma perda, porém, o sistema pode detectar a falha e transferir o trabalho da máquina defeituosa para outra máquina que esteja disponível, não comprometendo o funcionamento completo do sistema.

Conforme definido por [Coulouris et al.](#page-81-0) [\(2013\)](#page-81-0), os sistemas distribuídos podem ser classificados como assíncronos ou síncronos. Em um sistema assíncrono, não existe nenhuma suposição referente a temporização da transmissão de mensagens, diferentemente dos síncronos, onde é possível supor limites de tempo máximo de transmissão. Esse teto máximo é baseado no tempo necessário para que uma tarefa seja executada. Sabendo-se do tempo limite de uma transmissão, pode-se utilizar desta informação para detectar possíveis falhas de processo.

Segundo [Chandra e Toueg](#page-81-5) [\(1996\)](#page-81-5), um detector de falha é um serviço que os processos consultam para saber se um processo em particular falhou. Ele pode ser implementado através de um processo paralelo, o qual executa um algoritmo de detecção de falha em conjunto com seus outros processos correlatados.

Um objetivo importante é considerar falhas e projetar algoritmos para lidar com elas. Problemas de rede podem deixar um ou vários nós inacessíveis. A Figura [1](#page-17-0) mostra um exemplo onde um roteador danificado isolou parte da rede de nós. O sistema deve ser capaz de tratar esses erros e manter sua execução.

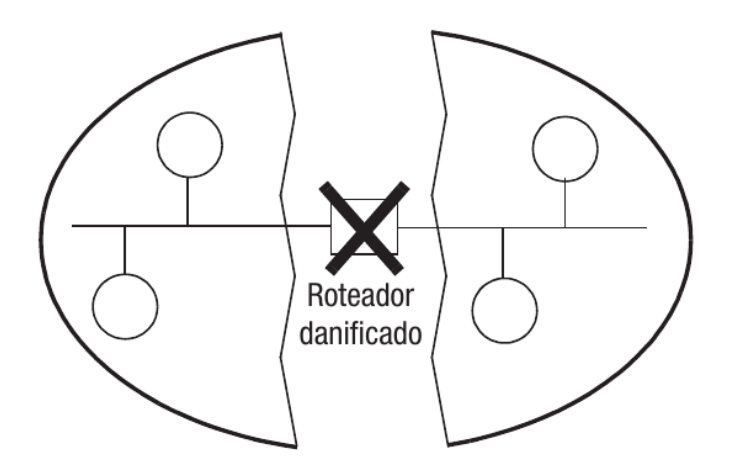

<span id="page-17-0"></span>**Figura 1 – Um particionamento de rede Fonte: Adaptado de [Coulouris et al.](#page-81-0) [\(2013\)](#page-81-0)**

[Coulouris et al.](#page-81-0) [\(2013\)](#page-81-0) comenta duas questões importantes em relação a tolerância a falhas: O que acontece quando mensagens são perdidas e o que acontece quando um processo falha. O detector de falhas deve identificar essas situações e usar algoritmos para tratá-las.

Segundo [Coulouris et al.](#page-81-0) [\(2013\)](#page-81-0), a replicação é a chave para se prover alta disponibilidade e tolerância a falhas em sistemas distribuídos. Ela é uma técnica para melhorar os serviços, aumentando seu desempenho, sua disponibilidade e/ou tornando-o tolerante a falhas. Existem três motivações para se fazer uso da replicação:

#### ∙ **Melhoria de desempenho**

Criar caches dos dados é uma maneira conhecida de melhorar o desempenho. Por exemplo, navegadores e servidores *proxies* colocam no cache cópias de recursos para evitar a latência de busca desses recursos diretamente no servidor de origem [\(COULOURIS et al.,](#page-81-0) [2013\)](#page-81-0).

### ∙ **Maior disponibilidade**

Usuários de sistemas exigem que a proporção do tempo que um serviço está acessível deve ser próxima a 100% [\(COULOURIS et al., 2013\)](#page-81-0). A replicação de dados em várias máquinas possibilita que o sistema continue operando normalmente, mesmo com a situação de falha de uma ou mais destas máquinas.

#### ∙ **Tolerância a falhas**

Dados de alta disponibilidade podem não ser rigorosamente corretos. Podem estar, por exemplo, desatualizados. Na situação em que dois usuários isolados por um problema de rede realizem alterações em um mesmo arquivo, é gerado um conflito que necessita ser corrigido.

[Coulouris et al.](#page-81-0) [\(2013\)](#page-81-0) atentam que um requisito comum quando os dados são replicados é a transparência da replicação, ou seja, os usuários não devem saber que existem cópias físicas dos dados, para eles, os dados são organizados como objetos lógicos individuais e identificam apenas um item em cada caso, quando solicitam a execução de uma operação.

Além da transparência, a consistência das informações não pode ser deixada de lado. As operações executadas sobre um conjunto de objetos replicados devem produzir resultados que satisfaçam as especificações das correções desses objetos.

Os dados de um sistema consistem em objetos, um objeto pode ser um arquivo por exemplo. Porém, cada objeto lógico é implementado por um conjunto de cópias físicas, denominadas réplicas [\(COULOURIS et al., 2013\)](#page-81-0).

A Figura [2](#page-18-0) demonstra um modelo básico de arquitetura para o gerenciamento de dados replicados.

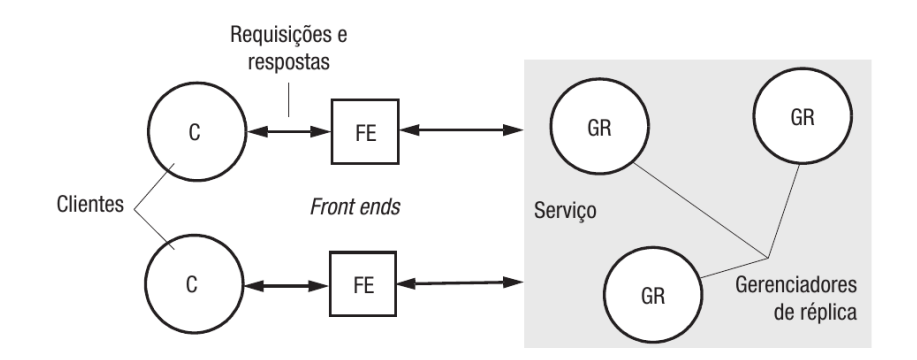

<span id="page-18-0"></span>**Figura 2 – Modelo básico de arquitetura para gerenciamento de dados replicados Fonte: [\(COULOURIS et al., 2013\)](#page-81-0)**

Os processos indicados na Figura [2](#page-18-0) não implicam em um implementação por processos (ou *hardware*) distintos. Uma máquina pode realizar uma ou mais etapas do processo geral.

Um gerenciador de réplicas aplica operações em suas réplicas de maneira recuperável, ou seja, caso ocorra alguma falha em um processo, sua operação pode ser desfeita, não deixando os dados inconsistentes.

Segundo [Zampieri](#page-83-0) [\(2001\)](#page-83-0), existem fundamentalmente dois tipos de gerenciadores de réplicas, os gerenciadores dinâmicos e os estáticos. Os membros de um grupo estático não são alterados durante a vida do sistema, mesmo com membros que se encontram em estado de falha, enquanto que nos gerenciadores dinâmicos ocorrem mudanças no seu conjunto de membros,

quando um membro apresenta falhas, o mesmo é removido do grupo até que seja normalizado novamente.

As requisições dos clientes são gerenciadas por um componente chamado *front-end*, sua função é se comunicar, por passagem de mensagens, com um ou mais gerenciadores de réplica.

## <span id="page-19-0"></span>2.2 UNION FILE SYSTEM

[Tanenbaum](#page-82-7) [\(2010\)](#page-82-7) cita que todos as aplicações precisam armazenar e recuperar informações. Os arquivos são gerenciados pelo sistema operacional, o qual define como a informação é estruturada, nomeada, acessada, usada, protegida e implementada. A parte do sistema operacional que trata dos arquivos é conhecida como sistema de arquivos.

Conforme [Gupta e Saini](#page-81-6) [\(2015\)](#page-81-6), o sistema de arquivos é utilizado para armazenar e organizar arquivos de forma permanente, para que possam ser encontrados e acessados com facilidade, representando uma das partes mais importantes de um sistema operacional [\(HEIDE-](#page-81-7)[MANN; POPEK, 1994\)](#page-81-7).

O *Union File System* (UFS) é um sistema de arquivos empilhável que funde um conjunto de diretórios (chamados de ramos) em uma única visão lógica, mesmo que cada ramo se origine de diferentes tipos de sistemas de arquivos. Cada ramo possui uma atribuição de prioridade, além de poder ser configurado como somente leitura ou de leitura e escrita [\(QUIGLEY et al.,](#page-82-8) [2006\)](#page-82-8).

Um arquivo pode existir em vários ramos, porém, o usuário visualiza apenas a cópia no ramo de prioridade mais alta. O UFS permite que alguns ramos sejam somente de leitura, enquanto ramos de maior prioridade são de leitura e escrita, utilizando a semântica de cópia em gravação para fornecer a ilusão de que todos os ramos são graváveis [\(QUIGLEY et al., 2006\)](#page-82-8).

A partir da raiz principal, o UFS cria camadas de montagens através de uma pilha. Todo acesso ao armazenamento se inicia nas camadas mais elevadas e segue para as camadas inferiores, caso um arquivo solicitado não seja encontrando na primeira camada, a busca segue para as próximas camadas.

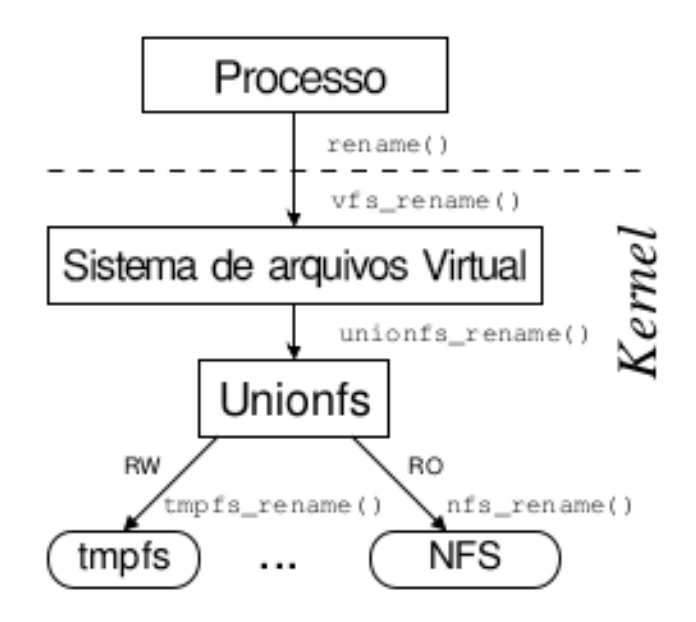

<span id="page-20-0"></span>**Figura 3 – Camadas de arquivos sobre múltiplos diretórios Fonte: Adaptado de [Quigley et al.](#page-82-8) [\(2006\)](#page-82-8)**

A Figura [3](#page-20-0) demonstra uma montagem de diretórios realizada pelo UFS, o conteúdo do sistema de arquivos *Temporary File System* (TMPFS) e *Network File System* (NFS) são virtualmente mesclados em um único sistema de arquivos. O sistema NFS está configurado como somente leitura e o sistema TMPFS está definido como leitura e escrita. Todas as instruções de escrita destinadas ao sistema NFS retornarão um erro de permissão, logo o próprio UFS é resposável por utilizar a camada do TMPFS para realizar a instrução. O usuário não tem conhecimento que seu arquivo foi salvo na camada TMPFS, pois o UFS realiza esta operação de forma transparente.

O UFS possui esquemas complexos de alocação e faz mais uso de *kmalloc* do que outros sistemas de arquivos, mas o uso do UFS simplifica a administração de máquinas sem armazenamento. Um conjunto de máquinas pode compartilhar um único sistema de arquivos raiz, através de um sistema NFS configurado como somente leitura, permitindo que os administradores mantenham uma imagem comum para todas as máquinas. Esse sistema de arquivos raiz é então unificado com um ramo que possui permissão de escrita, este novo ramo é configurado como sendo de maior prioridade, assim os usuários podem personalizar sua máquina e/ou salvar seus dados de forma transparente, sem alterar nenhum dado do sistema de arquivos raiz. Se a persistência de dados não for necessária, o sistema de arquivos TMPFS pode ser usado como o ramo de maior prioridade. Caso a persistência seja necessária, a montagem de um armazenamento local podem ser usada para salvar os arquivos do usuário [\(QUIGLEY et al., 2006\)](#page-82-8).

O UFS também pode fornecer semântica de cópia durante a escrita, marcando logicamente um ramo de leitura e escrita como somente leitura. Isso permite que o UFS possa ser utilizado como um sistema de arquivos que fornece imagens de sistemas [\(QUIGLEY et al.,](#page-82-8) [2006\)](#page-82-8).

### <span id="page-21-1"></span>2.3 VIRTUALIZAÇÃO COMPLETA

Esta seção do trabalho é baseada no trabalho de [Laureano](#page-81-8) [\(2006\)](#page-81-8). O conceito de máquinas virtuais surgiu no início de 1960 buscando centralizar os sistemas de computador utilizados pela IBM, onde cada máquina virtual simulava uma réplica de uma máquina física, desta forma cada usuário tinha a impressão de possuir um sistema disponível exclusivamente para ele. Sua utilização se tornou uma alternativa para vários sistemas de computação, por possuir várias vantagens em relação a custos, portabilidade e segurança .

Os computadores atuais são formados por praticamente três componentes: o *hardware* físico, o sistema operacional que gerencia e controla o *hardware* e por fim, suas aplicações. Como pode ser visto na Figura [4,](#page-21-0) o sistema operacional é responsável por gerenciar o acesso ao *hardware*, principalmente quando existe o compartilhamento do dispositivo entre mais de uma aplicação. Com o passar do tempo surgiram vários tipos de *hardwares* e sistemas operacionais, cada um criado através de projetos independentes, resultando em uma grande variedade de plataformas que não possuem compatibilidade entre si. A utilização de uma máquina virtual se mostra como uma solução para este problema, criando uma camada que permite a compatibilização de aplicações entre plataformas.

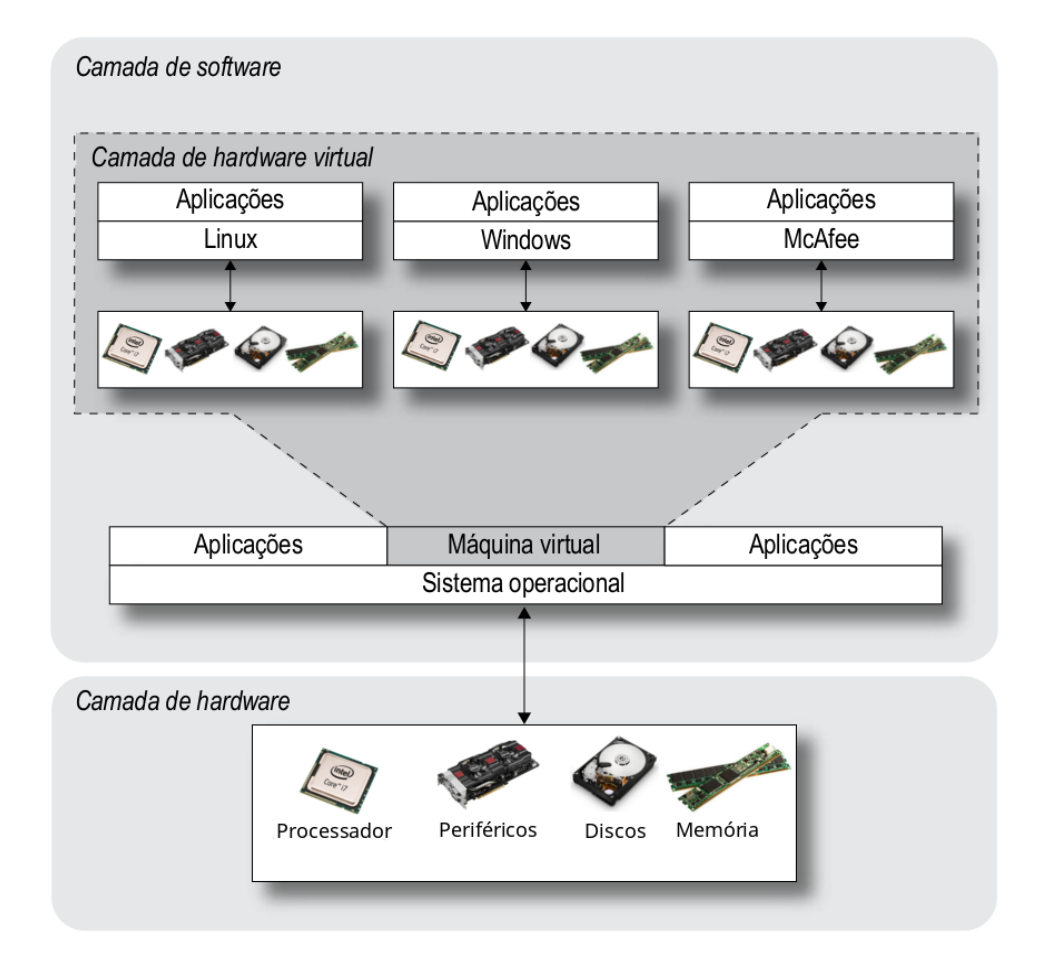

<span id="page-21-0"></span>**Figura 4 – Diagrama de uma máquina hospedeira executando máquinas virtuais Fonte: Adaptado de [Laureano](#page-81-8) [\(2006\)](#page-81-8)**

Segundo [Laureano](#page-81-8) [\(2006\)](#page-81-8), uma máquina real é formada por um *hardware*, que fornece a plataforma para o funcionamento de um sistema operacional e suas aplicações através de um determinado conjunto de instruções e outros elementos fundamentais para o processamento de dados, alocação de memória e gerenciamento de entrada e saída de dados. Já a máquina virtual cria uma camada de *hardware* virtual dentro da camada de *software* da máquina hospedeira, implementando todas as intruções realizadas por uma máquina real em um ambiente totalmente abstrato de *software*. Essa virtualização é possível através de monitor de máquina virtual (*hypervisor*), o monitor de máquina virtual pode criar N máquinas virtuais em uma máquina virtual, desde que seu *hardware* suporte todas estas aplicações.

O monitor de máquina virtual não consiste em um simples emulador, um emulador é um *software* que simula um computador real com uma camada de abstração completa entre o sistema em execução e o *hardware*, traduzindo instruções de um processador virtual para o processador real, infelizmente essa transcrição gera um custo elevado em termos de eficiência, já que toda instrução deve ser traduzida, além disso, emuladores são *softwares* complexos, pois necessitam simular todas as instruções do processador e demais características do *hardware* emulado. Já o monitor de máquina virtual proporciona uma interface através da multiplexação do *hardware*, fornecendo uma cópia virtual do computador hospedeiro para cada máquina virtual, fazendo com que o sistema virtualizado acredite estar sendo executado em um ambiente com acesso total e direto ao *hardware*.

Existem dois tipos de máquinas virtuais, o sistema monitor das máquinas virtuais do tipo I trabalha diretamente entre o *hardware* e os sistemas convidados, possuindo total controle sobre o *harware* e proporcionando um ambiente para cada máquina virtual, as quais se comportam como uma máquina física completa que pode executar seu próprio sistema operacional, enquanto nas máquinas virtuais tipo II o monitor é implementado como um processo no sistema operacional hospedeiro. O monitor é executado por um sistema operacional anfitrião. Seu funcionamento é semelhante a virtualização tipo I, porém, sua maior diferença consiste na existência de um sistema operacional abaixo do *hypervisor*. Buscando um melhor desempenho, ambos os tipos de monitores permitem que uma máquina virtual faça o uso direto do *hardware*, desde que esta ação não altere o correto funcionamento do sistema e das demais máquinas virtuais. A Figura [5](#page-23-0) demonstra a diferença entre os dois tipos de máquinas virtuais.

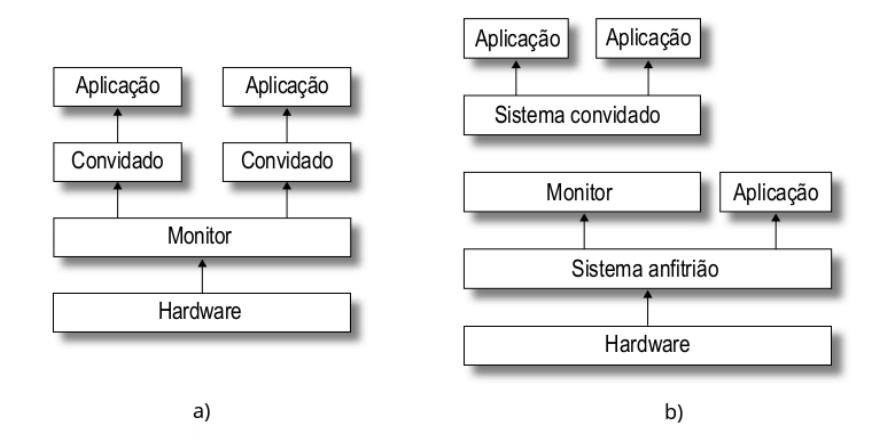

<span id="page-23-0"></span>**Figura 5 – a) Estrutura de uma máquina tipo I; b) Estrutura de uma máquina tipo II Fonte: Adaptado de [Laureano](#page-81-8) [\(2006\)](#page-81-8)**

Dessa forma, o uso das máquinas virtuais e emuladores possibilitam: a execução de um sistema operacional e suas aplicações sobre outro; a utilização de aplicações de diversas plataformas em uma única máquina; a execução de múltiplos sistemas operacionais ao mesmo tempo e flexibilizam a criação de um ambiente de trabalho complexo.

[Laureano](#page-81-8) [\(2006\)](#page-81-8) comenta que os monitores de máquina virtual possuem algumas propriedades de segurança e outras aplicações, como:

- ∙ **Isolamento:** Esta é umas das principais propriedades de uma máquina virtual, ela garante que um *software* em execução não acesse nem modifique qualquer informação do *hypervisor* ou de outra máquina virtual. Essa propriedade possibilita que erros e atividades maliciosas fiquem contidos dentro da máquina virtual, além disso, o isolamento possibilita a limitação do uso de recursos de uma máquina virtual, evitando que o exesso de uso de uma máquina prejudique o desempenho de outras máquinas virtuais.
- ∙ **Inspeção:** O *hypervisor* tem acesso e controle total sobre todas as máquinas virtualizadas, possibilitando o acompanhamento do estado da CPU, do conteúdo da memória e de todos os recursos de *hardware* disponíveis.
- ∙ **Interposição:** O monitor de privilégio pode intercalar ou acrescentar instruções em operações da máquina virtual.
- ∙ **Eficiência:** Quando possível, operações podem ser executadas diretamente no *hardware* físico, desde que não afete as demais máquinas virtualizadas e/ou aplicações.
- ∙ **Gerenciabilidade:** A partir do monitor de máquina virtual é possível gerenciar e administrar todas as instâncias de forma simplificada e centralizada.
- ∙ **Compatibilidade do software:** A abstração da máquina virtual pode mascarar diferenças nas camadas do *hardware* e do *software* abaixo da máquina virtual. Um exemplo desta

propriedade é a máquina virtual Java, onde um *software* em Java pode ser executado em qualquer outra máquina virtual Java.

∙ **Desempenho:** A camada de *software* do *hypervisor* em um sistema, afeta o desempenho do *software* que funciona na máquina virtual, porém, os benefícios proporcionados pelo uso da virtualização compensam esta perda de desempenho.

Segundo [Laureano](#page-81-8) [\(2006\)](#page-81-8) as técnicas mais utilizadas para virtualização são: paravirtualização (*paravirtualization*) e virtualização total (*full virtualization*).

Na virtualização total, o sistema convidado não precisa sofrer qualquer tipo de alteração, pois a estrutura completa do *hardware* é virtualizada. Sendo esta a sua principal vantagem, porém, o sistema virtualizado é executado de forma mais lenta e o *hypervisor* precisa trabalhar para que operações privilegiadas possam ser executadas em processadores que não suportem a virtualização de forma nativa. A Figura [6](#page-24-0) exibe a representação da virtualização total.

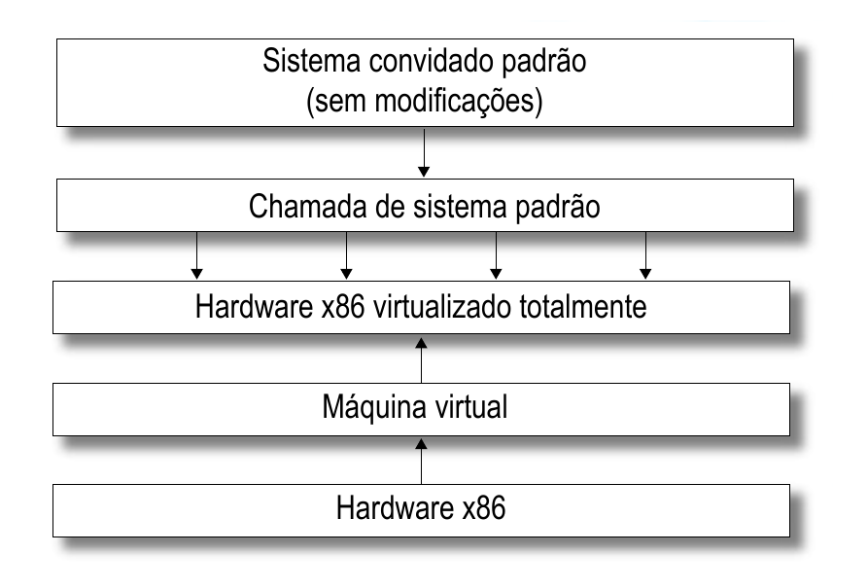

<span id="page-24-0"></span>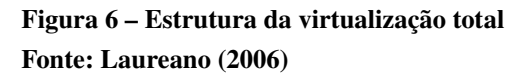

Na paravirtualização o sistema convidado passa por alterações, visando uma maior interação com o monitor de máquinas virtuais, resultando em uma melhor eficiência. Estas alterações diminuem a portabilidade do sistema, porém, permitem que recursos do *hardware* sejam acessados diretamente. O trabalho de adaptação do sistema convidado é compensando com a melhora de performance obtida. A Figura [7](#page-25-0) mostra a representação da virtualização por paravirtualização.

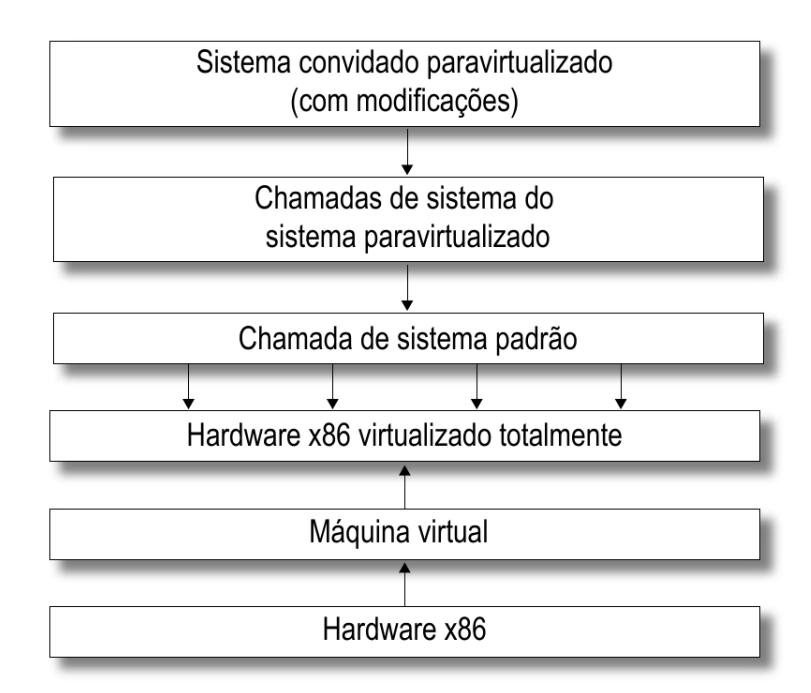

<span id="page-25-0"></span>**Figura 7 – Estrutura da virtualização por paravirtualização Fonte: [Laureano](#page-81-8) [\(2006\)](#page-81-8)**

#### <span id="page-25-1"></span>2.4 DOCKER

Uma nova geração de virtualização minimiza pontos negativos da virtualização completa: A virtualização em contêineres, ela é baseada na execução de contêineres e fornece desempenho próximo de aplicações nativas não virtualizadas, pois funciona no mesmo nível do sistema operacional hospedeiro [\(VASCONCELOS; FREITAS, 2014\)](#page-82-9). Segundo [Stubbs, Moreira](#page-82-10) [e Dooley](#page-82-10) [\(2015\)](#page-82-10), enquanto máquinas virtuais fornecem uma abstração em nível de *hardware*, o modelo de virtualização em contêineres virtualiza as chamadas do sistema operacional, possibilitando que muitos contêineres compartilhem a mesma instância do *kernel* do sistema operacional hospedeiro.

[Docker](#page-81-9) [\(2016c\)](#page-81-9) comenta que geralmente as aplicações são construídas usando três tipos de infraestrutura: computação, rede e armazenamento. A virtualização em contêineres através do Docker fornece um meio de abstrair todos estes componentes, aumentando a agilidade e o controle das aplicações. Como resultado, é possível criar, testar e implentar aplicações rapidamente [\(SERVICES, 2017\)](#page-82-11).

O *Open Virtuozzo Containeres* (OpenVZ) é uma tecnologia de virtualização baseada em contêineres que funciona em nível de sistema operacional [\(OPENVZ, 2016\)](#page-81-10). O OpenVZ é um dos sistemas de contêineres mais utilizados em ambientes de produção, possuindo uma versão estável. [Stubbs, Moreira e Dooley](#page-82-10) [\(2015\)](#page-82-10) comentam que os contêineres são atrativos, pois fornecem isolação completa de sistemas independentes que rodam em um ambiente compartilhado. Este isolamento fornece segurança e auxilia na mitigação de ataques tradicionais através

da isolação da rede, do sistema de arquivos e pelo monitorando do consumo de recursos de cada contêiner.

O *Linux Container* (LXC) é uma interface que torna o sistema operacional Linux compatível para implantação de um ou mais contêineres através do compartilhamento do próprio *kernel* [\(LXC, 2016\)](#page-81-11). Diferentemente do OpenVZ, o LXC não necessita de modificações do kernel do sistema hospedeiro, pois são utilizados os *namespaces* do próprio sistema para tornar disponível a virtualização em contêineres. O LXC ainda está em fase de desenvolvimento, mas já é utilizado como *back-end* nas versões mais recentes do Docker [\(RIZKI; RAKHMATSYAH;](#page-82-12) [NUGROHO, 2016\)](#page-82-12).

O sistema Docker compartilha suas bibliotecas com diferentes aplicações e utiliza o sistema de camadas oferecido pelo UFS, possibilitando utilizar um único sistema operacional e compartilhar seus recursos entre diversas máquinas. Caso um contêiner necessite de alguma dependência específica, ela estará instalada diretamente no próprio contêiner. O isolamento e a segurança fornecidos pelo Docker permitem que muitos contêineres sejam executados simultaneamente em um único *hardware* hospedeiro [\(PREETH et al., 2015\)](#page-82-13).

A Figura [8](#page-26-0) mostra que o Docker elimina o *hypervisor* das máquinas virtuais e o sistema operacional virtualizado de cada instância.

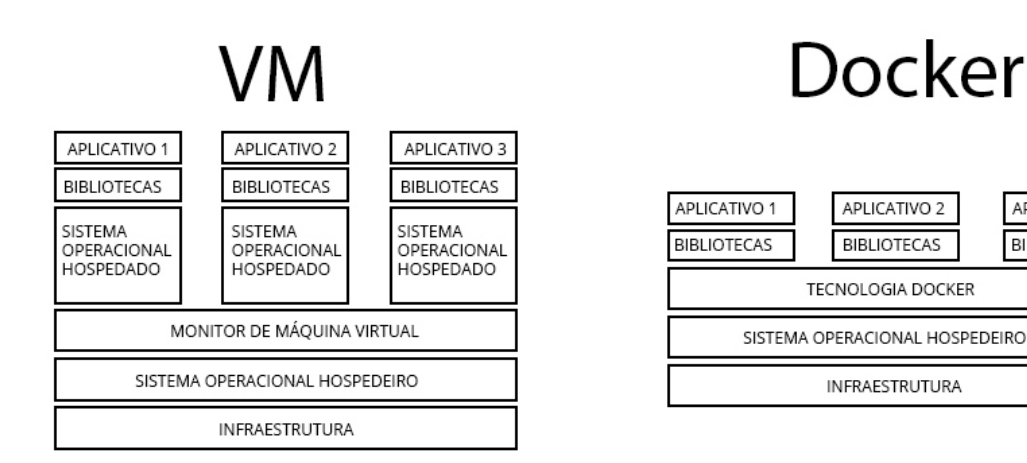

## <span id="page-26-0"></span>**Figura 8 – Máquina virtual completa x Virtualização leve Fonte: Adaptado de [Docker](#page-81-4) [\(2016b\)](#page-81-4)**

[Dhakate e Godbole](#page-81-1) [\(2015\)](#page-81-1) demonstraram que, como o sistema operacional é compartilhado com os contêineres, a inicialização de um contêiner torna-se muito leve e leva apenas alguns segundos. Compartilhar este contêiner entre máquinas também pode levar apenas alguns segundos, enquanto a clonagem de uma máquina virtual completa pode levar vários minutos.

Os desenvolvedores podem criar e replicar seus ambientes de produção e comandar ações para vários contêineres em questão de segundos [\(DHAKATE; GODBOLE, 2015\)](#page-81-1). Para auxiliar nessa replicação e armazenamento, utilizasse o *Docker Registry*.

Segundo [Docker](#page-81-12) [\(2016a\)](#page-81-12), o *Docker Registry* é um aplicativo de servidor sem escalonamento, altamente escalável que armazena e permite distribuir imagens do Docker. O *Docker*

APLICATIVO 3

**BIBLIOTECAS** 

*Registry* está disponível através de código aberto, sob a licença permissiva do *Apache*.

Sua utilização pode ser feita pelo serviço oferecido pelo próprio Docker, chamado de *Docker Hub*, o qual atende as necessidades para a transmissão de imagens entre várias máquinas, desde que estas possuam conexão via Internet.

Caso o usuário tenha o desejo de criar seu próprio distribuidor de imagens, independentemente do motivo, ele necessita somente instalar o serviço na máquina que será utilizada como servidor. Desta forma, várias máquinas podem se conectar e baixar imagens necessárias.

A transmissão de contêineres tem um bom desempenho por conseguir visualizar as camadas do contêiner e realizar a transmissão somente de partes específicas. A Figura [9](#page-27-0) mostra um modelo de estrutura de um contêiner.

<span id="page-27-0"></span>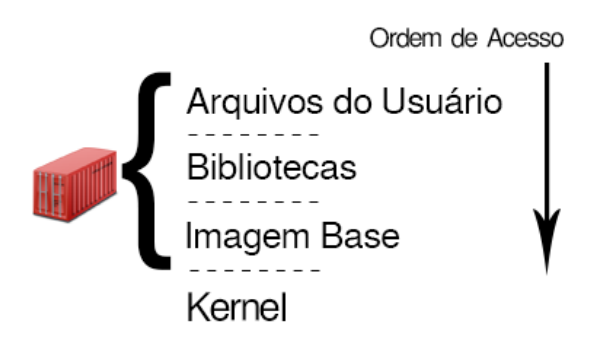

**Figura 9 – Modelo de estrutura de um contêiner Fonte: Autoria própria**

Na necessidade da transferência de um contêiner para outra máquina, a virtualização leve verifica qual será a imagem base do contêiner, suas bibliotecas e arquivos do usuário. Caso a máquina de destino já possua a imagem base desejada e suas bibliotecas, somente será necessário enviar os arquivos do usuário. Desta forma, uma transferência de dados pode ter um tamanho reduzido. Esta característica oferecida pelo UFS que utiliza arquivos em camadas é a chave para a transmissão de contêineres realizada pela virtualização leve.

O Docker também disponibiliza ferramentas para auxiliar na criação de imagens. Uma imagem pode ser visualizada como um sistema operacional, na imagem é definido quais aplicativos e bibliotecas estarão disponíveis para utilização. Para criar uma imagem é utilizado um arquivo Dockerfile que contêm todas as instruções para geração. A Listagem [2.1](#page-28-0) exibe um exemplo de utilização do Dockerfile.

```
# informa que a imagem será baseada na última versão da distribuição Ubuntu
FROM ubuntu:latest
# executa um comando no conteiner
# neste caso instala o programa clasp
RUN apt-get update && apt-get install -y apt-utils clasp
# copia um arquivo para dentro do contêiner
COPY arquivo_exemplo.txt /home/arquivo.txt
# informa que programa deve ser inicializado com o contêiner
CMD /bin/bash executa.sh
```
#### **Listagem 2.1 – Dockerfile para criação de uma imagem**

O Dockerfile irá criar uma imagem baseada na distribuição Ubuntu e irá instalar o aplicativo clasp e suas depêndencias. Todos os contêineres criados através dessa imagem poderão utilizar o aplicativo e todas as demais funcionalidades da distribuição Ubuntu. As imagens e contêineres são identificados por um código de identificação e por um nome, também definido como *tag*.

Os contêineres são executados de forma isolada do sistema operacional hospedeiro, porém, é possível realizar o compartilhamento de pastas entre a máquina hospedeira e o contêiner, este compartilhamento é chamado de *Volume*. Um *Volume* consiste basicamente de um diretório compartilhado, facilitando a transferência de informações e oferencendo persistência de dados, uma vez que não há risco dos dados serem deletados quando um contêiner terminar sua execução e/ou for removido. Porém, existem pontos desfavoráveis em sua utilização, principalmente em relação à segurança em nível de arquivos do sistema, pois o contêiner possuirá acesso físico ao armazenamento, impossibilitando o controle dos comandos que serão executados neste ambiente. Um *Volume* também pode ser utilizado para realizar o compartilhamento de arquivos entre vários contêineres.

## <span id="page-29-0"></span>**3 SISTEMA DE DIAGNÓSTICO INSTANTÂNEO**

O *Sistema de Diagnóstico Instantâneo* (SDI) [\(RIBAS et al., 2009\)](#page-82-3) é um sistema prático e escalável para diagnosticar e gerenciar redes de forma instantânea, independentemente do seu porte. Ele fornece uma maneira de executar scripts de diagnósticos e comandos em máquinas remotas. O sistema foi inicialmente desenvolvido utilizando a linguagem *Bash*. Com o desenvolvimento de novas funcionalidades, as novas versões receberam implementações de scripts escritos na linguagens *Python* e C, sendo essas duas linguagens necessárias para o correto funcionamento do sistema original. O SDI é um projeto de código aberto disponibilizado sobre a *General Public License v2* (GNU).

O SDI é utilizado pela Secretaria de Educação do Paraná [\(SEED, 2017\)](#page-82-14), informando dados relevantes para a gestão dos laboratórios das escolas do estado, como por exemplo: problemas de armazenamento; problemas de energia; informações de uso de memória; informações de processamento e tempo de utilização. Permitindo uma gerência completa de mais de 2000 escolas do projeto Paraná Digital, facilitando a fiscalização, controle e prevenção de problemas.

A comunicação do sistema é realizada de forma criptografada, através do protocolo *Secure Shell* (SSH). Conforme definido na norma técnica RFC4251 de [Ylonen](#page-83-1) [\(2006\)](#page-83-1), o SSH é um protocolo que utiliza criptografia para possibilitar a comunicação com máquinas remotas de maneira segura, mesmo que seu tráfego seja realizado em redes que não sejam seguras e/ou confiáveis. Segundo a norma técnica RFC4344 de [Bellare, Kohno e Namprempre](#page-81-13) [\(2006\)](#page-81-13), o SSH foi concebido para fornecer privacidade e integridade na transmissão de dados.

A autenticação entre máquinas faz uso da troca de chaves criptográficas, que são desenvolvidas com base em cálculos matemáticos e garantem que a requisição está sendo realizada por uma máquina autorizada. Neste processo, existem duas chaves, uma pública que pode ser distribuída (compartilhada sem restrições) e uma chave privada, que deve ser mantida em segredo, somente o proprietário da chave privada pode ter acesso a mesma.

Uma mensagem criptografada com uma chave pública somente pode ser descriptografada através de sua chave privada, dessa forma, qualquer remetente consegue criptografar informações através da chave pública do destinatário, garantindo que somente o destinatário poderá ter acesso aos dados [\(MORENO; PEREIRA; CHIARAMONTE, 2005\)](#page-81-14). Em suma, a chave pública é utilizada para criptografar a informação e a chave privada é resposável pela descriptografia.

Para realizar o acesso a uma máquina esse conceito é utilizado. O usuário solicita acesso a uma máquina e informa sua identificação pública, a máquina irá utilizar a chave pública do solicitante para gerar uma informação criptografada, em seguida essa mensagem deve ser descriptografada pelo usuário. Caso o usuário esteja de posse da chave privada ele será capaz de realizar a descriptografia e devolver o conteúdo para verificação. Caso a informação recebida seja igual a gerada garante-se que o solicitante realmente é autêntico, liberando a conexão e o

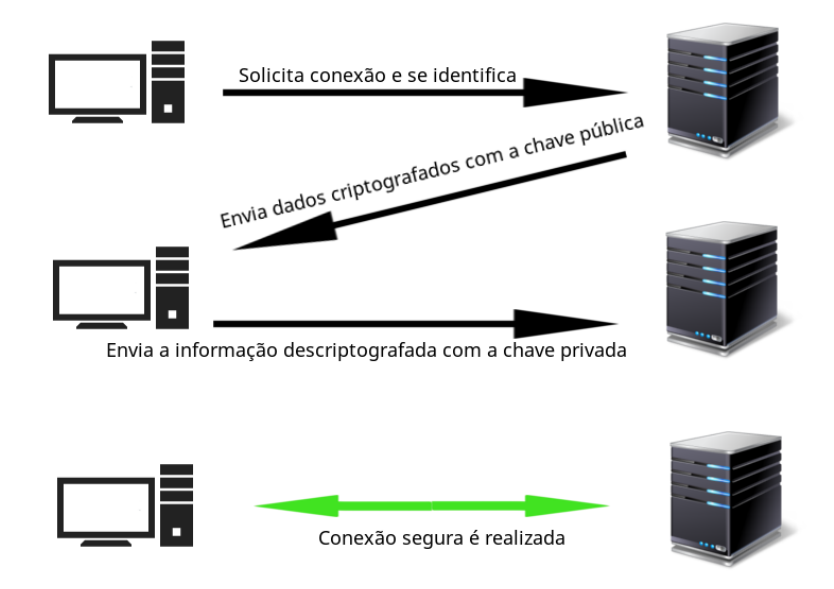

acesso para utilização. A Figura [10](#page-30-0) mostra esse processo de autenticação:

<span id="page-30-0"></span>**Figura 10 – Processo de autenticação através de troca de chaves Fonte: Adaptado de [MORENO, PEREIRA e CHIARAMONTE](#page-81-14) [\(2005\)](#page-81-14)**

## <span id="page-30-1"></span>3.1 INSTALAÇÃO

A seguir estão descritos os passos para instalar e configurar o SDI.

#### <span id="page-30-2"></span>3.1.1 Instalação da máquina principal

Para realizar a instalação do sistema de forma prática é necessário realizar a instalação de alguns aplicativos e suas dependências. Em todos os exemplos e comandos apresentados a seguir foram utilizadas máquinas executando o sistema operacional Ubuntu, versão 16.04.2, x64 bits. Porém, o SDI pode ser instalado e executado em qualquer distribuição Linux.

Como pasta de instalação do sistema será utilizada a pasta /root/sdi. Depois de criada a pasta pode-se utilizar o gerenciador Git para baixar o sistema dos repositórios oficiais utilizando os comandos disponíveis na Listagem [3.1.](#page-31-0) Serão clonados também o histórico de alterações e todas as versões desenvolvidas do sistema, possibilitando que, caso o usuário deseje, possa realizar alterações e/ou incrementos no sistema.

```
root@sdi:~# mkdir /root/sdi
root@sdi:~# cd /root/sdi
root@sdi:~# git clone https://github.com/sdi-ng/sdi.git
```
#### **Listagem 3.1 – Download do SDI utilizando GIT**

Dentro dessa pasta criada estão todos os arquivos necessários para utilizar o SDI. A Listagem [3.2](#page-31-1) mostra todos os arquivos que estão dentro da pasta.

<span id="page-31-1"></span>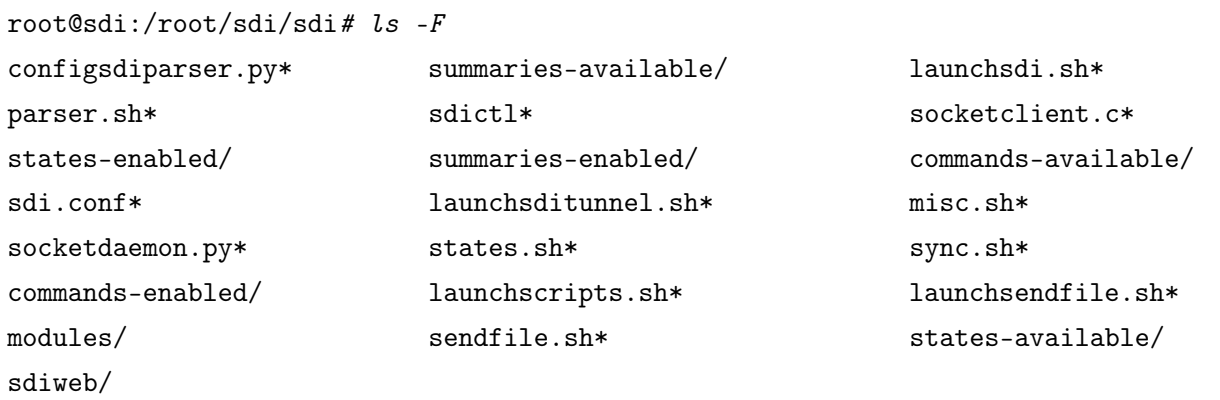

#### **Listagem 3.2 – Listagem dos arquivos do SDI**

Essa primeira etapa não necessita de mais passos, como o sistema utiliza a linguagem *Bash*, não é necessário realizar nenhuma compilação, em seguida verifica-se se o sistema possui todos os pré requisitos e realiza-se algumas configurações.

## <span id="page-31-3"></span>3.1.2 Configuração da máquina principal

Os seguintes aplicativos devem estar instalados no sistema para um correto funcionamento do SDI:

- ∙ **ssh**: Necessário para realizar a comunicação entre as máquinas.
- ∙ **bc**: Necessário para realizar alguns cálculos de precisão.
- ∙ **cron**: Necessário para realizar o agendamento de tarefas em relação ao tempo.
- ∙ **apache2**: Esse programa é opcional, sua instalação é necessária para o funcionamento do sdiweb, o qual não será utilizado nem explicado neste trabalho.

Caso algum programa não esteja instalado o comando exibido na Listagem [3.3](#page-31-2) pode ser utilizado para instalar todos os pacotes:

<span id="page-31-2"></span>root@sdi:~# apt-get install -y ssh bc cron apache2

Para realizar a autenticação nas máquinas remotas é necessária a realização da troca de chaves conforme apresentado anteriormente. Após a criação de um par de chaves na máquina do SDI, a chave pública deve ser inserida nas máquinas remotas. Os comandos descritos na Listagem [3.4](#page-32-0) irão criar um par de chaves e deixá-las configuradas para utilização com o SSH:

```
root@sdi:~# mkdir ~/.ssh/
root@sdi:*# ssh-keygen -t rsa -f */.ssh/id_rsa -P ''
root@sdi:~# chmod 600 ~/.ssh/id_rsa.pub
root@sdi:~# chmod 600 ~/.ssh/id_rsa
```
#### **Listagem 3.4 – Comando para criação do par de chaves e configuração com o SSH**

A chave pública deve ser enviada para as máquinas remotas, possibilitando que seja realizada a autenticação. Uma maneira de enviar a chave para as máquinas remotas é através do comando 'ssh-copy-id', conforme mostrado na Listagem [3.5.](#page-32-1) Para utilizar o comando sshcopy-id a máquina remota deve possuir um servidor SSH instalado e configurado para aceitar autenticação através de chaves.

```
root@sdi:~# ssh-copy-id /sdi/.ssh/id_rsa.pub root@IP_REMOTO
```
#### **Listagem 3.5 – Comando ssh-copy-id para instalar chave pública em host remoto**

Para finalizar é necessário adicionar a(s) máquina(s) clientes(s) no SDI. Por padrão, pode-se criar grupos (classes) de máquinas para um melhor gerenciamento, as classes ficam dentro da pasta CLASSES, separadas por arquivos. Cada arquivo representa uma classe e possui endereços das máquinas clientes separados por linha.

Depois de inseridas as máquinas no sistema e enviadas as chaves públicas o SDI está pronto para ser utilizado.

### <span id="page-32-2"></span>3.1.3 Instalação e configuração da máquina cliente

Para configurar uma máquina para ser utilizada como máquina cliente do SDI é necessária a instalação de algumas dependências e aplicativos. Em todos os exemplos e comandos apresentados a seguir foram utilizadas máquinas executando o sistema operacional Ubuntu, versão 16.04.2, x64 bits. Porém, qualquer distribuição Linux pode ser utilizada.

Como a máquina cliente irá ser utilizada somente para execução não é necessário realizar muitos procedimentos, diferentemente da máquina principal que deverá gerenciar todos esses equipamentos. A sequência de comandos exibidos na Listagem [3.6](#page-33-0) é suficiente para deixar uma máquina totalmente preparada para ser utilizada pelo SDI.

```
root@sdi:~# apt-get update
root@sdi:~# apt-get install -y openssh-server
root@sdi:~# sed -i 's/#AuthorizedKeysFile/AuthorizedKeysFile/' \
/etc/ssh/sshd_config
root@sdi:~# mkdir -p /root/.ssh
root@sdi:~# systemctl restart sshd
```
#### **Listagem 3.6 – Baixando pacotes e configurando o servidor SSH**

Os comandos da Listagem [3.6](#page-33-0) realizam a instalação do servidor SSH, necessário para receber conexões SSH de hosts remotos. Em seguida altera as configurações do servidor SSH para permitir a autenticação do usuário root e ativa a autenticação através da troca de chaves.

Depois que a chave pública do SDI for instalada não é mais necessário deixar habilitado o login através de senha, para desabilitar esse tipo de login, permitindo somente a autenticação através da troca de chaves, o comando mostrado na Listagem [3.7](#page-33-1) realiza essa alteração.

```
root@sdi:~# sed -i 's/#PasswordAuthentication yes/PasswordAuthentication \
no/' /etc/ssh/sshd_config
root@sdi:~# systemctl restart sshd
```
#### **Listagem 3.7 – Desabilitando login através de senha**

Com essas configurações a máquina está pronta para ser utilizada pelo SDI.

### <span id="page-33-2"></span>3.2 UTILIZAÇÃO

O controle do SDI é realizado através do arquivo sdictl, por meio dele são inseridos comandos para o controle geral do sistema, a versão original do sistema possui as seguintes opções:

```
--start
```
Realiza a inicialização das funcionalidades do sistema e lança todos os túneis de comunicação com as máquinas clientes. O fluxograma apresentado na Figura [11](#page-34-0) mostra como a função start é executada.

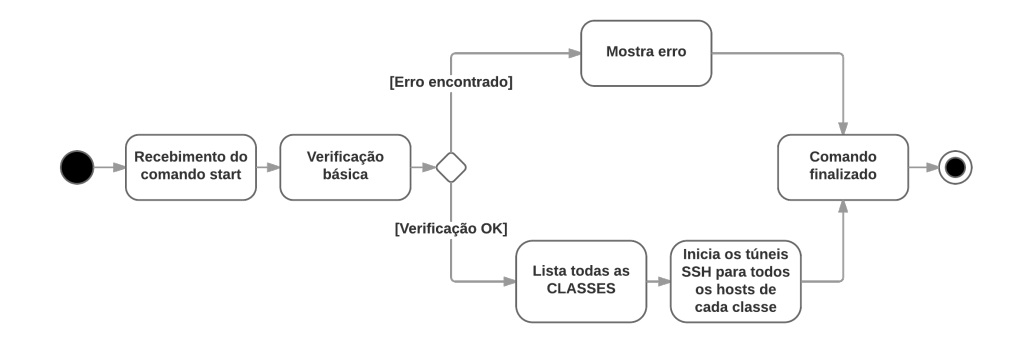

<span id="page-34-0"></span>**Figura 11 – Diagrama de execução do comando start Fonte: Autoria própria**

--stop

O comando stop é o inverso do comando start, ele encerra todos os túneis de comunicação SSH e desliga todas as funcionalidades do sistema. O fluxograma exibido na Figura [12](#page-34-1) mostra como a função stop é executada.

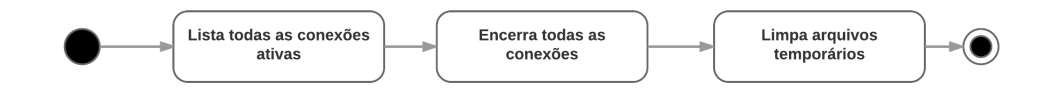

<span id="page-34-1"></span>**Figura 12 – Diagrama de execução do comando stop Fonte: Autoria própria**

#### --restart

O comando restart é uma junção dos comandos start e stop, ele finaliza todas as conexões ativas e executa o lançamento de todos os túneis com os hosts clientes. O fluxograma da Figura [13](#page-34-2) mostra como a função restart é executada.

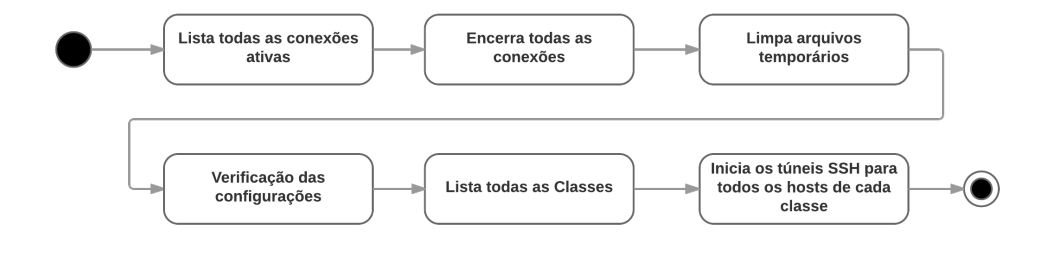

<span id="page-34-2"></span>**Figura 13 – Diagrama de execução do comando restart Fonte: Autoria própria**

O comando close recebe como parâmetro um host específico para ser finalizado, ele irá fechar o túnel SSH e a máquina não irá mais ser utilizada pelo SDI até que seja iniciada novamente.

#### <span id="page-35-1"></span>3.3 FUNCIONAMENTO INTERNO

A seguir é descrito mais detalhadamente o funcionamento interno do SDI.

O SDI possibilita que sejam enviados comandos para as máquinas, esse envio de comando é realizado através da escrita do comando em um arquivo específico. Na estrutura do SDI existe um diretório chamado cmds que contém um arquivo chamado general, além de um arquivo para cada máquina cliente conectada. O nome do arquivo é o endereço IP da máquina remota. Para enviar um comando para um único cliente basta escrever o comando no arquivo da respectiva máquina, caso seja desejado enviar um comando para todas as máquinas do sistema o comando deve ser escrito no arquivo general. A Listagem [3.8](#page-35-0) mostra um comando enviado para a máquina 10.132.111.1, que faz a leitura da quantidade de memória livre. Em seguida, o mesmo comando é enviado para todas as máquinas.

<span id="page-35-0"></span>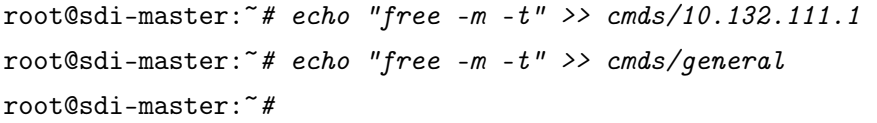

## **Listagem 3.8 – Comando de memória sendo enviado para a máquina 10.132.111.1 e em seguida para todas as máquinas conectadas**

O SDI possui várias configurações que podem alterar várias opções do sistema, como os arquivos de recebimento de comandos, os locais das pastas, nomes, limites de tempo, quantidade de conexões, configurações da conexão SSH, entre outros. Todas elas podem ser visualizadas e alteradas através do arquivo sdi.conf. Todos os arquivos do sistema realizam o carregamento das informações com base nesse arquivo e o utilizam como guia das operações.

É possível criar comandos para serem enviados em períodos de tempo específicos e ainda filtrar as informações que são recebidas. Além disso, conforme a resposta de um comando, é possível realizar gatilhos de disparos para iniciar outros comandos. Na base do sistema se encontra a pasta commands-available, na pasta estão alguns exemplos de comandos, como: loadavg (porcentagem de utilização do processador); rammemory (informações da memória RAM; status (*online* ou *offline*) e *uptime* (tempo desde a última inicialização). Para que um desses comandos seja executado é necessário que o mesmo seja copiado ou inserido através de link simbólico dentro da pasta commands-enabled, esta pasta contém algumas subpastas com um período de execução pré-definido, os períodos disponíveis são exibidos na Tabela [1.](#page-36-0)
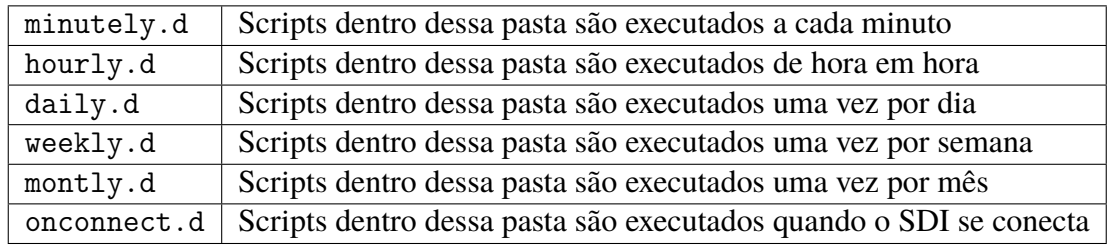

#### **Tabela 1 – Tempos de execuções disponíveis**

Os resultados da execução de todos os comandos pré-programados ou enviados ficam salvos na pasta data. Para manter a organização das informações, cada máquina contém sua própria pasta, a qual possui os arquivos de todos os dados recebidos.

A estrutura do SDI foi bem planejada, resultando em um sistema sólido e confiável. Esta estrutura bem definida, possibilita e facilita que sejam realizadas alterações e incrementos no sistema. Sua estrutura possibilita o gerenciamento de  $N$  máquinas simultaneamente. Suas opções de funcionalidade fornecem amplas possibilidades de utilização, atendendo a grande maioria das necessidades de seus utilizadores.

A comunicação entre o sistema e as máquinas clientes é realizada de forma segura, garantindo a segurança e integridade das informações transmitidas. Além de utilizar a autenticação por troca de chaves para garantir acesso privilegiado somente a remetentes autênticos.

## **4 DESENVOLVIMENTO**

Este capítulo explana o planejamento do sistema proposto, o seu desenvolvimento e a documentação de como utilizar o sistema final.

# 4.1 PLANEJAMENTO

A primeira etapa deste projeto foi entender o funcionamento do SDI. Sem esse conhecimento de base se tornaria impossível realizar alterações e incrementos para criar o suporte para execução de contêineres no sistema, logo, o entendimento de como o SDI trabalha é obrigatório. O SDI foi desenvolvido originalmente em *Bash*, porém, com o passar do tempo foram inseridas novas funcionalidades em *Python* e C.

O uso de mais de uma linguagem de programação gerou dificuldades para executar o sistema, pois além de existir a necessidade de instalação de alguns aplicativos e dependências, também houve dificuldades referente a execução dos códigos desenvolvidos em *Python*. Os códigos foram desenvolvidos utilizando a versão 2 da linguagem, porém, atualmente existe a versão 3 do *Python*, que é utilizada por padrão nas máquinas atuais e possui várias alterações de sintaxe em relação a sua antecessora. Estas alterações de linguagem impedem que os códigos desenvolvidos na versão 2 sejam executados corretamente na versão 3. Dessa forma, buscando deixar o sistema mais organizado e amenizar as dificuldades citadas, foi decidido migrar todas as funcionalidades desenvolvidas em *Python* e C para a linguagem *Bash*. Todas as alterações foram registradas em um repositório GIT para gerenciamento e auxílio de futuros trabalhos.

O repositório público do SDI está disponível em um repositório do *Github*<sup>[1](#page-37-0)</sup>. No repositório também está disponibilizada a documentação do sistema através da *Wiki* [2](#page-37-1) . A documentação atual do SDI foi totalmente reescrita durante o estudo do sistema, pois a documentação original não pode ser localizada, já que sua única versão estava hospedada em um servidor da *Universidade Federal do Paraná* (UFPR) e foi excluída com o passar dos anos.

A não existência da documentação original aumentou o nível de complexidade para entendimento dos arquivos e funções do sistema, sendo necessário abrir arquivo por arquivo, olhar os códigos e entender o que estava acontecendo e qual a finalidade daquele código. Este estudo mais aprofundado de cada arquivo do sistema foi mais custoso, porém, fez com que o entendimento final do sistema fosse maior se comparado a um estudo mais simples realizado através da documentação.

O planejamento do sistema foi dividido em vários blocos. Cada bloco irá possuir uma tarefa específica e a junção de todos os blocos irá resultar no sistema funcionando conforme

<span id="page-37-0"></span>https://github.com/sdi-ng/

<span id="page-37-1"></span><sup>2</sup> https://github.com/sdi-ng/sdi/wiki

desejado. Essa divisão em blocos possui algumas vantagens: facilita a manutenção do sistema, pois é mais fácil encontrar um bloco que esteja falhando em algum procedimento do que procurar um problema em um único grande sistema responsável por várias tarefas; torna mais prático o desenvolvimento de novas funcionalidades futuras e auxilia no entendimento do funcionamento do sistema. Os seguintes blocos foram inicialmente planejados:

- ∙ **Verifica Docker**: Verifica as máquinas conectadas ao SDI e marca as que possuem suporte a execução de contêineres Docker;
- ∙ **Tickets**: Recebe os contêineres para serem executados, armazena em uma lista de envio e gera um Ticket único para acompanhamento da execução;
- ∙ **Envio**: Acompanha os contêineres da fila de espera e os envia para as máquinas clientes.
- ∙ **Controle de execução**: Acompanha e gerencia as execuções em andamento e detecta problemas de execução.
- ∙ **Imagens**: Recebe imagens e instala nas máquinas conectadas ao SDI que possuam suporte ao Docker.
- ∙ **Status**: Consulta e mostra todas as informações de uma execução através do seu Ticket.
- ∙ **Estatísticas**: Mostra informações gerais sobre o sistema, como o número de execuções sendo realizadas, quantidade de execuções finalizadas e número de máquinas disponíveis.
- ∙ **Controle no cliente**: Conjunto de comandos instalados e executados nas máquinas clientes, utilizados para realizar algumas funções de execuções e controle.

Com esses blocos desenvolvidos e em pleno funcionamento, o sistema estará apto a receber contêineres, realizar sua execução e retornar todas as informações para o utilizador.

# 4.2 EXECUÇÃO

O primeiro trabalho realizado no sistema consistiu na remoção dos arquivos da linguagem *Python* e C. Os arquivos da linguagem C foram inseridos por um mestrando [\(RUOSO, 2013\)](#page-82-0) que utilizou o sistema para realizar a comunicação entre as máquinas através de *sockets*. Como esse trabalho utiliza a comunicação através dos túneis SSH, a parte de *sockets* não é necessária e foi totalmente desabilitada, desta forma não é mais necessário compilar códigos da linguagem C para que seja possível utilizar o SDI.

A funções em *Python* estavam mais mescladas ao sistema, realizando funções importantes, como leitura de configurações, verificações de código durante a execução e algumas outras tarefas. Todos esses códigos foram reescritos na linguagem *Bash*. Nessas alterações, 63 arquivos

foram modificados e 13 foram excluídos. A partir deste ponto o SDI estava configurado e pronto para ser utilizado conforme as demandas deste projeto.

# 4.2.1 Verifica Docker

O primeiro bloco foi desenvolvido para verificar se a máquina cliente possui suporte a virtualização Docker, essa verificação é o ponto inicial das execuções, pois a máquina de destino obrigatoriamente necessita do Docker executando corretamente para que possa receber os contêineres.

A verificação do Docker é realizada logo após iniciada a conexão e posteriormente a cada hora. O script envia um comando solicitando informações sobre a versão do Docker instalada. Se essas informações retornarem, o script registra que a máquina possui suporte a execução de contêineres, caso contrário, a máquina é classificada como sem suporte a execução de contêineres. Na Listagem [4.1](#page-39-0) se encontra o pseudocódigo que verifica o suporte ao Docker.

<span id="page-39-0"></span>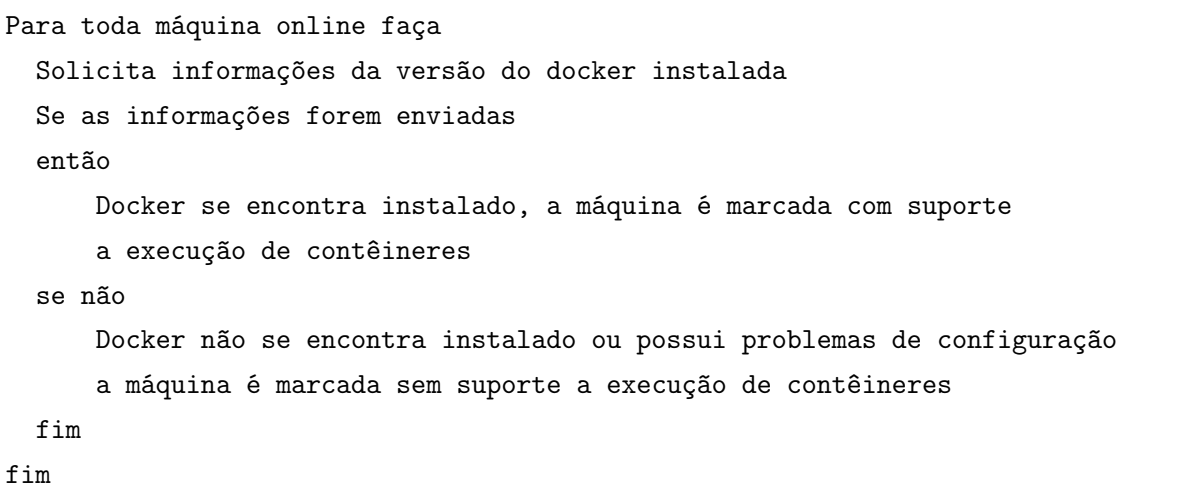

## **Listagem 4.1 – Pseudo código da verificação do suporte ao Docker**

Essa informação é essencial para o funcionamento do sistema e a criação do bloco não necessitou que fossem realizadas alterações no sistema, sendo necessário somente criar o script de verificação e incluí-lo na pasta de comandos disponíveis e ativos do próprio SDI.

# 4.2.2 Envio de imagens

O segundo bloco foi desenvolvido para enviar e instalar as imagens do Docker em todas as máquinas clientes. Para o processo de envio de imagens é necessário enviar o arquivo da imagem para as máquinas e em seguida realizar a instalação. Antes de iniciar o desenvolvimento dos códigos responsáveis por esse envio, foi conferido se o próprio sistema de envio de arquivos disponível na versão original do SDI poderia realizar essa função. Porém, a estrutura de envio já criada no sistema não poderia verificar se a máquina remota possui suporte ao Docker. Para evitar a alteração dessa funcionalidade, que pode ser utilizada em outras situações, foi criada a função --sendimage no sdictl, realizando o envio de imagens exclusivamente para as máquinas que possuem suporte a execução de contêineres. Mesmo sendo uma funcionalidade nova, foi possível aproveitar alguns códigos do sistema de envio de arquivos do SDI.

A função de enviar imagens segue o seguinte protocolo de execução: Primeiramente todas as imagens recebidas para instalação são enviadas para a pasta /tmp/sdiimages/ em todas as máquinas clientes. Na sequência existe uma função que é responsável por acompanhar os arquivos da pasta /tmp/sdiimages/ e detectar se alguma imagem deve ser instalada. Quando uma nova imagem é recebida ela é instalada automaticamente. Esse comando de verificação e instalação é executado a cada minuto pelo próprio SDI.

A Listagem [4.2](#page-40-0) demonstra o pseudocódigo que é realizado para enviar uma imagem para todas as máquinas que possuem suporte ao Docker.

```
Para toda máquina conectada faça
  se suporta docker faça
    envia imagem;
  fim
fim
```
## **Listagem 4.2 – Pseudo código para envio de uma imagem do Docker**

O código que verifica quando uma imagem é recebida funciona da seguinte forma: são listados todos os arquivos que se encontram na pasta /tmp/sdiimages/, para cada arquivo encontrado é realizada a execução do comando de importação do próprio Docker. Após a instalação o arquivo da imagem é deletado, pois todas as informações necessárias para a utilização da imagem já estão disponíveis no repositório de imagens do Docker. Ao instalar a imagem no Docker é seguido um padrão para a nomenclatura das imagens. Todas são instaladas com o nome 'sdi' e suas versões são nomeadas conforme a imagem enviada. Por exemplo, se for recebida uma imagem chamada debian-teste, ela será instalada com o nome 'sdi' e sua versão se chamará debian-teste. Os contêineres que irão fazer uso dessa imagem precisam dessa informação para funcionar corretamente. A Listagem [4.3](#page-40-1) exibe o código que realiza essa função.

```
#lista os arquivos da pasta /tmp/sdiimages/ na variável arq
for arq in 'ls /tmp/sdiimages/'; do
  # para cada arquivo encontrado executa o comando de
  # importação e remove o arquivo
  docker import /tmp/sdiimages/$arq sdi:$arq
  rm /tmp/sdiimages/$arq
done
```
**Listagem 4.3 – Código BASH para instalação de uma imagem do Docker**

A Figura [14](#page-41-0) mostra o diagrama completo do processo de envio e instalação de uma imagem.

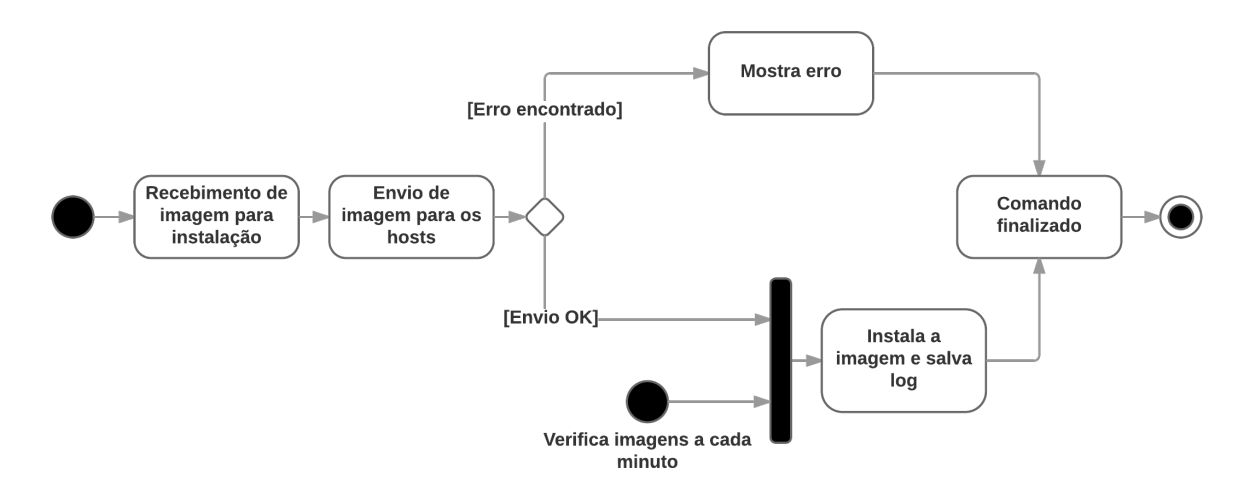

<span id="page-41-0"></span>**Figura 14 – Estrutura de funcionamento de envio e instalação de uma imagem do Docker Fonte: Autoria própria**

A melhor maneira de enviar os contêineres pela rede depende da estrutura onde o sistema estará sendo utilizado e de alguns fatores externos. A transmissão poderá ser realizada diretamente entre o servidor do SDI e a máquina cliente através da conexão SSH. Também é possível realizar a distribuição das imagens através de máquinas intermediárias (visando não sobrecarregar a máquina do SDI) ou também através do *Docker Registry*, podendo esse último ser local ou público através do serviço oferecido pelo próprio Docker, o (*Docker Hub*). Caso a opção do *Docker Hub* seja escolhida, as máquinas clientes deverão, obrigatoriamente, possuir uma conexão ativa com a Internet. A última opção de envio não foi integrada neste projeto, podendo ser realizada como trabalho futuro.

# 4.2.3 Recebimento de contêineres e geração de tickets

Com o sistema de envio de imagens finalizado, passou-se ao desenvolvimento da estrutura para recebimento de contêineres. O planejamento foi realizado conforme mostrado no diagrama da Figura [15.](#page-42-0)

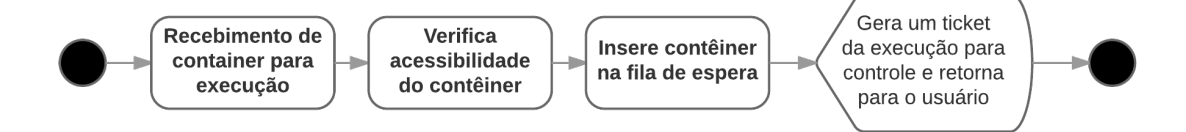

# <span id="page-42-0"></span>**Figura 15 – Estrutura de funcionamento de recebimento de contêineres para execução Fonte: Autoria própria**

Como pode ser visto na Figura [16](#page-43-0) o envio e execução de contêineres não realiza muitas tarefas. Ele também poderia ser responsável por escolher a máquina cliente que seria responsável pela execução do contêiner recebido, porém, essa tarefa foi transferida para o bloco de controle de execuções, pois o mesmo possui controle e acesso a informação completa das máquinas clientes, identificando máquinas disponíveis para recebimento de contêineres e detectando problemas. Desta forma, pode ser realizado o despacho da fila de espera de maneira mais efetiva.

Quando um contêiner é recebido pelo sistema, é verificado se ele existe e está acessível. Se não forem encontrados problemas, será gerado um ticket pseudoaleatório que irá seguir junto ao contêiner durante toda a sua execução. Ele é o identificador que será utilizado pelo controle do sistema e pelo usuário utilizador, possibilitando a verificação do estado atual da execução e todas as informações complementares como: registros de horários de ações; máquina responsável pela execução e quantidade de tentativas de execução realizadas.

O sistema de recebimento de contêineres foi desenvolvido para aceitar duas formas de recebimento, cada uma programada no arquivo sdictl para um tipo específico de execução:

- --container: Esta opção irá receber um contêiner fechado e realizar sua execução direta. O SDI e o Docker não irão gerenciar nenhuma instalação e/ou transferência de imagens e/ou arquivos. Entende-se que o contêiner está completo, com sua imagem e todos os arquivos necessários para sua execução. Ele será recebido e enviado diretamente para execução.
- --contar: Esta opção irá receber um pacote de execução. Este pacote conterá arquivos necessários para a execução e um arquivo de comando, o qual irá funcionar como gatilho da execução. Esta forma de uso utiliza as propriedades do sistema de camadas do Docker, pois o arquivo de comando irá indicar qual imagem será utilizada e sua localização, sendo o Docker responsável pela aquisição da imagem, geração e execução do contêiner.

Ao receber um contêiner o SDI deve receber, além do endereço do contêiner, o tempo limite de execução em segundos. Caso o usuário não informe o tempo limite, o próprio SDI irá definir o tempo limite automaticamente. Atualmente o tempo limite automático está definido como 3600 segundos (uma hora).

## 4.2.4 Distribuição de contêineres

Quando o bloco de verificação de execuções define qual máquina cliente irá executar um contêiner da fila de espera, o bloco de envio de contêineres é responsável por iniciar o envio do contêiner. O processo de envio dos contêineres funciona conforme exibido no diagrama da Figura [16.](#page-43-0)

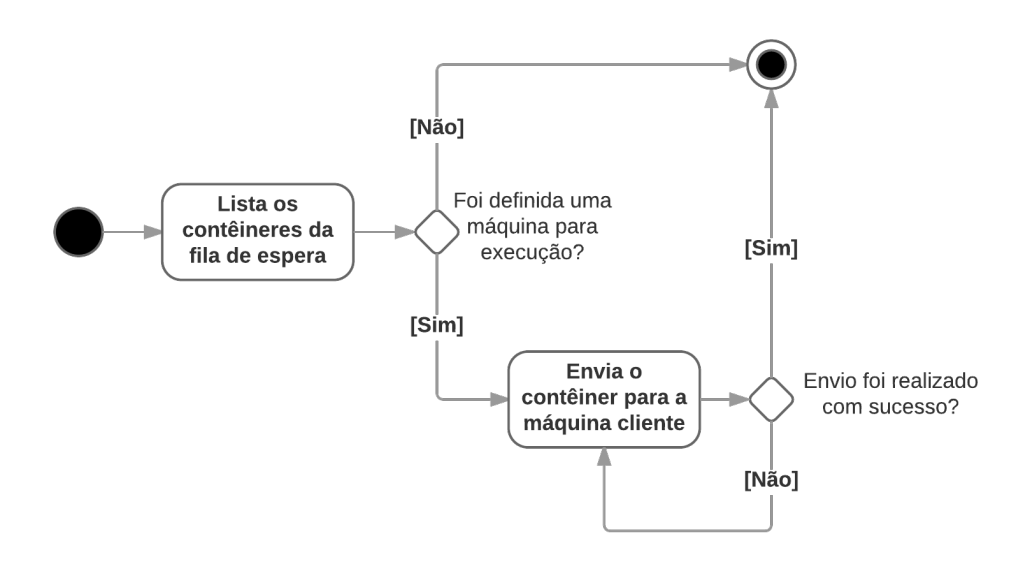

<span id="page-43-0"></span>**Figura 16 – Estrutura de funcionamento de envio de contêineres para execução Fonte: Autoria própria**

O envio dos contêineres possui uma regra de ordenação de envio, a qual é realizada através de um sistema de fila, onde o primeiro contêiner a ser inserido no SDI será o primeiro contêiner a ser enviado para execução. Esse modelo é conhecido como *First In First Out* (FIFO).

A ordenação do envio busca garantir que os contêineres serão executados o mais rápido possível, com o mínimo de tempo de espera possível.

# 4.2.5 Controle no cliente

Quando um contêiner é enviado para uma máquina cliente, ele é salvo no diretório /containerstoexecute/ ou /tarstoexecute/, conforme o tipo de execução. Um conjunto de comandos instalados na máquina cliente são responsáveis por detectar os contêineres e realizar o início de suas execuções. Esse conjunto de comandos foi nomeado de coresdi-client. Este conjunto de comandos poderia ser instalado na máquina do SDI e ser executado periodicamente para todas as máquinas, porém, atualmente o tempo mínimo de execução de scripts do SDI é de um minuto, nos piores casos um contêiner poderia ficar um minuto aguardando sua execução, seria um minuto de desperdício de recursos da máquina, esta foi a principal motivação para a criação do bloco nas máquinas cliente, desta forma a detecção de novos contêineres é realizada a cada 10 segundos, podendo este valor ser alterado nas configurações. O coresdi-client é automaticamente enviado e configurado em todas as máquinas clientes durante a inicialização do SDI.

O bloco não faz uso de nenhum limitador de execuções nas máquinas clientes. Cada contêiner recebido é automaticamente executado. Seria interessante para trabalhos futuros, incrementar esse sistema para verificar se a utilização da máquina está abaixo de um determinado limiar antes de iniciar a execução de um novo contêiner, porém, essa versão do sistema é totalmente controlada pelo SDI, que é responsável por realizar o controle de quantos contêineres cada máquina está executando.

O *script* de verificação consulta o conteúdo das pastas /containerstoexecute/ e /tarstoexecute/ a cada 10 segundos, quando a pasta possui contêineres, os mesmos são importados no sistema do Docker e sua execução é iniciada. Depois de iniciada, o contêiner recebido é excluído da pasta e um arquivo de controle contendo o *ticket* do contêiner é criado na pasta /containersrunning/. A Figura [17](#page-44-0) exibe o diagrama de recebimento e execução dos contêineres em uma máquina cliente.

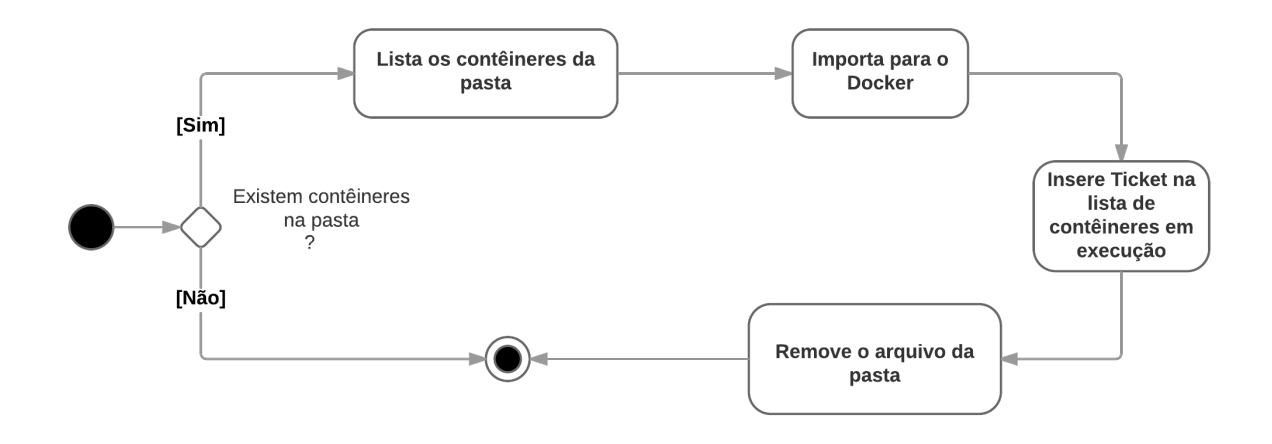

# <span id="page-44-0"></span>**Figura 17 – Diagrama do início de uma execução de um contêiner em uma máquina cliente Fonte: Autoria própria**

Visando realizar o controle das execuções, um segundo *script* de verificação também é executado a cada 10 segundos na máquina cliente, sendo responsável por verificar o estado dos contêineres que se encontram em execução. Para cada *ticket* na pasta /containersrunning/ é verificado se o contêiner ainda se encontra em execução, caso o mesmo tenha sido finalizado, verifica-se se foi gerado o arquivo de saída. Caso o contêiner não esteja mais sendo executado e nenhum arquivo de saída tenha sido gerado, o fato será inserido no registro de erros. A Figura [18](#page-45-0) mostra o diagrama deste processo.

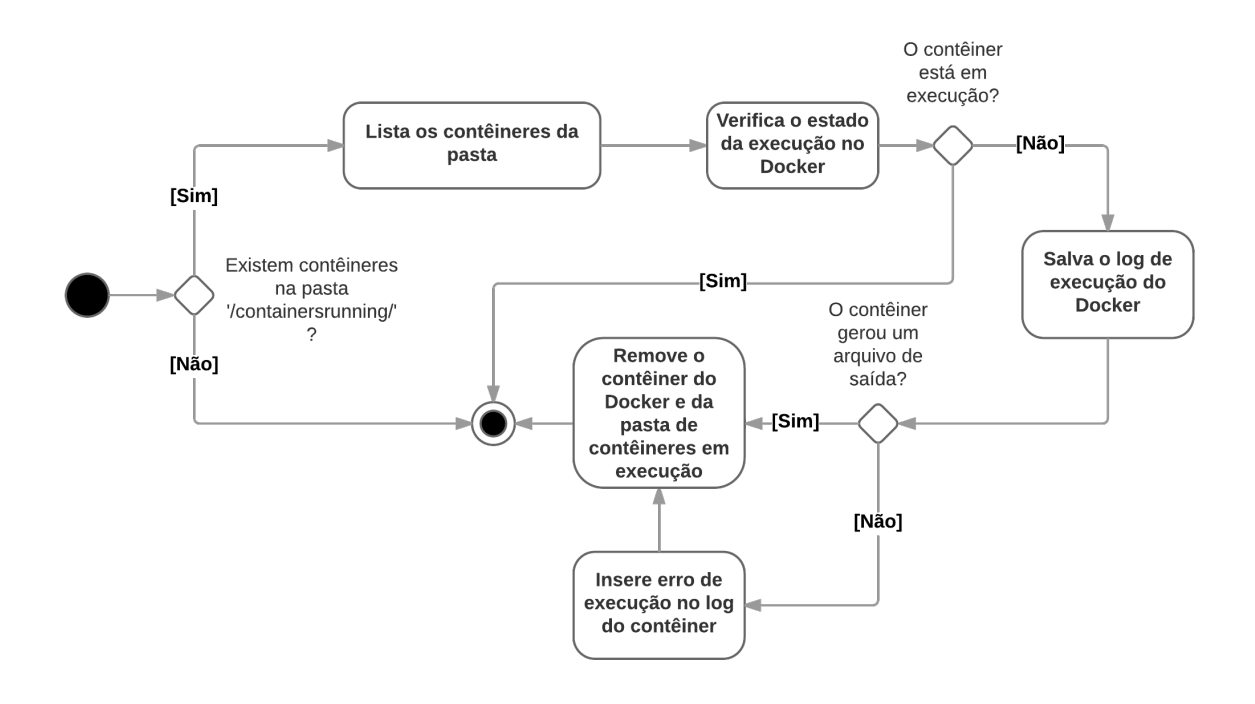

<span id="page-45-0"></span>**Figura 18 – Diagrama de acompanhamento de execução de contêineres em uma máquina cliente Fonte: Autoria própria**

Como pode ser visto no diagrama da Figura [18,](#page-45-0) o sistema verifica se o contêiner gerou um arquivo de saída contendo os resultados da execução, o endereço onde este arquivo deve ser salvo segue um conjunto de regras do sistema. Desta forma, o utilizador do sistema deve estar ciente que existem regras de nomeação que devem ser seguidas durante a criação do contêiner ou do pacote de execução. Sem essa configuração o contêiner pode ser executado corretamente, porém, seu resultado não chegará corretamente ao SDI.

<span id="page-45-1"></span>4.2.6 Regras de uso

O arquivo de resultado de uma execução não necessita possuir uma extensão específica. O utilizador pode salvar o resultado da execução em qualquer formato, podendo ser um arquivo de texto ou vários arquivos compactados, somente é exigido que o nome deste arquivo seja igual ao ticket do contêiner. O arquivo de saída deve ser salvo na pasta /compartilhada, a qual é criada automaticamente pelo SDI.

O contêiner visualiza o endereço /compartilhada como sendo uma pasta normal do sistema de arquivos, porém, ela é um *Volume* do Docker criado juntamente com o contêiner. Através deste volume é criada uma união entre o endereço /compartilhada do contêiner e a pasta /data da máquina hospedeira. Desta forma, os arquivos são salvos na máquina que está executando o contêiner e não dentro do contêiner, facilitando o acesso do SDI aos arquivos de resultados e logs de execução.

Além da regra do endereço do arquivo de resultados, existe uma segunda regra para a

criação dos contêineres. Segundo a documentação do Docker é necessário informar o programa que será executado no contêiner. Este programa inicial também deve ser nomeado de inicia.sh e deve estar localizado no diretório raiz do contêiner. Mesmo sendo um arquivo da linguagem *Bash*, não existem limitações das linguagens que podem ser executadas nos contêineres, o arquivo inicia.sh é somente o gatilho de qualquer execução, podendo por exemplo: iniciar um arquivo de outra linguagem, compilar um programa em C ou inicializar qualquer operação que o contêiner possa executar.

As duas regras valem tanto para a execução de contêineres fechados, quanto para a execução por pacotes de execução. A utilização dos pacotes de execução requer um arquivo adicional em relação aos contêineres fechados. Este arquivo adicional é responsável por indicar ao sistema como o contêiner deve ser criado e executado. Este arquivo adicional é nomeado como command e deve se encontrar no diretório raiz do pacote.

## 4.2.7 Controle de execução e estatísticas

Cada contêiner possui seu próprio tempo limite de execução, seus arquivos de resultados, registros de datas e *logs*. Desta forma foi criado um bloco responsável pelo controle das execuções de contêineres, que é responsável por acompanhar os contêineres em execução, verificar se ainda estão dentro do prazo limite de execução, se já foram executados, além de detectar falhas de execução. O sistema responsável por esse controle de execuções funciona conforme mostrado na Figura [19.](#page-46-0)

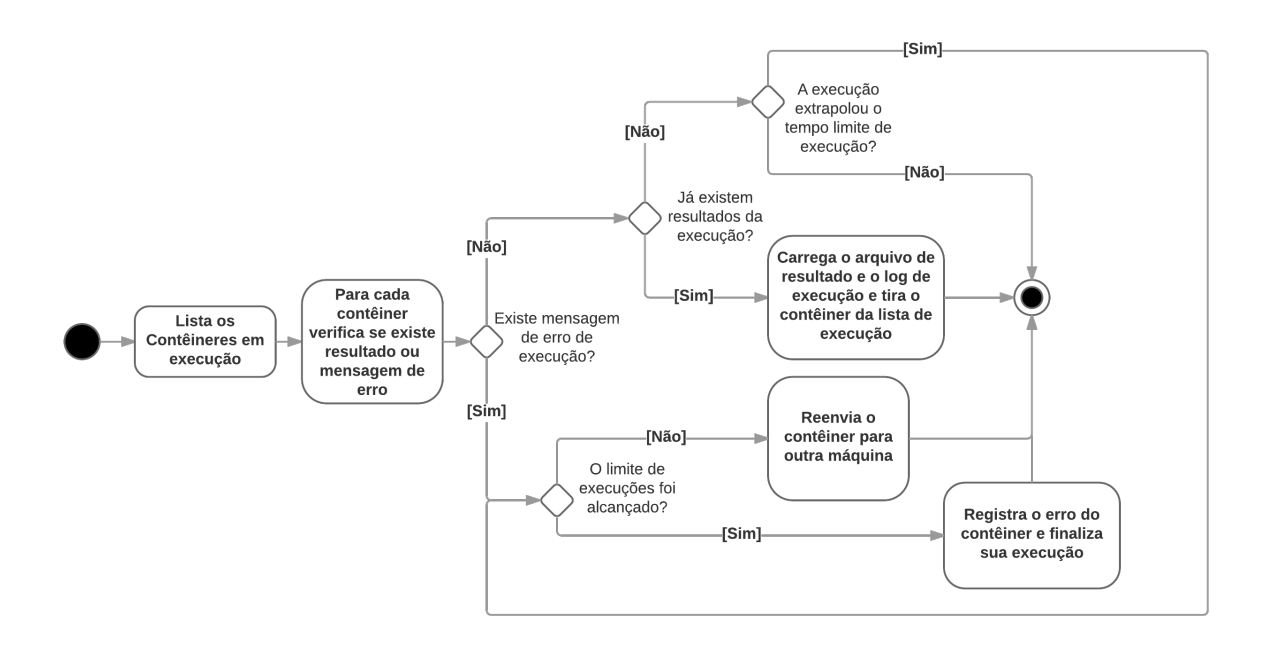

**Figura 19 – Estrutura de funcionamento do sistema de controle de execuções Fonte: Autoria própria**

<span id="page-46-0"></span>O bloco de controle das execuções também realiza uma segunda tarefa, que consiste

em gerenciar a quantidade de contêineres que as máquinas clientes estão executando, além de escolher as máquinas responsáveis pela execução dos contêineres que se encontram na fila de espera. Esse processo paralelo é realizado conforme o diagrama da Figura [20.](#page-47-0)

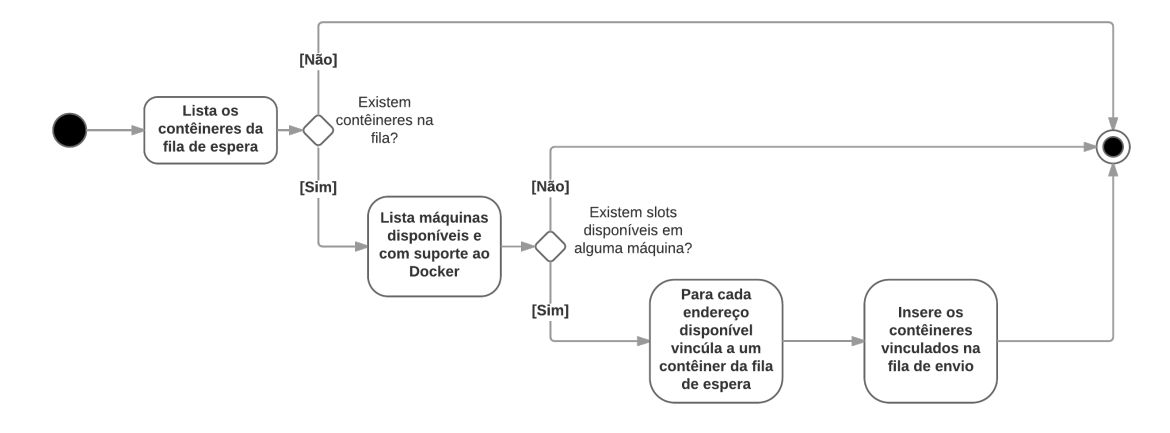

# <span id="page-47-0"></span>**Figura 20 – Estrutura de funcionamento do sistema de controle de máquinas livres e vinculação dessas máquinas com os contêineres da fila de espera**

#### **Fonte: Autoria própria**

Com esses módulos o sistema já é capaz de receber contêineres e realizar a execução dos mesmos.

# 4.2.8 Acompanhamento das execuções

Para auxiliar no acompanhamento das execuções e geração de estatísticas, foram criados dois blocos para consulta de dados. O primeiro recebe um ticket de um determinado contêiner e retorna todas as informações de sua execução. Sua utilização é realizada através da opção --status=ticket, no qual ticket representa o número de identificação do contêiner. Como pode ser visto na Listagem [4.4,](#page-48-0) são mostradas as seguintes informações: quando o contêiner foi recebido pelo sistema; quando o contêiner foi enviado para execução; quando sua execução foi finalizada; o tempo limite de execução; quantas tentativas de execução foram realizadas; informações de logs da execução, normalmente utilizados para gravar registros de erros de execução; o tamanho do arquivo de resposta e sua localização no sistema; qual máquina foi responsável pela execução do contêiner e o estado de execução do contêiner.

```
root@sdi-master:~/sdi-docker# ./sdictl --status=IPRRoFgeD
Ticket: IPRRoFgeD
Recebido em: Thu Jun 8 01:15:21 UTC 2017
Inicializado em: Thu Jun 8 01:16:54 UTC 2017
Finalizado em: Thu Jun 8 01:17:40 UTC 2017
Tempo limite de execução (seg): 3600
Status: EXECUTED-OK
Tentativas de Execucao: 1
Log: SDI FINISHED: Done...
Arquivo de resposta: ./data_containers/IPRRoFgeD/result (44 bytes)
Executado pelo cliente: 10.132.111.184
```
**Listagem 4.4 – Consulta do resultado de execução do contêiner representado com o ticket IPRRoFgeD**

O sistema possui atualmente os seguintes estados de execução:

**IN-QUEUE**: O contêiner foi recebido e está na fila de espera para execução.

**SENT-RUNNING**: O contêiner foi enviado para uma máquina cliente e está sendo executado.

- **ERROR-TRYING-AGAIN**: Ocorreu algum problema de execução e está sendo realizada mais uma tentativa de execução em outra máquina cliente.
- **FATAL-ERROR**: Contêiner não foi executado corretamente em todas as tentativas realizadas, informações auxiliares podem ser encontradas no log de erros.

**EXECUTED-OK**: Contêiner foi executado com sucesso.

**TIMEOUT**: O tempo limite de execução foi alcançado.

O segundo bloco pode ser utilizado para visualizar as informações gerais de todas as execuções. Sua utilização é realizada através da opção --resume como é mostrado na Listagem [4.5.](#page-48-1) São informações simples, mas que fornecem um bom entendimento do que está ocorrendo no sistema.

```
root@sdi-master:~/sdi-docker# ./sdictl --resume
Numero total de contêineres: 2
Na fila de envio: 1
Em execução: 0
Em reexecução: 0
Executados com sucesso: 1
Não executados (erro fatal): 0
Tempo de execução excedido (timeout): 0
```
**Listagem 4.5 – Consulta geral sobre as execuções que se encontram em andamento ou já foram finalizadas**

Durante o desenvolvimento do sistema surgiram momentos em que a elevada quantidade de informações das máquinas clientes dificultava o entendimento do que estava acontecendo, principalmente nas buscas de problemas ocorridos durante o desenvolvimento e durante os testes preliminares. Para amenizar este problema, foi incluída a opção --cleardata no sistema de controle do sdictl, a função limpa todos os dados já recebidos de todas as máquinas clientes.

# 4.2.9 Varredura de rede

A inclusão de várias máquinas clientes requer informar o endereço IP de cada máquina nas classes do SDI. Visando auxiliar este serviço, foi criado um *script* de busca que varre uma rede informada por parâmetros e tenta encontrar máquinas disponíveis. A busca é baseada em uma faixa de endereços IP informada nos parâmetros. A verificação é realizada através da tentativa de login no IP remoto, caso a conexão seja realizada com sucesso, a máquina é inserida automaticamente na classe autoinsert. A Figura [21](#page-49-0) demostra o sistema de operação desta função.

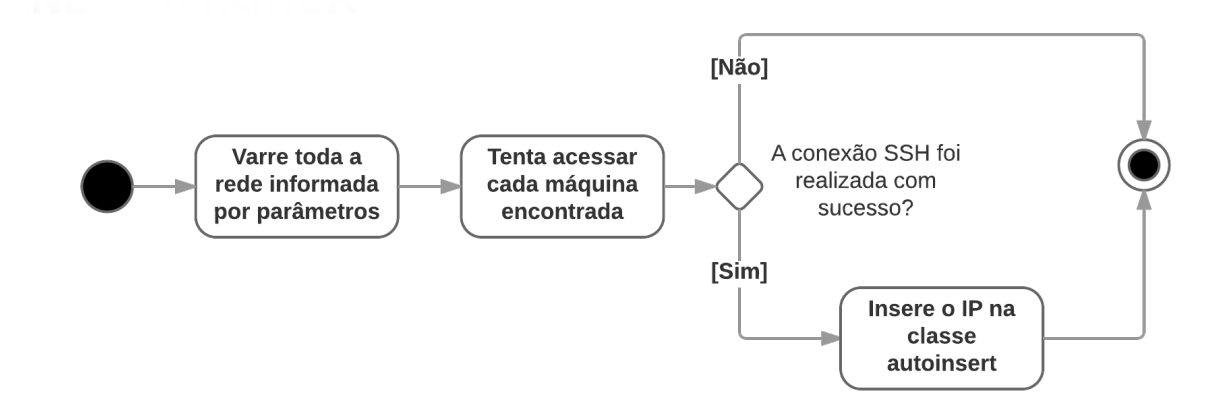

# <span id="page-49-0"></span>**Figura 21 – Estrutura de funcionamento da varredura de rede e inclusão automática de máquinas Fonte: Autoria própria**

Com a estrutura montada com estes blocos, o SDI se tornou um ambiente genérico que pode ser utilizado para realizar a execução de contêineres das mais diversas finalidades.

# 4.3 DOCUMENTAÇÃO

Após a realização do desenvolvimento das novas funções do sistema, alguns arquivos foram alterados, outros foram incluídos, novas opções de configuração foram disponibilizadas e novos comandos podem ser realizados através do arquivo de controle sdictl. Nessa seção serão

introduzidos os novos comandos e configurações disponíveis, juntamente com suas formas de utilização.

A instalação do sistema permanece sendo realizada através do gerenciador Git, conforme descrito na subseção [3.1.1.](#page-30-0) As principais alterações perceptíveis são os arquivos e pastas do sistema, como pode ser visualizado na Listagem [4.6.](#page-50-0)

<span id="page-50-0"></span>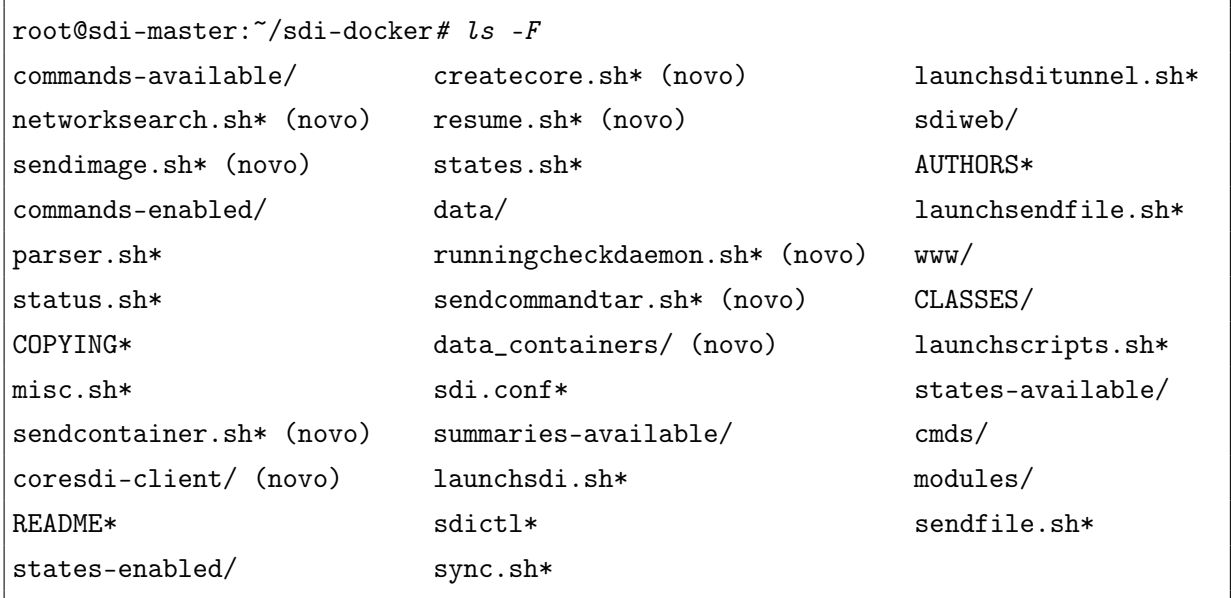

**Listagem 4.6 – Listagem dos arquivos do SDI depois de realizadas as novas alterações**

O arquivo createcore.sh é responsável por gerar a pasta coresdi-client, que é enviada para execução nas máquinas clientes. O arquivo networksearch.sh é responsável pelo sistema de varredura de rede e inclusão automática de máquinas clientes. O arquivo resume.sh é o bloco que mostra o resumo geral das execuções. O arquivo sendimage.sh é o bloco responsável pelo envio de novas imagens que serão instaladas em todas as máquinas. O arquivo runningcheckdaemon.sh é o bloco que realiza o acompanhamento das execuções em todas as máquinas clientes e define as máquinas livres para a execução dos contêineres da fila de espera. A pasta data\_containers possui todos os contêineres executados pelo sistema, com seus arquivos de resultado, de datas, de *logs* e demais arquivos de informações.

O arquivo sdi.conf recebeu cinco novas configurações para a execução de contêineres:

- CONTAINER\_POOL: (string) Define a pasta na qual serão salvos todos os contêineres e seus respectivos dados de execução.
- MAX\_CONTAINERS\_BY\_HOST: (int) Define quantos contêineres podem ser executados simultaneamente por cada máquina cliente.
- DOCKER\_REGISTRY: (true/false) Define se o SDI deve iniciar um serviço de repositório de imagens.
- DOCKER\_REGISTRY\_IP: (IP) Define o endereço IP do repositório de imagens. Este IP deve ser acessível de todas as máquinas clientes.
- EXECUTION\_ATTEMPTS: (int) Define quantas tentativas de execução devem ser realizadas para cada contêiner. Esta opção é utilizada somente quando algum problema é encontrado ou quando o tempo limite de execução é alcançado.

Para realizar o controle das novas funcionalidades foram inseridos os seguintes comandos ao sdictl:

--container=/pasta/completa/container --tl=TEMPO

Recebe o local que se encontra um contêiner fechado e o seu tempo limite de execução em segundos.

--contar=/pasta/completa/pacote --tl=TEMPO

Recebe o local que se encontra um pacote de execução e o seu tempo limite de execução em segundos.

--status=ticket

Mostra todas as informações de uma determinada execução através do seu ticket.

--resume

Mostra um resumo de todas execuções que estão em andamento, as que já foram finalizadas e o número de máquinas clientes disponíveis.

```
--cleardata
```
Remove todas as informações recebidas das máquinas clientes.

--sendimage=/pasta/completa/imagem

Recebe o local que se encontra uma imagem que será instalada em todas as máquinas clientes.

A configuração das máquinas clientes continua sendo realizada da mesma forma que foi instruído na subseção [3.1.3.](#page-32-0) Mesmo tendo sido criados vários blocos com novas funcionalidades, a utilização do sistema continua sendo realizada de forma simples e sem maiores dificuldades.

# 4.4 DISCUSSÕES DAS IMPLEMENTAÇÕES

Esta seção descreve a realização de testes das funcionalidades do SDI com suporte a execução de contêineres.

#### 4.4.1 Envio de imagens

O envio de imagens do Docker é responsável por receber uma imagem, enviá-la para todas as máquinas e realizar a instalação nas mesmas. Para realizar um teste de funcionamento da opção foram seguidos os seguintes procedimentos: foi realizado o download de uma imagem oficial da distribuição Ubuntu; a imagem foi exportada para um arquivo local e a função de envio e instalação de imagens foi executada. A Listagem [4.7](#page-52-0) exibe os comandos realizados para a realização do processo.

```
root@master:/sdi-docker# docker pull ubuntu
root@master:/sdi-docker# docker save -o tmp/ubuntu ubuntu
root@master:/sdi-docker# ./sdictl --sendimage=/root/sdi-docker/tmp/ubuntu
Iniciando envio da imagem...
Inserindo imagem na fila de envio dos hosts da classe clientes (1/1)...done
Fila criada com sucesso, aguarde a transferência...
```
**Listagem 4.7 – Download da imagem de um repositório oficial, exportação da imagem, envio e instalação em todas as máquinas clientes.**

A verificação do processo é realizada através da verificação das imagens instaladas nas máquinas clientes. A Listagem [4.8](#page-52-1) mostra que a imagem enviada foi instalada em uma máquina cliente.

<span id="page-52-1"></span>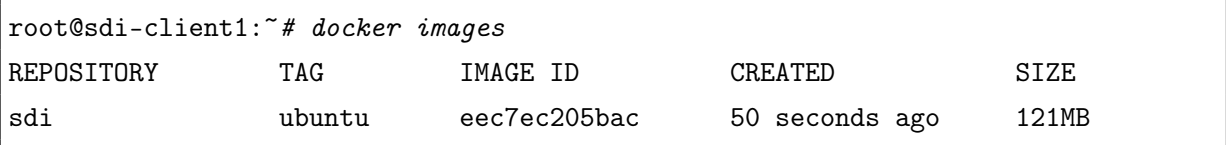

## **Listagem 4.8 – Listagem de imagens instaladas em uma máquina clientes.**

Todas as máquinas clientes foram acessadas e verificadas. Concluiu-se que a opção de envio e instalação de imagens estava realizando sua função corretamente.

4.4.2 Criação do contêiner fechado e do pacote de execução

O segundo teste do sistema consistiu na execução de contêineres genéricos. Testando simultaneamente várias funcionalidades do sistema, como: recebimento e envio de um contêiner; bloco de informações gerais; bloco de informações de ticket e bloco de controle de execuções. O contêiner de teste realiza a escrita da frase **"O SDI já possui suporte a execução de contêineres!"** no arquivo de saída padrão após três minutos de execução. Este tempo de três minutos possibilita o teste do bloco de controle de execução, pois pode-se informar ao SDI que o contêiner deve entregar uma resposta em até 1 minuto. Como o contêiner não é executado em menos de três minutos, o SDI deve cancelar a execução do contêiner na máquina remota e registrar o erro.

A imagem do contêiner será criada através de um Dockerfile e baseada na imagem do Ubuntu baixada no teste anterior. O primeiro passo para a criação do contêiner consistiu em programar o arquivo inicia.sh, que é o arquivo iniciado automaticamente na execução de um contêiner, como explicado na subseção [4.2.6.](#page-45-1) A Listagem [4.9](#page-53-0) mostra o código do arquivo inicia.sh com comentários explicando cada comando utilizado.

<span id="page-53-0"></span>#!/bin/bash

```
# A linha acima informa ao sistema a linguagem que deve ser utilizada na
# execução deste arquivo
# o seguinte comando irá bloquear a execução do arquivo por 3 minutos
sleep 3m
# após 3 minutos a frase de saída será escrita no arquivo de saída padrão
printf "O SDI já possui suporte a execução de contêineres!" > /compartilhada/$1
# o seguinte comando informa ao sistema que a execução foi concluída com
# sucesso
exit 0
```

```
Listagem 4.9 – Programação do arquivo inicia.sh para a criação do contêiner
```
Em seguida é necessário configurar o arquivo Dockerfile para a criação da imagem. A Listagem [4.10](#page-53-1) possui as configurações mínimas e suas descrições.

```
# indica que a imagem base é a última versão do ubuntu
FROM ubuntu:latest
# copia o arquivo inicia.sh para a raiz
COPY inicia.sh /
# da permissões de execução ao arquivo inicia.sh
RUN chmod 755 /inicia.sh
# indica que o contêiner é iniciado pelo arquivo inicia.sh
CMD /bin/bash inicia.sh
```
#### **Listagem 4.10 – Programação do arquivo Dockefile para a criação da imagem**

A programação do arquivo Dockerfile pode fornecer a ideia de que o usuário do sistema pode definir o arquivo de início dos contêineres, ignorando a norma da documentação. Porém, esta ideia não é válida, pois ao receber um contêiner para execução, a máquina cliente irá executar o contêiner recebido através do arquivo inicia.sh e irá informar o ticket do contêiner. O ticket é informado no primeiro parâmetro e é utilizado para salvar a saída da execução no local correto.

Com o arquivo inicia.sh e Dockerfile programados, é realizada a criação da imagem; criação do contêiner e exportação do contêiner criado. Todos esses passos estão descritos na Listagem [4.11](#page-54-0)<sup>[3](#page-54-1)</sup>.

```
# cria a imagem e a define com o nome sdi:testecontainer
root@sdi-master:~/sdi-docker/tmp/cont_teste# docker build -t sdi:testecontainer .
# cria o contêiner e define seu nome como 'containerteste'
docker create --name containerteste -ti sdi:testecontainer /inicia.sh
# exporta o contêiner 'containerteste' para o arquivo 'container'
docker export -o container containerteste
```
**Listagem 4.11 – Criação da imagem, criação e exportação do contêiner**

Ao final da execução dos comandos a pasta conterá o arquivo inicia.sh, o Dockerfile e o contêiner exportado. Após a criação e exportação do contêiner, iniciou-se a criação de um pacote de execução.

A criação de um pacote de execução requer a criação do arquivo command, exibido e comentado na Listagem [4.12.](#page-54-2) Este arquivo é o gatilho para a execução, que será responsável por criar o contêiner baseado na imagem do Ubuntu e inicializar sua execução.

```
#!/bin/bash
PREFIX=$(dirname $0)
# cria o container baseado na imagem do ubuntu
docker create -v /data/:/compartilhada --name $1 -ti \
ubuntu:latest /inicia.sh $1
# executa o container
docker start $1
```
**Listagem 4.12 – Programação do arquivo command para a criação de um pacote de execução para testes**

<span id="page-54-1"></span><sup>&</sup>lt;sup>3</sup> Os comandos são executados na pasta onde se encontram os dois arquivos

O arquivo command e o arquivo inicia.sh devem ser compactados em um arquivo da extensão .tar.gz antes de serem inseridos no SDI.

# 4.4.3 Execução por contêiner fechado

A execução por contêiner fechado consiste em inserir um contêiner completo no SDI e aguardar sua execução. Após a execução foi realizada a verificação do conteúdo do arquivo de saída, comparando seu valor em relação com o valor desejado. A Listagem [4.13](#page-55-0) exibe o comando de inserção do contêiner no SDI e o ticket gerado para acompanhamento.

```
root@sdi-master:~/sdi-docker# ./sdictl --container=/root/sdi-docker/ \
tmp/container_teste/container
WARNING: Time limit option was not set! The default limit will be used (1 hour).
du9HUAcO3fRBYXW4HbjUMu7b2gJcYaCwKUjiFoUePDifxfRO2cNw5Dw3HZ8NqyUb
```
# **Listagem 4.13 – Criação da imagem, criação e exportação do contêiner**

Além do ticket de acompanhamento o SDI exibiu um alerta indicando que não foi inserido o tempo limite de execução, quando este parâmetro não é informado, o SDI configura o tempo limite conforme definido em seu arquivo de configuração, neste caso, 60 minutos. As Listagens [4.14](#page-55-1) e [4.15](#page-56-0) mostram o acompanhamento da execução. Após o contêiner ser inserido foi solicitado um resumo das operações do sistema, mostra-se um contêiner em execução. Aproximadamente 6 minutos depois é solicitado um novo resumo e o sistema informa que um contêiner foi executado com sucesso.

```
root@sdi-master:~/sdi-docker# date
Sat Jun 3 03:50:42 UTC 2017
root@sdi-master:~/sdi-docker# ./sdictl --resume
Numero total de contêineres: 1
Na fila de envio: 0
Em execução: 1
Em reexecução: 0
Executados com sucesso: 0
Não executados (erro fatal): 0
Tempo de execução excedido (timeout): 0
--------
Máquinas Online: 1
Máquinas com suporte ao Docker: 1
```
**Listagem 4.14 – Acompamanhento da execução do contêiner de teste**

```
root@sdi-master:~/sdi-docker# date
Sat Jun 3 03:56:06 UTC 2017
root@sdi-master:~/sdi-docker# ./sdictl --resume
Numero total de contêineres: 1
Na fila de envio: 0
Em execução: 0
Em reexecução: 0
Executados com sucesso: 1
Não executados (erro fatal): 0
Tempo de execução excedido (timeout): 0
--------
Máquinas Online: 1
Máquinas com suporte ao Docker: 1
```
## **Listagem 4.15 – Acompamanhento da execução do contêiner de teste**

A informação que o contêiner foi executado com sucesso atende o esperado, em sequência foi solicitado informações específicas da execução e visualizado o conteúdo do arquivo de resposta. A Listagem [4.16](#page-56-1) exibe os dados da execução e a resposta da execução.

```
root@sdi-master:~/sdi-docker# ./sdictl --status=du9HUAcO3fRBYXW4HbjUMu7b2gJ\
cYaCwKUjiFoUePDifxfRO2cNw5Dw3HZ8NqyUb
Ticket: du9HUAcO3fRBYXW4HbjUMu7b2gJcYaCwKUjiFoUePDifxfRO2cNw5Dw3HZ8NqyUb
Recebido em: Sat Jun 3 03:49:54 UTC 2017
Inicializado em: Sat Jun 3 03:50:01 UTC 2017
Finalizado em: Sat Jun 3 03:53:13 UTC 2017
Tempo limite de execução (seg): 3600
Status: EXECUTED-OK
Tentativas de Execucao: 1
Log: SDI FINISHED: Done...
Arquivo de resposta: ./data_containers/du9HUAcO3fRBYXW4HbjUMu7b2gJcYaCwKUji
FoUePDifxfRO2cNw5Dw3HZ8NqyUb/result (54 bytes)
Executado pelo cliente: 165.227.76.211
root@sdi-master:~/sdi-docker# cat ./data_containers/du9HUAcO3fRBYXW4HbjUMu7\
b2gJcYaCwKUjiFoUePDifxfRO2cNw5Dw3HZ8NqyUb/result
O SDI já possui suporte a execução de contêineres!
```
## **Listagem 4.16 – Informações gerais da execução e conteúdo do arquivo de saida**

A execução foi realizada com sucesso e o arquivo de saída possuía o valor desejado. Concluiu-se que esta funcionalidade estava realizando sua função corretamente.

## 4.4.4 Execução por pacote de execução

A execução por pacotes de execução consiste em inserir um pacote de dados no SDI, que se encarregará de criar o contêiner, conforme especificado, e realizar sua execução. Após a execução foi realizada a verificação do conteúdo do arquivo de saída, comparando seu valor em relação ao valor desejado. A Listagem [4.17](#page-57-0) exibe o comando de inserção do pacote no SDI e o ticket gerado para acompanhamento.

```
root@sdi-master:~/sdi-docker# ./sdictl --sentar=/root/sdi-docker/ \
tmp/container_teste/pacote.tar.gz --tl=3600
PCwcWYvV5s9YZAOuhm5SQCzZwLsdEVqp5PtHU5QY8YEvq65ZKe1DS3v0Z2siYRVo
```
## **Listagem 4.17 – Criação da imagem, criação e exportação do contêiner**

Além do ticket de acompanhamento o SDI exibiu um alerta indicando que não foi inserido o tempo limite de execução, quando este parâmetro não é informado, o SDI configura o tempo limite conforme definido em seu arquivo de configuração, neste caso, 60 minutos. As Listagens [4.18](#page-57-1) e [4.19](#page-58-0) mostram o acompanhamento da execução. Após o contêiner ser inserido foi solicitado um resumo das operações do sistema, mostrando um contêiner em execução. Aproximadamente 6 minutos depois é solicitado um novo resumo e o sistema informa que um contêiner foi executado com sucesso.

```
root@sdi-master:~/sdi-docker# date
Sat Jun 3 06:01:13 UTC 2017
root@sdi-master:~/sdi-docker# ./resume.sh
Numero total de contêineres: 1
Na fila de envio: 0
Em execução: 1
Em reexecução: 0
Executados com sucesso: 0
Não executados (erro fatal): 0
Tempo de execução excedido (timeout): 0
[...]
```
**Listagem 4.18 – Acompamanhento da execução do pacote de execução.**

```
root@sdi-master:~/sdi-docker# date
Sat Jun 3 06:07:20 UTC 2017
root@sdi-master:~/sdi-docker# ./resume.sh
Numero total de contêineres: 1
Na fila de envio: 0
Em execução: 0
Em reexecução: 0
Executados com sucesso: 1
Não executados (erro fatal): 0
Tempo de execução excedido (timeout): 0
[...]
```
## **Listagem 4.19 – Acompamanhento da execução do pacote de execução.**

A informação que o contêiner foi executado com sucesso atende o esperado, em sequência foi solicitado informações específicas da execução e visualizado o conteúdo do arquivo de resposta. A Listagem [4.20](#page-58-1) exibe os dados da execução e a resposta da execução.

```
root@sdi-master:~/sdi-docker# ./sdictl --status=PCwcWYvV5s9YZAOuhm5SQCzZwLs\
dEVqp5PtHU5QY8YEvq65ZKe1DS3v0Z2siYRVo
Ticket: PCwcWYvV5s9YZAOuhm5SQCzZwLsdEVqp5PtHU5QY8YEvq65ZKe1DS3v0Z2siYRVo
Recebido em: Jun 3 06:00:50 UTC 2017
Inicializado em: Jun 3 06:01:10 UTC 2017
Finalizado em: Jun 3 06:03:01 UTC 2017
Tempo limite de execução (seg): 3600
Status: EXECUTED-OK
Tentativas de Execucao: 1
Log: SDI FINISHED: Done...
Arquivo de resposta: ./data_containers/PCwcWYvV5s9YZAOuhm5SQCzZwLs
dEVqp5PtHU5QY8YEvq65ZKe1DS3v0Z2siYRVo/result (54 bytes)
Executado pelo cliente: 165.227.76.211
root@sdi-master:~/sdi-docker# cat ./data_containers/PCwcWYvV5s9YZAOuhm5SQCzZwLs\
dEVqp5PtHU5QY8YEvq65ZKe1DS3v0Z2siYRVo/result
O SDI já possui suporte a execução de contêineres!
```
## **Listagem 4.20 – Informações gerais da execução e conteúdo do arquivo de saida**

A execução foi realizada com sucesso e o arquivo de saída possuia o valor desejado. Concluiu-se que esta funcionalidade estava realizando sua função corretamente.

## 4.4.5 Múltiplas execuções simultâneas

A execução de um contêiner ocorreu de forma desejada, passou-se ao segundo teste, que consistiu em verificar se o limite de contêineres em execução por máquina estava sendo respeitado. O arquivo de configurações sdi.conf foi configurado para limitar a execução de um contêiner por máquina. Em sequência, cinco contêineres foram inseridos ao SDI, o qual possuia somente uma máquina cliente disponível. A Listagem [4.21](#page-59-0) exibe que os outros quatro contêineres ficaram na fila enquanto a execução do primeiro contêiner era realizada.

```
root@sdi-master:~/sdi-docker# ./resume.sh
Numero total de contêineres: 5
Na fila de envio: 4
Em execução: 1
Em reexecução: 0
Executados com sucesso: 0
Não executados (erro fatal): 0
Tempo de execução excedido (timeout): 0
--------
Máquinas Online: 1
Máquinas com suporte ao Docker: 1
```
**Listagem 4.21 – Acompamanhento da execução dos contêineres**

O teste foi realizado com sucesso. Concluiu-se que esta configuração do sistema estava funcionando corretamente.

# 4.4.6 Reexecução de contêineres

O bloco de controle de execuções também possui a tarefa de realizar a detecção de falhas de execução. Quando uma falha é detectada o bloco é responsável por analisar se o contêiner com problemas deve ser reenviado para outra máquina ou sua execução deve ser registrada como falha.

Visando testar esta funcionalidade, serão disponibilizadas duas máquinas clientes e será inserido um contêiner de teste. Enquanto o contêiner se encontrar em execução a máquina cliente será desligada, tornando-se indisponível pelo SDI. Automaticamente o contêiner deve ser enviado para a outra máquina disponível realizar sua execução. A Listagem [4.22](#page-60-0) exibe o andamento deste teste.

```
root@sdi-master:~/sdi-docker# ./sdictl --resume
Numero total de contêineres: 1
Na fila de envio: 0
Em execução: 0
Em reexecução: 1
Executados com sucesso: 0
Não executados (erro fatal): 0
Tempo de execução excedido (timeout): 0
--------
Máquinas Online: 1
Máquinas com suporte ao Docker: 1
root@sdi-master:~/sdi-docker# ./sdictl --resume
Numero total de contêineres: 1
Na fila de envio: 0
Em execução: 0
Em reexecução: 0
Executados com sucesso: 1
Não executados (erro fatal): 0
Tempo de execução excedido (timeout): 0
--------
Máquinas Online: 1
Máquinas com suporte ao Docker: 1
```
**Listagem 4.22 – Acompanhamento da execução dos contêineres**

O teste de reenvio de contêiner foi realizado com sucesso. Concluiu-se que o bloco de controle de execuções estava funcionando conforme desejado.

# 4.4.7 Execução com tempo limite

O bloco de controle de execuções também é responsável por analisar se os contêineres em execução já extrapolaram seu tempo limite. Caso o tempo limite seja alcançado, o bloco deve analisar se o contêiner deve ser reenviado para outra máquina, caso seu limite de tentativas de execução também tenha sido extrapolado, o contêiner será finalizado e marcado com a informação de tempo limite excedido. A Listagem [4.23](#page-61-0) exibe a inserção de um contêiner que demora 3 minutos para gerar a saída, porém, foi informado ao SDI que o contêiner deve retornar sua execução no tempo máximo de um minuto.

```
root@sdi-master:~/sdi-docker# ./sdictl --container=/root/sdi-docker/ \
tmp/container_teste/container --tl=60
Oocv6ByYgiOAhCyYVpWA3yGzZDpPciVr89SHammAxdxlAzflXeDtuggWDTM5lrDe
root@sdi-master:~/sdi-docker# ./sdictl --status=Oocv6ByYgiOAhCyYV\
pWA3yGzZDpPciVr89SHammAxdxlAzflXeDtuggWDTM5lrDe
Ticket: Oocv6ByYgiOAhCyYVpWA3yGzZDpPciVr89SHammAxdxlAzflXeDtuggWDTM5lrDe
Recebido em: Jun 3 06:15:13 UTC 2017
Inicializado em: Jun 3 06:15:42 UTC 2017
Finalizado em:Jun 3 06:16:57 UTC 2017
Tempo limite de execução (seg): 60
Status: TIMEOUT
Executado pelo cliente: 165.227.76.211
```
**Listagem 4.23 – Envio do contêiner de teste e acompamanhento de sua execução**

As informações da execução demonstraram que o contêiner teve sua execução finalizada após um minuto de execução. O bloco de controle de execuções estava realizando sua tarefa conforme desejado.

# 4.4.8 Problema de distribuição

A execução dos testes revelou um problema na distribuição dos contêineres para as máquinas clientes. Algumas máquinas estavam sendo muito utilizadas, executando diversos contêineres, enquanto outras não executaram nenhum contêiner. A Figura [22](#page-61-1) mostra a distribuição das execuções.

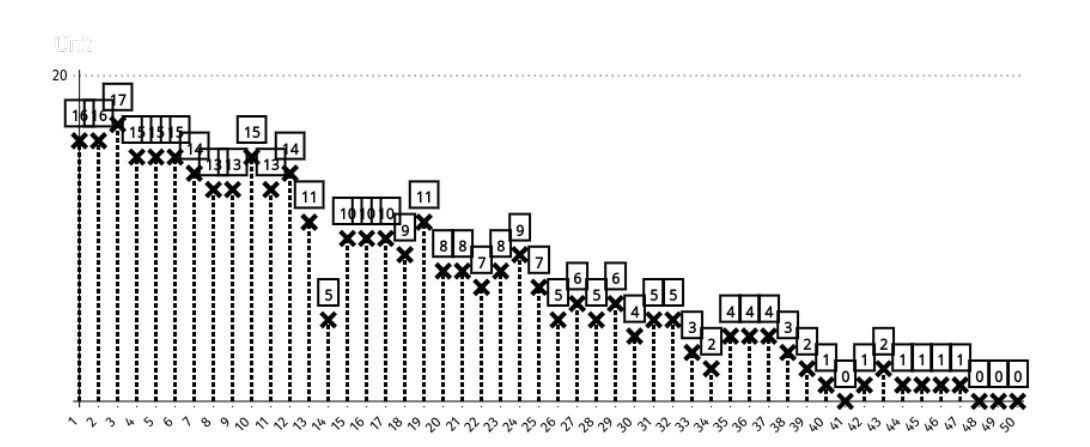

<span id="page-61-1"></span>**Figura 22 – Distribuição problemática de contêineres entre as máquinas Fonte: Autoria própria**

A análise da Figura [22](#page-61-1) exibe que a seleção das máquinas era realizada conforme a sequência de inserção no SDI. As máquinas de número maior somente seriam utilizadas se todas as máquinas anteriores de sua sequência estivessem sendo totalmente utilizadas. Essa escolha era realizada através da listagem ordenada das máquinas. Constatado o problema, a programação do bloco de controle de execuções precisou ser alterada. A alteração do código buscou deixar a distribuição de contêineres de forma sequencial e não por varredura. A busca era inicializada na máquina 1, se a máquina estivesse disponível e houvessem contêineres para execução, ela seria utilizada. Caso a máquina não estivesse disponível a busca seguiria para a próxima máquina e verificaria se existem contêineres aguardando execução, e assim seguiria até a última máquina. Quando não existem contêineres disponíveis, a busca fica parada na máquina atual e não é mais reiniciada em cada envio. A Figura [23](#page-62-0) exibe a distribuição das execuções após a alteração.

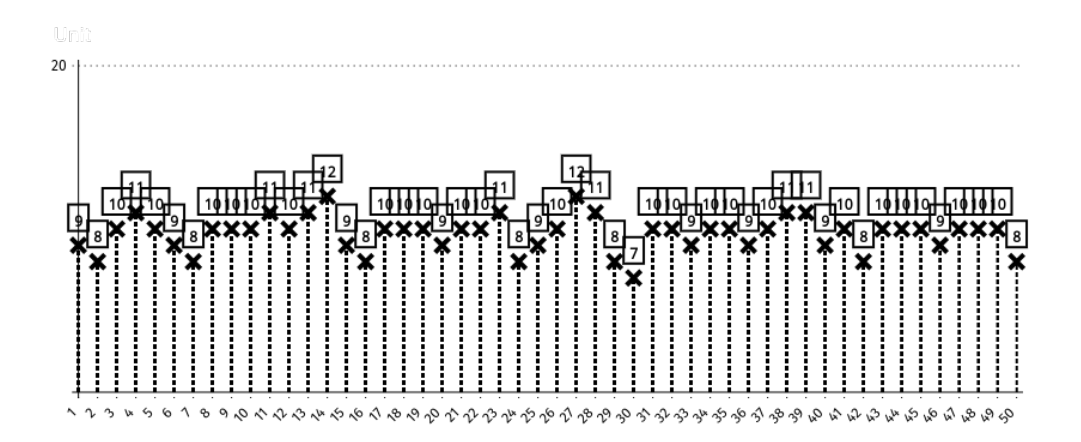

<span id="page-62-0"></span>**Figura 23 – Distribuição de contêineres entre as máquinas após ajustes Fonte: Autoria própria**

O novo código de distribuição de contêineres estava realizando uma distribuição mais justa entre as máquinas, fazendo uso de todas as máquinas disponíveis e não desperdiçando recursos.

## **5 EXPERIMENTOS**

Este capítulo explana os experimentos realizados para teste do trabalho e seus resultados.

# 5.1 AMBIENTE DE EXECUÇÃO

A realização de experimentos requer um ambiente de execução com no mínimo duas máquinas, a primeira controlando o SDI e a segunda sendo utilizada como cliente. Foi estudada a possibilidade de utilizar as máquinas das salas de aula da UTFPR para a execução dos experimentos deste trabalho, porém, foram encontradas algumas dificuldades técnicas: Os horários de uso das salas são complexos; a configuração da rede de internet deveria sofrer algumas alterações; as máquinas deveriam passar por várias configurações para estarem disponíveis para o SDI e deveriam ser fornecidas as senhas de acesso de vários equipamentos, que não podem ser fornecidas para alunos por questões de segurança; A falta de acesso total aos equipamentos dificultaria qualquer correção de eventuais problemas, entre outros fatores. Além disso, as alterações de configurações da rede poderiam comprometer o correto funcionamento da infraestrutura da instituição, dessa forma foi decidido utilizar máquinas alugadas em uma infraestrutura de *Cloud Computing*.

Durante todo o desenvolvimento do trabalho foram utilizadas algumas máquinas alugadas na *Digital Ocean*. A *Digital Ocean* foi escolhida por oferecer um bom serviço e o menor custo de mercado em comparação com outras empresas do ramo, como *Google Cloud Computing* e *Amazon AWS*. A Figura [24](#page-63-0) mostra os custos de aluguel de máquinas, por hora, conforme sua quantidade de memória, processamento e armazenamento.

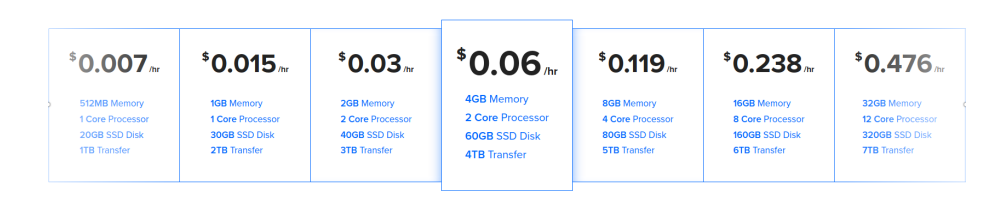

<span id="page-63-0"></span>**Figura 24 – Custo do aluguel de máquinas na** *Digital Ocean* **Fonte:** *Digital Ocean*

A máquina mais simples oferecida pela empresa tem um custo de \$0.007 dólares por hora, totalizando \$5 dólares por mês. Durante todo o desenvolvimento foram utilizadas 3 máquinas para a realização de testes básicos e auxílio no desenvolvimento do sistema. A primeira máquina era a máquina principal, a qual executava o SDI. Enquanto as outras duas máquinas foram configuradas como clientes da máquina principal, como pode ser vista na Figura [25.](#page-64-0)

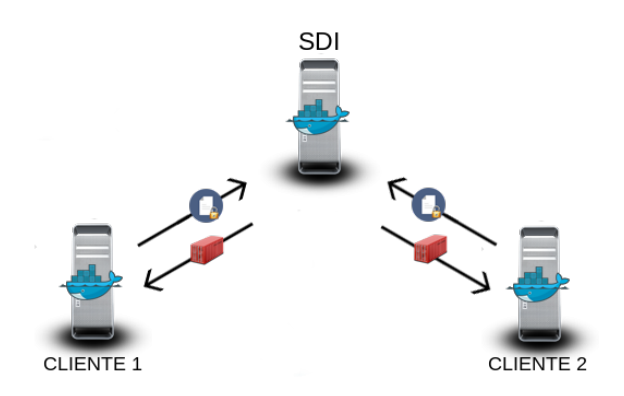

<span id="page-64-0"></span>**Figura 25 – Estrutura utilizada durante o desenvolvimento Fonte: Autoria própria**

Cada máquina utilizada possui um núcleo de processamento, 512MB de memória RAM e 20GB de armazenamento SSD. A *Digital Ocean* fornece um painel de controle para gerenciamento dos clouds com várias opções, como: aluguel de novas máquinas; edição de domínios da máquina; acesso ao console e destruição da máquina, que consiste em cancelar o aluguel do equipamento. A Figura [26](#page-64-1) exibe este painel.

| <b>Droplets</b><br>Networking<br>Monitoring<br>Images               | <b>API</b><br>Support |                     |                        | <b>Create Droplet</b>          |
|---------------------------------------------------------------------|-----------------------|---------------------|------------------------|--------------------------------|
| <b>Droplets</b><br><b>Droplets</b><br>Volumes                       |                       |                     | Search by Droplet name |                                |
| <b>Name</b>                                                         | <b>IP Address</b>     | Created $\triangle$ | <b>Tags</b>            |                                |
| sdi-client20<br>512 MB / 20 GB Disk / NYC3 - Ubuntu sdi-client-snap | 165.227.76.106        | 1 hour ago          | sdiclient              | More $\vee$                    |
| sdi-client19<br>512 MB / 20 GB Disk / NYC3 - Ubuntu sdi-client-snap | 104.236.91.135        | 1 hour ago          | sdiclient              | Add a domain<br>Access console |
| sdi-client18<br>512 MB / 20 GB Disk / NYC3 - Ubuntu sdi-client-snap | 165.227.76.105        | 1 hour ago          | sdiclient              | Resize droplet<br>View usage   |
| sdi-client17<br>512 MB / 20 GB Disk / NYC3 - Ubuntu sdi-client-snap | 165.227.76.95         | 1 hour ago          | sdiclient              | Enable backups<br>Edit tags    |
| sdi-client16<br>512 MB / 20 GB Disk / NYC3 - Ubuntu sdi-client-snap | 165.227.76.102        | 1 hour ago          | sdiclient              | Destroy                        |

<span id="page-64-1"></span>**Figura 26 – Painel de controle geral Fonte:** *Digital Ocean*

Além do painel de controle geral, a *Digital Ocean* oferece um painel de controle individual para cada máquina alugada, exibindo dados de: utilização do processador; utilização de memória; utilização de armazenamento e quantidade de tráfego da rede interna e pública. Cada máquina possui um endereço público que pode ser acessado de qualquer lugar da Internet e um endereço privado que pode ser acessado somente por máquinas que se encontrem na rede interna do datacenter. A rede privada não possui limite de uso e possui elevada velocidade de transmissão, diferentemente da rede pública, que possui limites de utilização e sua velocidade é limitada através de vários fatores da Internet e a extrapolação do limite de uso gera custos adicionais. A Figura [27](#page-65-0) exibe o painel de controle de uma máquina.

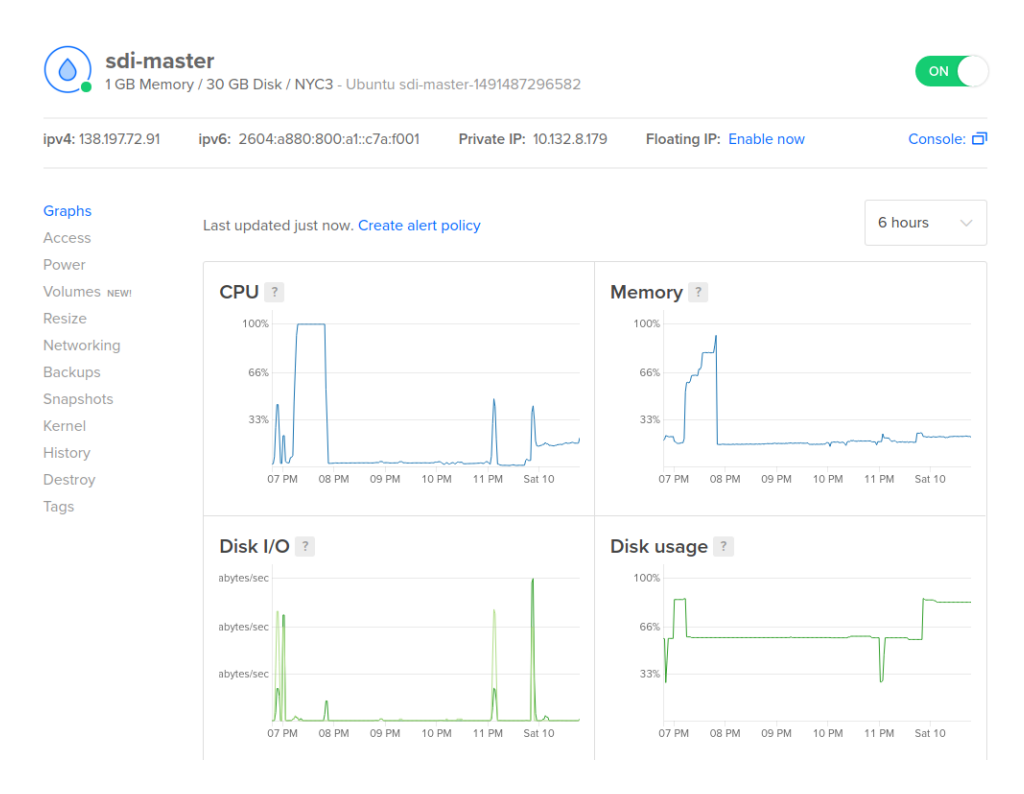

<span id="page-65-0"></span>**Figura 27 – Painel de controle de uma máquina Fonte:** *Digital Ocean*

O painel de controle das máquinas possui a opção para geração de imagens (*Snapshots*), sendo é possível criar uma máquina cliente totalmente configurada para ser utilizada pelo SDI, e em seguida criar uma imagem deste equipamento. Com a imagem criada o painel de controle oferece a opção de criar N máquinas com a mesma imagem. Esta opção se mostra interessante na criação do ambiente de execução, não sendo necessário realizar a configuração manual de todas as máquinas. A Figura [28](#page-66-0) mostra uma etapa da criação de uma máquina utilizando uma imagem.

# **Create Droplets**

# Choose an image ?

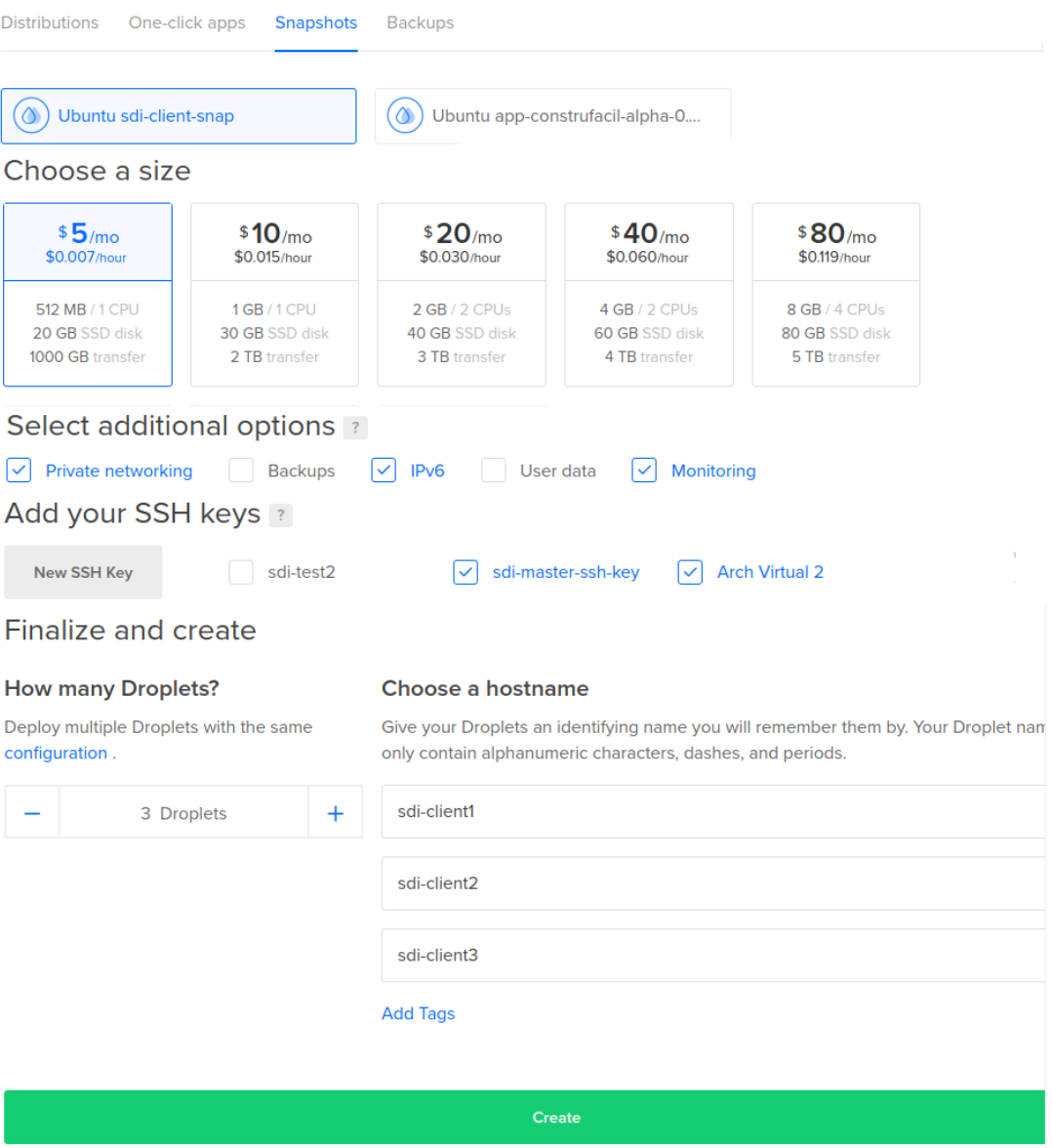

<span id="page-66-0"></span>**Figura 28 – Criação de uma máquina baseada em uma imagem Fonte:** *Digital Ocean*

A estrutura de operação oferecida pelos painéis de controle da *Digital Ocean* oferecem opções que facilitam a criação e gerenciamento de um ambiente de execução distribuída, atendendo todas as necessidades para a realização de experimentos utilizando o sistema deste trabalho.

# 5.2 EXECUÇÃO DE FÓRMULAS

O desenvolvimento do Sistema de Diagnóstico Instantâneo com suporte a execução de contêineres foi realizado buscando a criação de um ambiente de execução genérico, e não um ambiente para a execução de uma aplicação específica. Visando testar a funcionalidade do sistema e obter resultados gerais foi realizado um experimento através da execução de fórmulas pseudo-Boolean Optimization (PBO).

Os resolvedores de Boolean Satisfiability (SAT) e Integer Linear Programming (ILP) são utlizados para encontrar a solução e/ou otimização de desafios e problemas do mundo real [\(RIBAS et al., 2013\)](#page-82-1). Um resolvedor utilizado para a execução de fórmulas PBO é o Clasp, oferecendo diversos modos de operação e configuração [\(POTASCO, 2017\)](#page-81-0). A configuração e modos de operação do Clasp não serão apresentados neste trabalho.

O experimento do sistema irá realizar o processamento de 374 fórmulas, das quais 50 foram disponibilizadas juntamente com a publicação "PBFVMC: A new pseudo-Boolean formulation to virtual-machine consolidation"[\(RIBAS et al., 2013\)](#page-82-1). Todas as fórmulas já se encontravam no formato PBO, formato de execução que pode ser executado pelo Clasp.

O tempo de execução de uma fórmula pseudo-Boolean pode ser variável, podendo ser decidida com sucesso em alguns segundos ou em até horas. Segundo informações obtidas referente as fórmulas do experimento, a grande maioria deveria ser decidida em um período menor de uma hora, desta forma, o tempo limite de execução foi definido como sendo uma hora.

# 5.2.1 Preparação do ambiente

A estrutura para realizar o processamento foi escolhida conforme a disponibilidade de recursos financeiros. Foram locadas 100 máquinas na *Digital Ocean*, com a opção de máquina mais simples. O somatório de recursos de todas as máquinas forneciam 100 núcleos de processamento, 50 GB de memória RAM e 2 TB de armazenamento SSD.

A imagem utilizada para as execuções das fórmulas não pode ser utilizada para ambas as execuções, pois é necessário alterar um comando do arquivo inicia.sh na imagem utilizada para a execução por pacotes de execução, além disto, a execução por pacotes necessita que seja criado o arquivo command, conforme demonstrado no Capítulo 4. A programação do Dockerfile pode ser utilizada na criação da ambas as imagens, as quais serão baseadas na distribuição Ubuntu. A única operação do Dockerfile foi realizar a instalação do aplicativo Clasp na imagem base, o qual é necessário para realizar as execuções. A Listagem [5.1](#page-68-0) exibe todas as instruções contidas no Dockerfile.

```
# seleção da distribuição base
FROM ubuntu:latest
# atualiza os repositórios e instala o clasp
RUN apt-get update && apt-get install -y apt-utils clasp
# copia o arquivo inicia.sh para a raiz da imagem
COPY inicia.sh /
# altera as permissões do arquivo, autorizando sua execução
RUN chmod 755 /inicia.sh
# informa o programa iniciado quando o contêiner for inicializado
CMD /bin/bash inicia.sh
```
**Listagem 5.1 – Dockerfile para a geração da imagem de execução das fórmulas**

O arquivo inicia.sh não necessita realizar muitos procedimentos, somente irá funcionar como gatilho para iniciar a execução do Clasp e informar onde a saída da execução deve ser registrada. A Listagem [5.2](#page-68-1) exibe as instruções comentadas do arquivo inicia.sh, utilizado nas imagens da execução por pacotes.

```
#!/bin/bash
# carrega o ticket para salvar a saída corretamente
TICKET="$(cat /ticket.txt)"
# executa o Clasp e grava seu resultado no arquivo de saída padrão
clasp /formula.pbs >> /compartilhada/$TICKET
# finaliza a execução do contêiner
exit 0
```
## **Listagem 5.2 – Programação do arquivo inicia.sh para execução das fórmulas**

O arquivo inicia.sh para a execução por contêineres fechados será semelhante. A linha que carrega o valor do ticket do arquivo ticket.txt foi removida e o valor do ticket foi passado para a execução por parâmetro.

Na sequência, as imagens foram criadas, as quais foram geradas com o nome sdi:formulas e sdi:formulastar. Em seguida foram criados os arquivos para a realização das execuções. A geração dos 374 contêineres fechados necessitou de 7 minutos e 20 segundos para criação, utilizando mais de 61GB de armazenamento, que foram distribuídos e processados pelas máquinas clientes.

A criação dos pacotes de execução requer a criação do arquivo command, exibido e comentado na Listagem [5.3.](#page-69-0) Este arquivo é o gatilho de disparo da execução, foi responsável por criar o contêiner baseado na imagem criada anteriormente e inicializar sua execução. A criação dos pacotes de execução necessitou de 3 minutos e 11 segundos (menos da metade do tempo necessário para a criação dos contêineres fechados) e utilizou 646MB de armazenamento (aproximadamente 99% menos espaço).

```
#!/bin/bash
PREFIX=$(dirname $0)
# cria o container utilizando a imagem do docker registry
docker create -v /data/:/compartilhada --name $1 -ti \
10.135.22.170:5000/formulastar /inicia.sh
# copia os arquivos para dentro do container criado
docker cp $PREFIX/formula.pbs $1:/formula.pbs
echo $1 > $PREFIX/ticket.txt
docker cp $PREFIX/ticket.txt $1:/ticket.txt
# executa o container
docker start $1
```
**Listagem 5.3 – Programação do arquivo command para a criação dos pacotes de execução**

A Listagem [5.3](#page-69-0) exibe um endereço de IP na definição da imagem do contêiner, este endereço representa o endereço do *Docker Registry* que é executado por um contêiner na máquina do SDI.

5.2.2 Execução por contêineres fechados

Visando testar a integridade e estabilidade das execuções, foram realizadas três execuções de todas as fórmulas. Através das três execuções foi possível verificar se os resultados se mantiveram constantes e o tempo de execução de cada fórmula não sofreu grandes diferenças, pois como todas as máquinas clientes são semelhantes, a variação entre as execuções deveria ser mínima, mesmo as máquinas sendo *clouds* virtualizados em servidores, o desempenho oferecido pela empresa hospedeira deveria ser constante.

O funcionamento esperado neste experimento deveria retornar somente dois estados de execução: Tempo excedido (onde a fórmula não pode ser executada em uma hora) ou executado com sucesso. A execução de uma fórmula pode retornar que a mesma é SAT ou UNSAT, mas o resultados das fórmulas não fazem parte deste trabalho. Todos os contêineres foram inseridos três vezes no sistema e seus tickets foram arquivados para conferência futura.

A utilização da rede durante a simulação foi elevada, a Figura [29](#page-70-0) exibe que ocorreram picos de transferência de quase 51 MB/s na máquina do SDI, esse tráfego consiste no envio dos contêineres para as máquinas clientes. Pode ser notado que ocorreu uma pausa de aproximadamente uma hora no envio dos contêineres, este intervalo se refere ao período onde todas as máquinas executaram as fórmulas que não podiam ser resolvidas no período máximo. A realização deste experimento utilizando máquinas conectadas via Internet seria inviável.

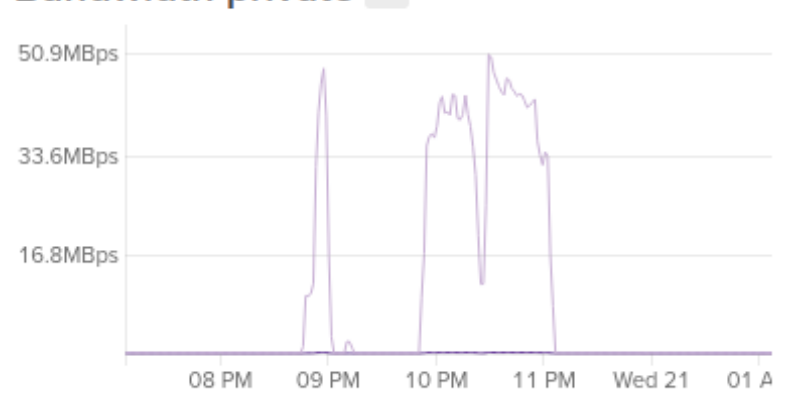

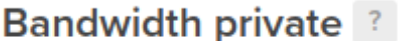

<span id="page-70-0"></span>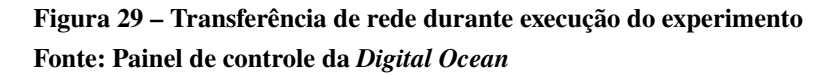

A execução tripla das fórmulas foi realizada em 3 horas, 1 minuto e 1 segundo. Não foram encontradas diferenças de resultados entre as três execuções, as fórmulas que não foram executadas em uma hora retornaram TIMEOUT em todas as suas execuções. Do total de 374 fórmulas, 335 foram executadas com sucesso, enquanto 39 não puderam ser executadas no período limite. A Listagem [5.4](#page-70-1) exibe a verificação das execuções.

```
root@sdi-master:~/# ./resultados.sh
Fórmulas com o mesmo resultado: 374
Fórmulas com o resultado diferente: 0
--------------
Executadas com sucesso: 335
Timeout: 39
```
# **Listagem 5.4 – Verificação dos resultados**

A distribuição dos 1122 contêineres entre as máquinas foi realizada como mostrado no gráfico da Figura [30.](#page-71-0)

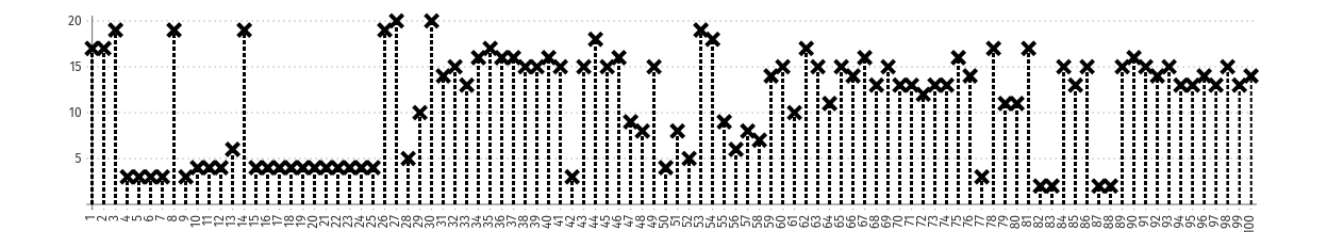

<span id="page-71-0"></span>**Figura 30 – Distribuição de contêineres entre as máquinas clientes Fonte: Autoria própria**

A Figura [30](#page-71-0) exibiu que algumas máquinas executaram mais contêineres que outras, essa informação pode não significar que umas máquinas ficaram ociosas, enquanto outras estavam realizando processamento. Para verificar se as máquinas estavam sendo utilizadas foram analisadas algumas informações das execuções. A primeira informação necessária é o tempo total de utilização da máquina, que pode ser adquirida através da Equação [5.1.](#page-71-1) Onde  $TF_N$  representa o tempo final de execução do último contêiner  $(N)$  recebido e  $TI_1$  representa o tempo inicial de execução do primeiro contêiner recebido. O termo  $[s]$  indica que a unidade física da resposta é dada em segundos, conforme definido pelo padrão do Sistema Internacional.

$$
T_s = TF_N - TI_1[s] \tag{5.1}
$$

<span id="page-71-1"></span>O tempo total da simulação e o tempo em que a máquina estava realizando a execução de um contêiner podem informar o aproveitamento do equipamento, através do tempo em que a máquina se encontrou no estado de ociosidade. A Equação [5.2](#page-71-2) pode ser utilizada para calcular o tempo de uso de uma máquina. Onde  $TF_k$  representa o tempo final da execução do contêiner  $k$ ;  $TI_k$  representa o tempo inicial da execução do contêiner  $k$  e  $x$  representa o número total de contêineres executados pela máquina.

$$
T_E = \sum_{k=1}^{x} TF_k - TI_k[s]
$$
 (5.2)

<span id="page-71-2"></span>As informações obtidas com as equações de tempo de simulação e tempo de execução podem ser utilizadas para realizar o cálculo do tempo em que a máquina ficou ociosa, ou seja, não estava realizando a execução de nenhum contêiner. A Equação [5.3](#page-71-3) pode ser utilizada para realizar a aquisição do tempo de ociosidade.

$$
T_o = T_s - T_E[s] \tag{5.3}
$$

<span id="page-71-3"></span>As informações obtidas através das equações fornecem a possiblidade de calcular a porcentagem de aproveitamento das máquinas, onde ela estava realizando a execução de pelo menos um contêiner. A Tabela [2](#page-72-0) exibe um resumo das informações das execuções que se encontram no Apêndice A.
| Tempo total da simulação:            | 3 horas, 1 minuto e 1 segundo    |
|--------------------------------------|----------------------------------|
| Tempo médio utilização das máquinas: | 2 horas e 9 minutos              |
| Tempo médio de ociosidade:           | 31 minutos                       |
| Porcentagem de utilização:           | 76.35%                           |
| Tráfego de rede gerado:              | 69.4 GB                          |
| Tempo médio de espera do contêiner:  | 1 hora, 28 minutos e 16 segundos |

**Tabela 2 – Estatísticas da execução por contêineres fechados**

As máquinas obtiveram uma baixa utilização, durante as 3 horas, 1 minuto e 1 segundo de experimento. As máquinas foram utilizadas por cerca de 2 horas e 9 minutos, dos quais, 31 minutos foram de ociosidade, onde a máquina estava parada, aguardando algum contêiner para ser executado, resultando em uma porcentagem de 76.35% de utilização.

O tempo médio de espera dos contêineres foi elevado, pois quando o sistema era inicializado já existiam vários contêineres na fila, os quais eram divididos entre as 100 máquinas clientes. Além de existirem vários contêineres na fila, a distribuição dos contêineres agravou a situação, pois cada contêiner possuia um tamanho de aproximadamente 200MB, tornando a distribuição lenta. O primeiro contêiner da fila foi inicializado em 8 segundos, enquanto o último contêiner ficou cerca de 2 horas e 11 minutos na fila de espera, gerando uma média de 1 hora e 28 minutos de espera.

A execução por contêineres fechados requereu a criação de alguns scripts adicionais para realizar o envio dos contêineres, pois não havia espaço de armazenamento disponível para realizar a inserção de todos os contêineres na fila do SDI, desta forma os contêineres foram inseridos em lotes. A Figura [31](#page-72-0) exibe a utilização do disco durante o experimento.

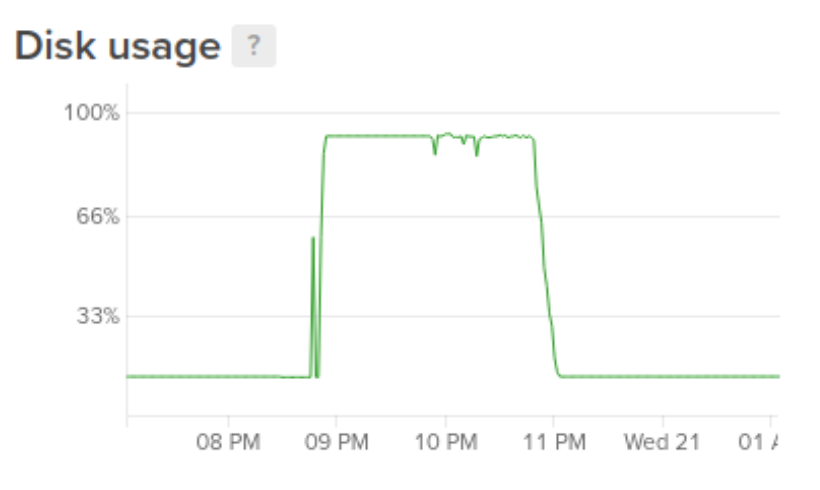

<span id="page-72-0"></span>**Figura 31 – Utilização do disco durante o experimento Fonte: Painel de controle da** *Digital Ocean*

#### 5.2.3 Execução por pacotes de execução

A execução por pacotes de execução consiste no recebimento de um arquivo compactado contendo arquivos e comandos necessários para a criação e execução de um contêiner. Todas as imagens que o pacote necessite serão transferidas do *Docker Hub* ou do repositório de imagens do próprio SDI, criado através do *Docker Registry*. A execução de um contêiner através de pacotes de execução faz uso das propriedades do Docker e seu sistema de camadas.

A Figura [32](#page-73-0) exibe dois picos de transmissão de dados pela rede. O primeiro, e menor, pico foi o registro de quatro minutos de transferência, onde todas as 100 máquinas estavam acessando o SDI e baixando a imagem necessária para as execuções, as máquinas já possuiam a imagem do Ubuntu, logo não foi necessário reenviar toda a imagem da fórmula, mas somente a camada que possuía a instalação do Clasp acima da imagem base do Ubuntu. O tráfego de dados chegou ao valor de 31.53 MBps. Este acesso precisa ser realizado somente na execução do primeiro pacote.

O segundo pico foi o registro de 8 minutos de transferência, onde todas as 100 máquinas estavam acessando o SDI para baixar a imagem necessária para as execuções, este segundo tráfego de dados foi maior em relação o primeiro, pois a imagem do Ubuntu foi excluída antes do início das execuções, logo foi necessário reenviar toda a imagem das fórmulas, juntamente com a imagem base do Ubuntu. Este segundo pico chegou ao valor de 38.33 MBps.

O tráfego posterior foi gerado durante a execução de todos os pacotes de execução. O pico mais elevado de transferência foi especificamente de 1.71 MBps.

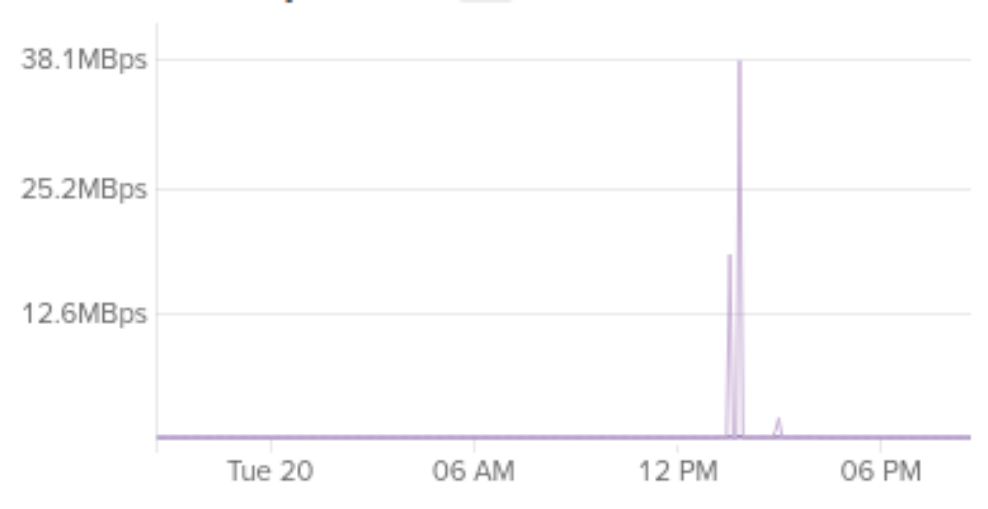

# **Bandwidth private** ?

<span id="page-73-0"></span>**Figura 32 – Tráfego de rede gerado durante o experimentos com os pacotes de execução Fonte: Painel de controle da** *Digital Ocean*

A execução tripla das fórmulas foi realizada em 2 horas, 17 minutos e 30 segundos. Não foram encontradas diferenças de resultados entre as três execuções, as fórmulas que não foram executadas em uma hora retornaram TIMEOUT em todas as suas execuções. Do total de 374 fórmulas, 335 foram executadas com sucesso, enquanto 39 não puderam ser executadas no período limite. A Listagem [5.5](#page-75-0) exibe a verificação das execuções.

```
root@sdi-master:~/# ./resultados.sh
Fórmulas com o mesmo resultado: 374
Fórmulas com o resultado diferente: 0
   --------------
Executadas com sucesso: 335
Timeout: 39
```
#### **Listagem 5.5 – Verificação dos resultados**

A distribuição dos 1122 pacotes foi realizada entre as máquinas como mostrado no gráfico da Figura [33.](#page-75-1)

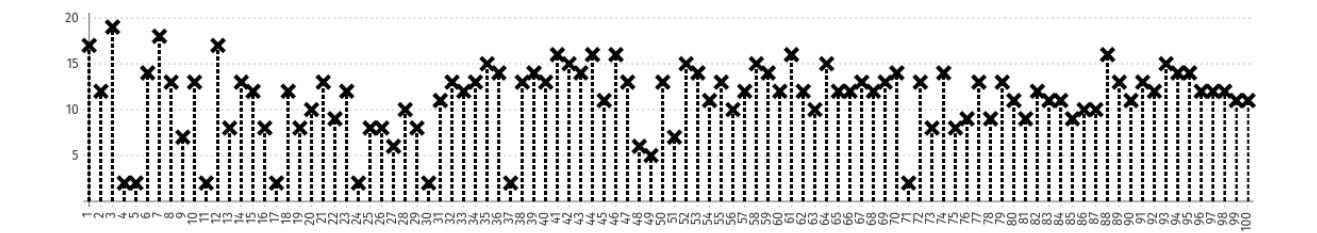

<span id="page-75-1"></span>**Figura 33 – Distribuição de pacotes de execução entre as máquinas clientes Fonte: Autoria própria**

As equações descritas na execução por contêineres fechados também podem ser utilizadas para realizar a aquisição de dados desta execução. As informações obtidas através das equações forneceram os dados do Apêndice B que se encontram resumidos na Tabela [3.](#page-75-2)

**Tabela 3 – Estatísticas da execução por pacotes de execução**

<span id="page-75-2"></span>

| Tempo total da simulação:            | 2 horas, 17 minutos e 30 segundos |
|--------------------------------------|-----------------------------------|
| Tempo médio utilização das máquinas: | 1 hora, 31 minutos e 39 segundos  |
| Tempo médio de ociosidade:           | 6 minutos e 17 segundos           |
| Porcentagem de utilização média:     | 93.57%                            |
| Tráfego de rede gerado:              | 19.2 GB                           |
| Tempo médio de espera do contêiner:  | 1 hora, 5 minutos e 18 segundos   |

As máquinas obtiveram uma taxa de utilização mais próxima do 100% desejado, durante as 2 horas e 17 minutos do experimento. As máquinas foram utilizadas por cerca de 1 hora e 31 minutos, dos quais, a média de ociosidade ficou em 6 minutos e 17 segundos, resultando em uma porcentagem de 93.57% de utilização.

Os pacotes de execução possuem um tamanho reduzido em comparação com o contêiner fechado, contendo somente o arquivo de comando e a fórmula que será executada, esta característica fez com que os contêineres fossem distribuídos com maior agilidade. O primeiro

contêiner da fila foi inicializado em 8 segundos, enquanto o último contêiner ficou 1 hora, 27 minutos e 31 segundos na fila de espera.

O tráfego de rede calculado se refere somente ao envio da imagem e dos pacotes de execução, ignorando todo o tráfego de rede gerado para realizar a comunicação entre as máquinas. A execução foi realizada sem dificuldades e sem a necessidade da criação de nenhum script auxiliar. A Figura [34](#page-76-0) exibe a utilização do disco durante o experimento.

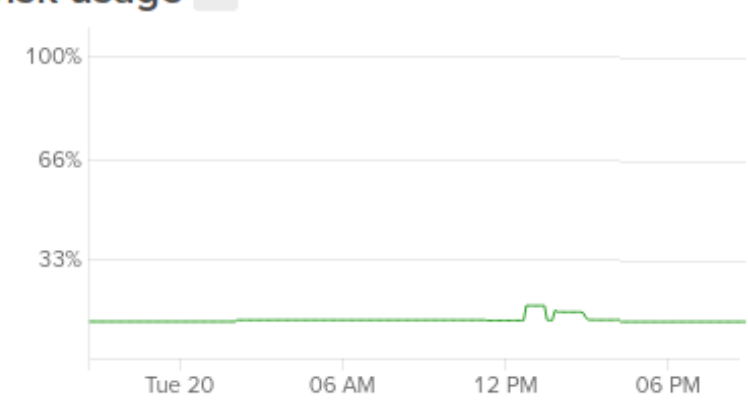

Disk usage ?

<span id="page-76-0"></span>**Figura 34 – Utilização do disco durante o experimento Fonte: Painel de controle da** *Digital Ocean*

### 5.2.4 Discussão

As primeiras execuções das fórmulas exibiram erros fatais, indicando que existia algum problema no sistema, nos contêineres e/ou nas máquinas clientes. Analisando os registros de erros do sistema das máquinas foi identificado que a execução das fórmulas não estava sendo realizada pois o processo do Clasp era encerrado automaticamente por excesso de utilização de memória RAM. A máquina cliente possuía somente 512 MB de memória RAM e era compartilhada entre o sistema operacional, o Docker e o Clasp. Esta quantidade de memória impedia a execução das fórmulas na estrutura montada.

A solução do problema de memória consistiu na criação de um arquivo de swap. Dos 20 GB de armazenamento disponíveis, 7 GB foram reservados para utilização como swap de memória. Desta forma cada máquina teria simbolicamente 7.5 GB de memória RAM. Os comandos para a criação do arquivo de Swap e sua ativação se encontram na Listagem [5.6,](#page-77-0) os comandos foram enviados para as máquinas através do próprio SDI.

```
root@sdi-master:~/sdi-docker# echo fallocate -l 7G /swap >> cmds/general
root@sdi-master:~/sdi-docker# echo chmod 600 /swap >> cmds/general
root@sdi-master:~/sdi-docker# echo mkswap /swap >> cmds/general
root@sdi-master:~/sdi-docker# echo swapon /swap >> cmds/general
```
#### **Listagem 5.6 – Criação do Swap nas máquinas clientes**

Com o arquivo de Swap as execuções foram realizadas com sucesso. Em alguns momentos a execução de uma fórmula chegou a utilizar mais de 3 GB do swap, mostrando que caso esta solução não funcionasse, seria necessário utilizar máquinas clientes com maior quantidade de recursos. A utilização do swap diminui o desempenho das execuções, porém, como a medição do tempo das execuções não era o foco do experimento, esta queda de desempenho foi ignorada.

A diferença entre as duas formas de execução já se mostraram perceptíveis desde o momento da criação dos arquivos de execução, onde a diferença de utilização de espaço na criação dos contêineres e pacotes foi de 99%. Neste ponto o sistema de camadas do Docker mostra sua vantagem de uso, pois cada contêiner fechado possui a imagem completa do sistema; os aplicativos do sistema; o Clasp e a fórmula que foi executada, enquanto um pacote de execução contém somente um pequeno arquivo de comando informando qual imagem deve ser utilizada e a fórmula que foi executada. A Tabela [4](#page-77-1) exibe um resumo de informações de ambas as execuções.

<span id="page-77-1"></span>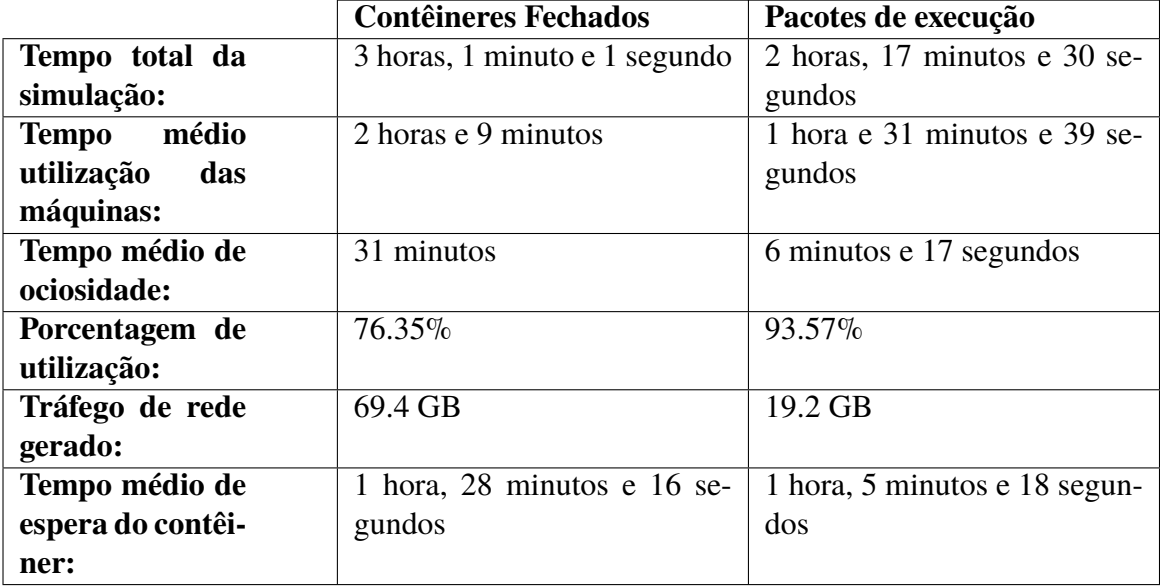

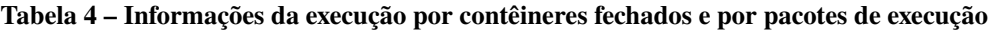

A diferença do tempo médio de ociosidade e porcentagem de utilização exibem uma grande diferença de uso dos equipamentos, onde 23.65% dos recursos das máquinas foram desperdiçados na execução por contêineres fechados. Estes recursos poderiam estar realizando o processamento de outros dados, porém, ficaram ociosos, enquanto que na execução por pacotes de execução ocorreu uma utilização de 93.57% dos equipamentos, um valor mais próximo dos 100% desejados e maior do que comparado com a execução por contêineres fechados.

A diferença na utilização do armazenamento pode ser vista na Figura [35.](#page-78-0) Durante a execução por contêineres fechados o armazenamento do SDI permaneceu em 93% de utilização, onde os contêineres foram inseridos gradativamente em lotes. Enquanto que a inserção de todos os pacotes de execução ao mesmo tempo não chegaram a utilizar 16% do armazenamento.

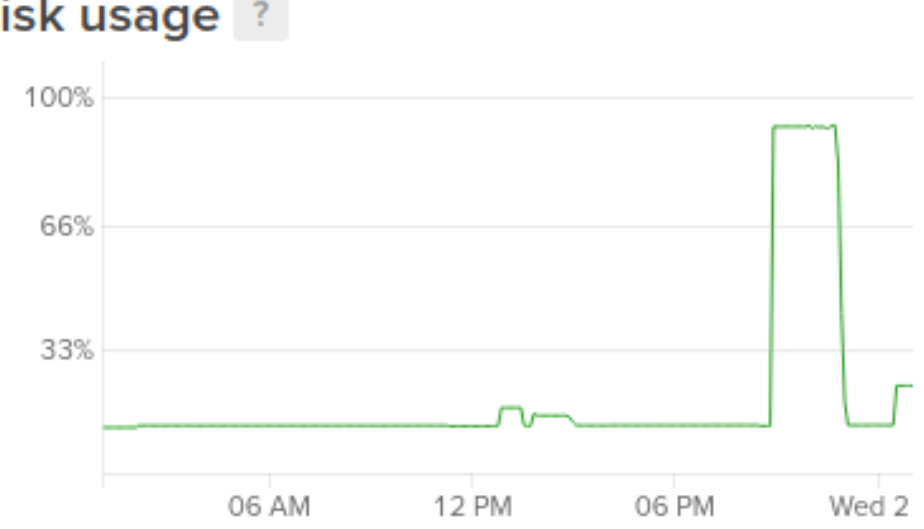

Disk usage ?

<span id="page-78-0"></span>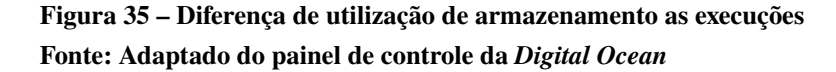

O sistema mostrou um nível de confiabilidade e estabilidade das execuções. Mesmo com uma variação média de 38.99% no tempo de execução das fórmulas. A visualização do Apêndice C exibe que os tempos de execução foram estáveis, como por exemplo, na fórmula número 14, ocorreu uma variação de 30% entre as seis execuções, verificando os dados de execução da fórmula 14 no Apêndice C, verifica-se que os tempos de execução foram respectivamente: 0.002 segundos; 0.002 segundos; 0.002 segundos; 0.001 segundos; 0.001 segundos e 0.001 segundos. As seis execuções foram realizadas praticamente no mesmo período de tempo, mesmo com o valor de sua variação sendo elevado. A variação elevada também se deve ao fato de que alguns tempos de execuções foram realizados em milissegundos, onde pequenas diferenças de tempo resultam em uma elevada variação.

Mesmo com os algoritmos de distribuição buscando o envio mais igualitário possível, algumas máquinas executaram menos contêineres do que outras. Estas máquinas executaram menos contêineres, pois receberam as fórmulas que não foram executadas no tempo limite de uma hora, como os experimentos foram realizados no período de duas e três horas, essas máquinas não puderam executar mais do que dois ou três contêineres.

A menor utilização das máquinas e o maior tempo de execução do experimento por contêineres fechados, se deve ao fato que o distribuidor de contêineres não era capaz de enviar os contêineres com a velocidade necessária para manter as 100 máquinas em execução. O processo de verificação das execuções liberava as máquinas mais rapidamente do que o distribuidor, o que gerou a diferença nas execuções. A Figura [36](#page-79-0) exibe a diferença de tráfego entre os dois tipos de execução, durante o experimento com os contêineres fechados a rede foi muito mais utilizada.

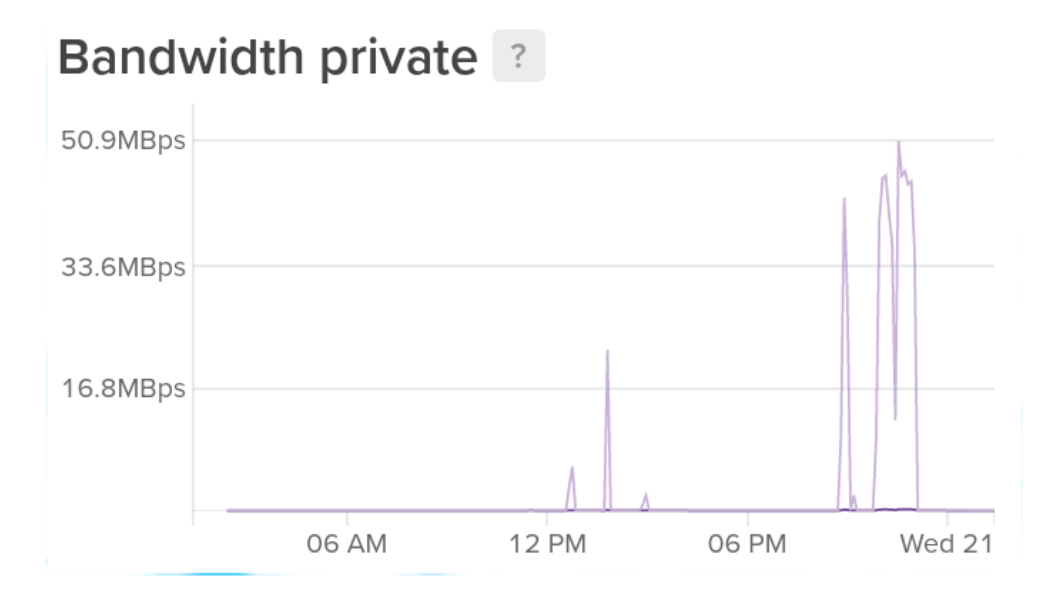

<span id="page-79-0"></span>**Figura 36 – Diferença de utilização da rede durante as execuções Fonte: Adaptado do painel de controle da** *Digital Ocean*

O tempo total das execuções poderia ser otimizado caso a fórmula 24 fosse executada no início dos experimentos, pois como pode ser visualizado no Apêndice C, esta fórmula não é decidida no período de uma hora. Logo, quando o experimento se encaminha para sua conclusão, o SDI inicializa uma execução que irá demorar uma hora, aumentando o tempo total do experimento, pois somente esta máquina estava em execução.

Os dados levantados em conjunto com os apêndices A, B, C e D exibiram que a utilização da virtualização por contêineres do Docker é uma grande ferramenta. Essa nova versão do Sistema de Diagnóstico Instantâneo se mostrou uma ferramenta estável, que pode ser utilizada para as mais diversas finalidades.

### **6 CONCLUSÃO**

O presente trabalho buscou a criação de um ambiente de execução distribuída, o qual seria controlado pelo Sistema de Diagnóstico Instantâneo com suporte a execução de contêineres e sua utilização pudesse ser realizada de forma genérica, possibilitando a execução de dados das mais diversas finalidades.

Desenvolver este projeto foi um desafio em diversos pontos, primeiramente o sistema base desde projeto era desconhecido do autor, além do sistema, a linguagem *Bash* também foi uma novidade. A falta de documentação deixou o processo ainda mais desafiador, mas foi um problema que depois de resolvido, facilitou o desenrolar de todo o desenvolvimento.

O sistema final se mostrou satisfatório ao seu planejado, mesmo sendo utilizado para testes específicos, sua utilização atende as mais diversas necessidades do setor computacional. Fornecendo uma ferramenta para realizar execução de problemas, desde processar dados, realizar simulações e qualquer tarefa que possa necessitar de uma elevada quantidade de processamento e/ou memória.

Empresas, instituições privadas e públicas podem economizar recursos financeiros através deste projeto, pois ele exclui a necessidade de investimento de recursos na aquisição de grandes centros de processamento, sendo possível realizar a locação de um número específico de máquinas em sistemas de *Cloud Computing* e pagar somente pelo seu tempo de utilização.

A ferramenta possui funcionalidades que provavelmente atendam todas as especificações e necessidades de seus utilizadores, porém, durante o desenvolvimento do projeto algumas ideias surgiram, possibilitando que sejam realizados trabalhos futuros, como: aumentar alguns níveis de verificações e isolamentos do sistema; possibilitar que seja informado um diretório de contêineres de uma única vez; limitar a quantidade de execuções de contêineres conforme a porcentagem de utilização da máquina cliente; atualizar o sistema para suportar a execução de múltiplas instâncias de envio e controle de execuções, buscando manter 100% das máquinas clientes realizando uma execução e possiblitar que o SDI possa realizar o acionamento e desligamento automático de máquinas clientes conforme necessidade.

O sistema final fornece várias funcionalidades e diferentes opções de utilização, esta variedade possibilita que a grande maioria das necessidades dos utilizadores possam ser atendidas. O utilizador é livre para organizar e realizar a execução de seus contêineres.

## **REFERÊNCIAS**

BELLARE, M.; KOHNO, T.; NAMPREMPRE, C. **RFC4344**. [S.l.], 2006. [Acessado em 17 de agosto de 2016]. Disponível em: [<http://www.ietf.org/rfc/rfc4344.txt>.](http://www.ietf.org/rfc/rfc4344.txt) [29](#page-29-0)

CARR, Nicholas G. **The big switch: Rewiring the world, from Edison to Google**. [S.l.]: WW Norton & Company, 2008. [14](#page-14-0)

CHANDRA, T.; TOUEG, S. **Unreliable failure detectors for reliable distributed systems**. [S.l.]: Journal of the ACM. Vol 43, No. 2, pp. 225–67, 1996. [16](#page-16-0)

COULOURIS, George et al. **Sistemas distribuídos: Conceitos e projeto**. 5. ed. [S.l.]: Editora Bookman, 2013. [13,](#page-13-0) [16,](#page-16-0) [17,](#page-17-0) [18](#page-18-0)

DHAKATE, Suchit; GODBOLE, Anand. Distributed cloud monitoring using docker as next generation container virtualization technology. **IEEE INDICON 2015**, 2015. [13,](#page-13-0) [26](#page-26-0)

DOCKER. **Docker Registry**. [S.l.], 2016. [Acessado em 15 de novembro de 2016]. Disponível em: [<https://docs.docker.com/registry/>.](https://docs.docker.com/registry/) [26](#page-26-0)

DOCKER. **DOCKER: What is Docker**. [S.l.], 2016. [Acessado em 15 de agosto de 2016]. Disponível em: [<https://www.docker.com/what-docker>.](https://www.docker.com/what-docker) [15,](#page-15-0) [26](#page-26-0)

DOCKER. **Understanding Docker Data Storage and Persistence**. [S.l.], 2016. [Acessado em 17 de outubro de 2016]. Disponível em: [<https://www.docker.com/sites/default/files/](https://www.docker.com/sites/default/files/Understanding-Docker-Data-Storage-WP-rev3.pdf) [Understanding-Docker-Data-Storage-WP-rev3.pdf>.](https://www.docker.com/sites/default/files/Understanding-Docker-Data-Storage-WP-rev3.pdf) [25](#page-25-0)

GUPTA, K.; SAINI, J. K. Novel approach for distributed file system with multiple layers of fault tolerance. In: **Computing, Communication Automation (ICCCA), 2015 International Conference on**. [S.l.: s.n.], 2015. p. 616–619. [19](#page-19-0)

HEIDEMANN, John S.; POPEK, Gerald J. File-system development with stackable layers. **ACM TransactIons on Computer Systems, Vol 12, p.58-89**, 1994. [19](#page-19-0)

LAUREANO, Marcos. **Máquinas virtuais e emuladores: conceitos, técnicas e aplicações**. [S.l.]: Novatec Editora, 2006. [21,](#page-21-0) [22,](#page-22-0) [23,](#page-23-0) [24,](#page-24-0) [25](#page-25-0)

LXC. **Lxc - linux containers**. [S.l.], 2016. [Acessado em 26 de novembro de 2016]. Disponível em: [<https://linuxcontainers.org/lxc/introduction/>.](https://linuxcontainers.org/lxc/introduction/) [26](#page-26-0)

MORENO, Edward David; PEREIRA, Fábio Dacêncio; CHIARAMONTE, Rodolfo Barros. **Criptografia em software e hardware**. [S.l.]: São Paulo: Novatec, 2005. [29,](#page-29-0) [30](#page-30-0)

OCEAN, Digital. **Digital Ocean**. [S.l.], 2017. [Acessado em 16 de junho de 2017]. Disponível em: [<https://www.digitalocean.com/>.](https://www.digitalocean.com/) [14](#page-14-0)

OPENVZ. **Openvz linux containers**. [S.l.], 2016. [Acessado em 26 de novembro de 2016]. Disponível em: [<http://openvz.org>.](http://openvz.org) [25](#page-25-0)

POTASCO. **Clasp**. 2017. [<https://potassco.org/clasp/>.](https://potassco.org/clasp/) [Acessado em 12 de junho de 2017]. [67](#page-67-0)

PREETH, E. N. et al. Evaluation of docker containers based on hardware utilization. **2015 International Conference on Control, Communication and Computing India (ICCC)**, 2015. [26](#page-26-0)

QUIGLEY, David et al. Unionfs: User- and community-oriented development of a unification file system. **Proceedings of the Linux Symposium, Vol 2, p.349-362**, 2006. [19,](#page-19-0) [20](#page-20-0)

REESER, Jon; JONKOWSKI, Thomas; KEMPER, Greg M. **Maintaining HMI and SCADA Systems Through Computer Virtualization**. [S.l.]: IEEE Journals and Magazines, 2015. p 2558–2564. [13](#page-13-0)

RIBAS, Bruno C. et al. Sdi - sistema de diagnóstico instantâneo. **WSL**, 2009. [13,](#page-13-0) [14,](#page-14-0) [29](#page-29-0)

RIBAS, B. C. et al. Pbfvmc: A new pseudo-boolean formulation to virtual-machine consolidation. In: **2013 Brazilian Conference on Intelligent Systems**. [S.l.: s.n.], 2013. p. 201–206. [67](#page-67-0)

RIBAS, Bruno C. et al. On modelling virtual machine consolidation to pseudo-boolean constraints. **IBERAMIA p.361-370**, 2012. [13](#page-13-0)

RIZKI, Rizki; RAKHMATSYAH, Andrian; NUGROHO, M. Arief. Performance analysis of container-based hadoop cluster : Openvz and lxc. **International Conference on Information and Communication Technologies (ICoICT)**, 2016. [26](#page-26-0)

RUOSO, Vinicius Kwiecien. Uma estratégia de testes logarítmica para o algoritmo hi-adsd. 2013. [38](#page-38-0)

SALLOU, Olivier; MONJEAUD, Cyril. Go-docker: A batch scheduling system with docker containers. **IEEE Internacional Conference on Cluster Computing**, 2015. [15](#page-15-0)

SEED. **Secretaria de Estado da Educação**. 2017. [<http://www.sdi.seed.pr.gov.br/>.](http://www.sdi.seed.pr.gov.br/) [Acessado em 07 de julho de 2017]. [29](#page-29-0)

SERVICES, Amazon Web. **O que é o Docker?** [S.l.], 2017. [Acessado em 16 de junho de 2017]. Disponível em: [<https://aws.amazon.com/pt/docker/>.](https://aws.amazon.com/pt/docker/) [25](#page-25-0)

SHIREY, Russell G. et al. Analysis of implementations to secure git for use as an encrypted distributed version control system. **48th Hawaii International Conference on System Sciences**, 2015. [13](#page-13-0)

STUBBS, J.; MOREIRA, W.; DOOLEY, R. Distributed systems of microservices using docker and serfnode. In: **Science Gateways (IWSG), 2015 7th International Workshop on**. [S.l.: s.n.], 2015. p. 34–39. [25](#page-25-0)

TANENBAUM, Andrew S. **Sistemas operacionais modernos**. 3. ed. [S.l.]: Pearson, 2010. [19](#page-19-0)

TANENBAUM, Andrew s.; STEEN, Marten van. **Sistemas distribuídos: princípios e paradigmas**. 2. ed. [S.l.]: São Paulo, SP: Pearson Prentice Hall, 2007. [16](#page-16-0)

VASCONCELOS, P. Magalhaes; FREITAS, G. Azevedo de Araujo. Performance analysis of hadoop mapreduce on an opennebula cloud with kvm and openvz virtualizations. **Internet Technology and Secured Transactions (ICITST) p.471-476**, 2014. [25](#page-25-0)

VERAS, Manoel. **Cloud Computing: nova arquitetura da TI**. [S.l.]: Brasport, 2012. [14](#page-14-0)

YLONEN, T. **RFC4251**. [S.l.], 2006. [Acessado em 17 de agosto de 2016]. Disponível em: [<http://www.ietf.org/rfc/rfc4251.txt>.](http://www.ietf.org/rfc/rfc4251.txt) [29](#page-29-0)

ZAMPIERI, André. **Posicionamento de Réplicas em Sistemas Distribuídos**. Dissertação (Mestrado) — Universidade do Rio Grande do Sul - UFRGS, 2001. [18](#page-18-0)

**Apêndices**

# **APÊNDICE A – EXECUÇÃO POR CONTÊINERES FECHADOS**

Este Apêndice contêm as informações do experimento realizado com os contêineres fechados. A coluna cliente representa a máquina cliente utilizada; a coluna Tempo Total representa o tempo, em segundos, entre o início da primeira execução e a finalização da última execução; a coluna Tempo executando representa quanto tempo em segundos a máquina estava realizando a execução de contêineres; a coluna Tempo Ocioso representa a diferença entre o tempo total e o tempo executando; a coluna contêineres informa quantos contêineres foram executados pela máquina cliente e a última coluna exibe a porcentagem de utilização do equipamento.

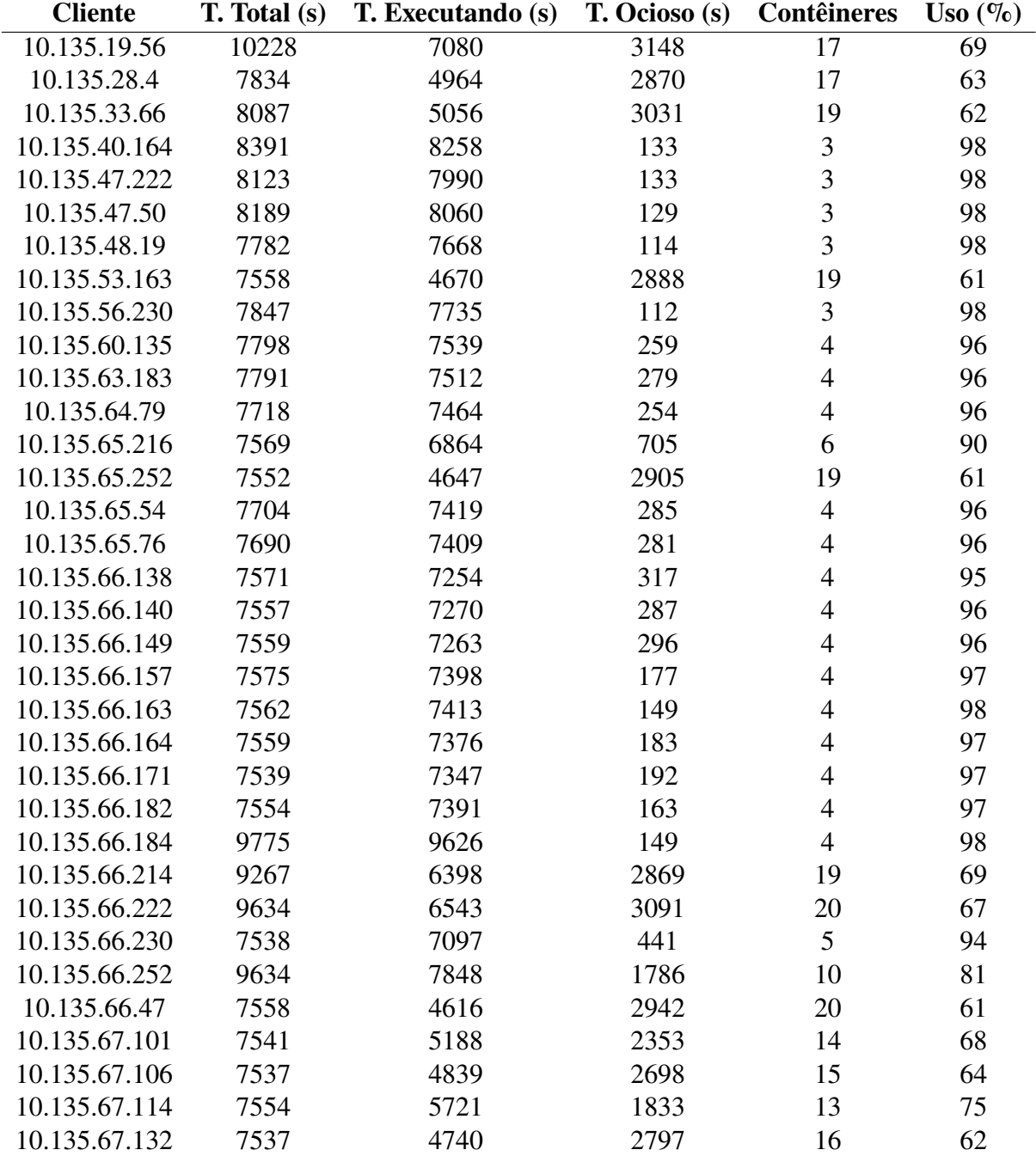

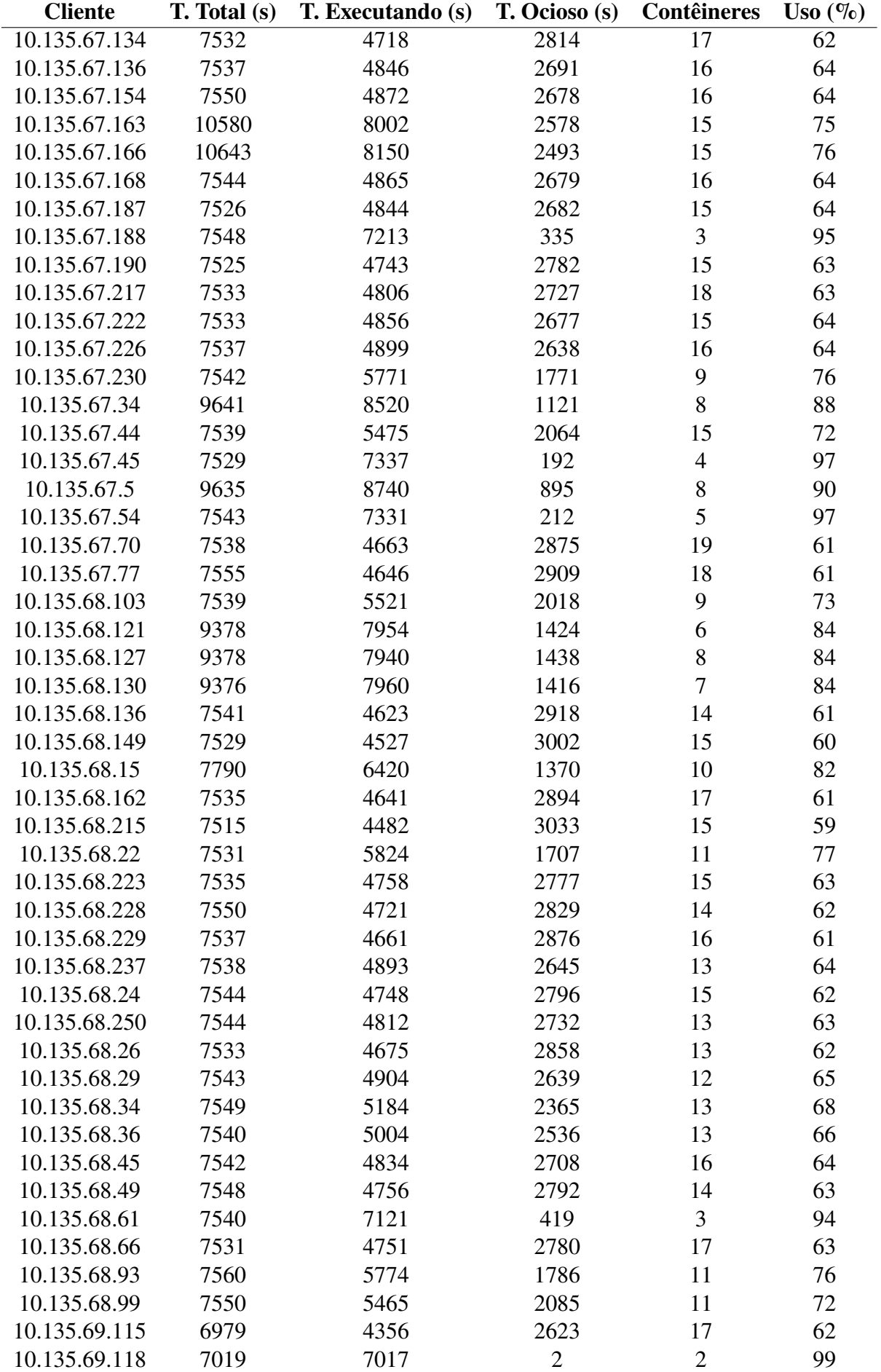

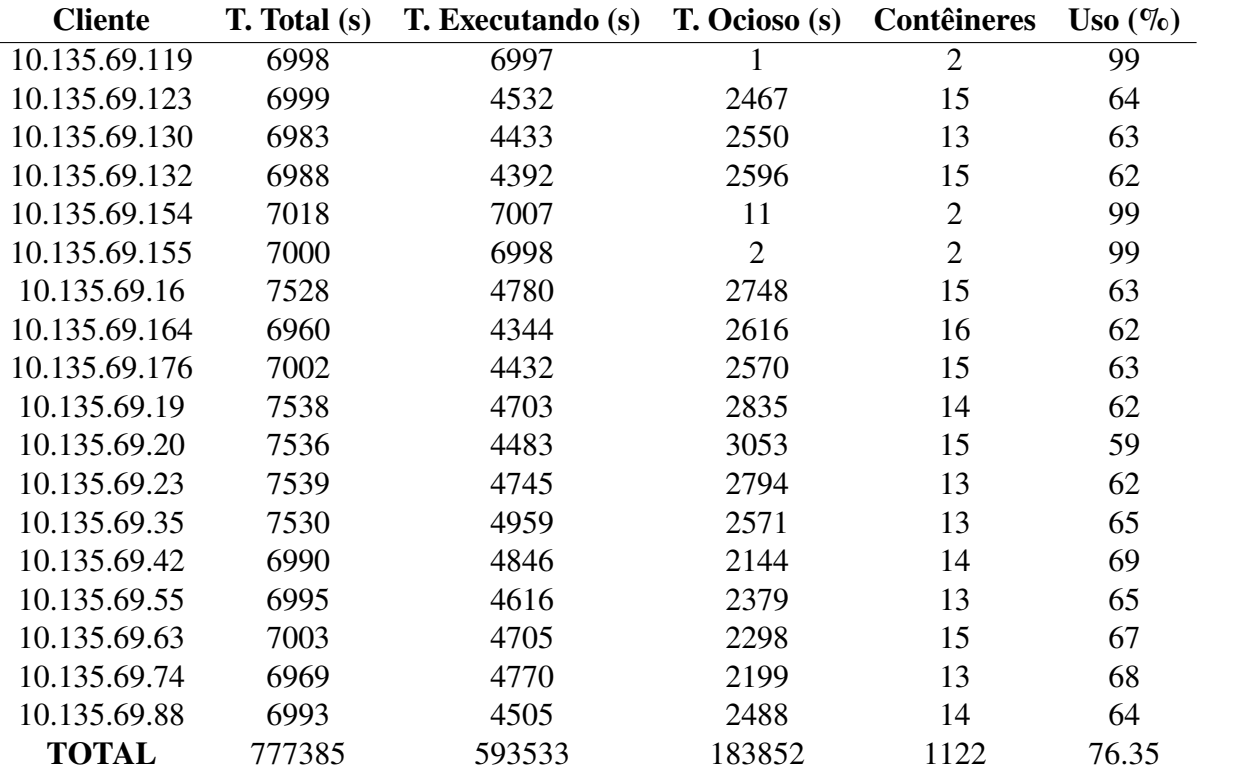

## **APÊNDICE B – EXECUÇÃO POR PACOTES DE EXECUÇÃO**

Este Apêndice contêm as informações do experimento realizado com os pacotes de execução. A coluna cliente representa a máquina cliente utilizada; a coluna Tempo Total representa o tempo, em segundos, entre o início da primeira execução e a finalização da última execução; a coluna Tempo executando representa quanto tempo em segundos a máquina estava realizando a execução de contêineres; a coluna Tempo Ocioso representa a diferença entre o tempo total e o tempo executando; a coluna contêineres informa quantos contêineres foram executados pela máquina cliente e a última coluna exibe a porcentagem de utilização do equipamento.

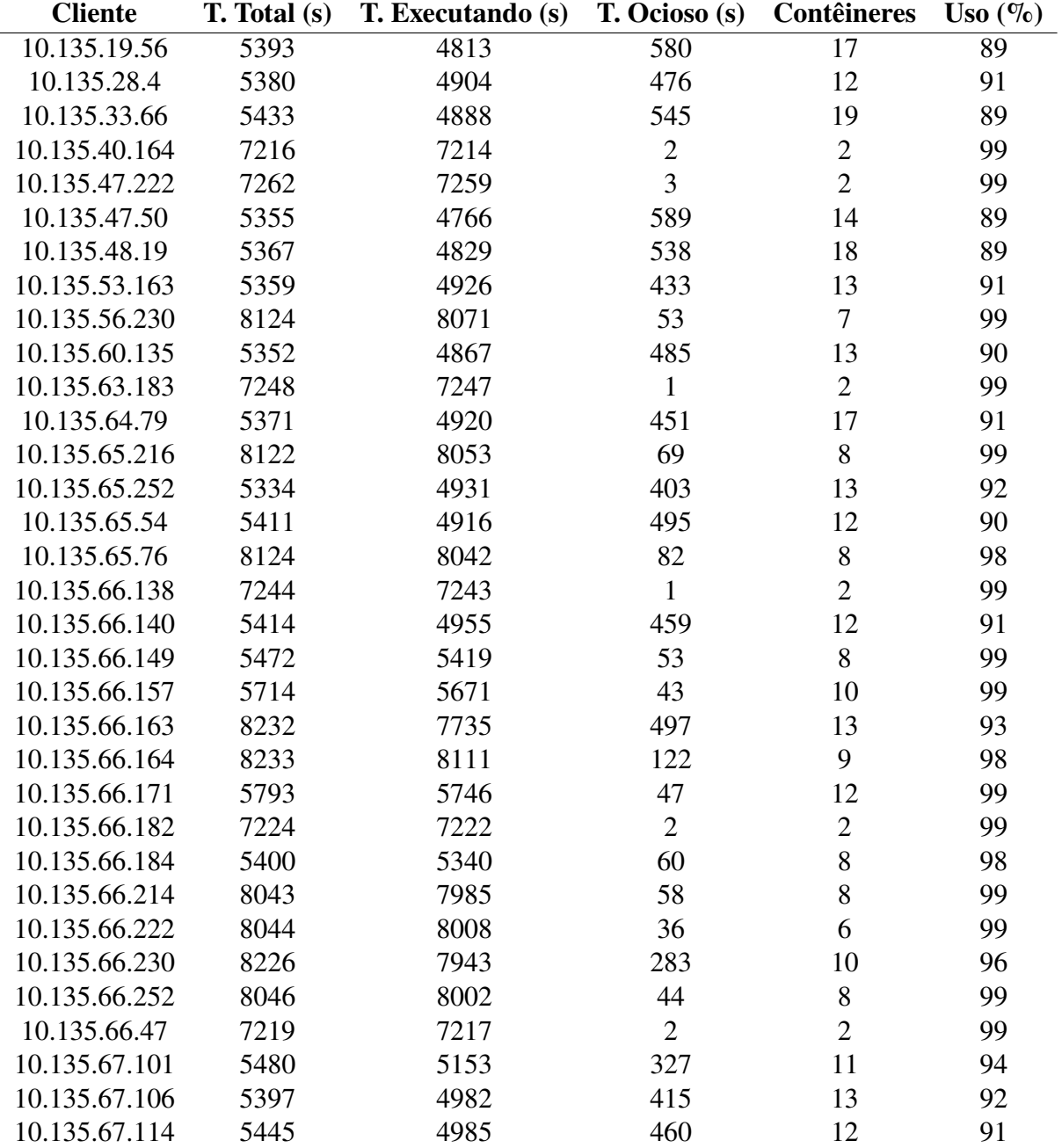

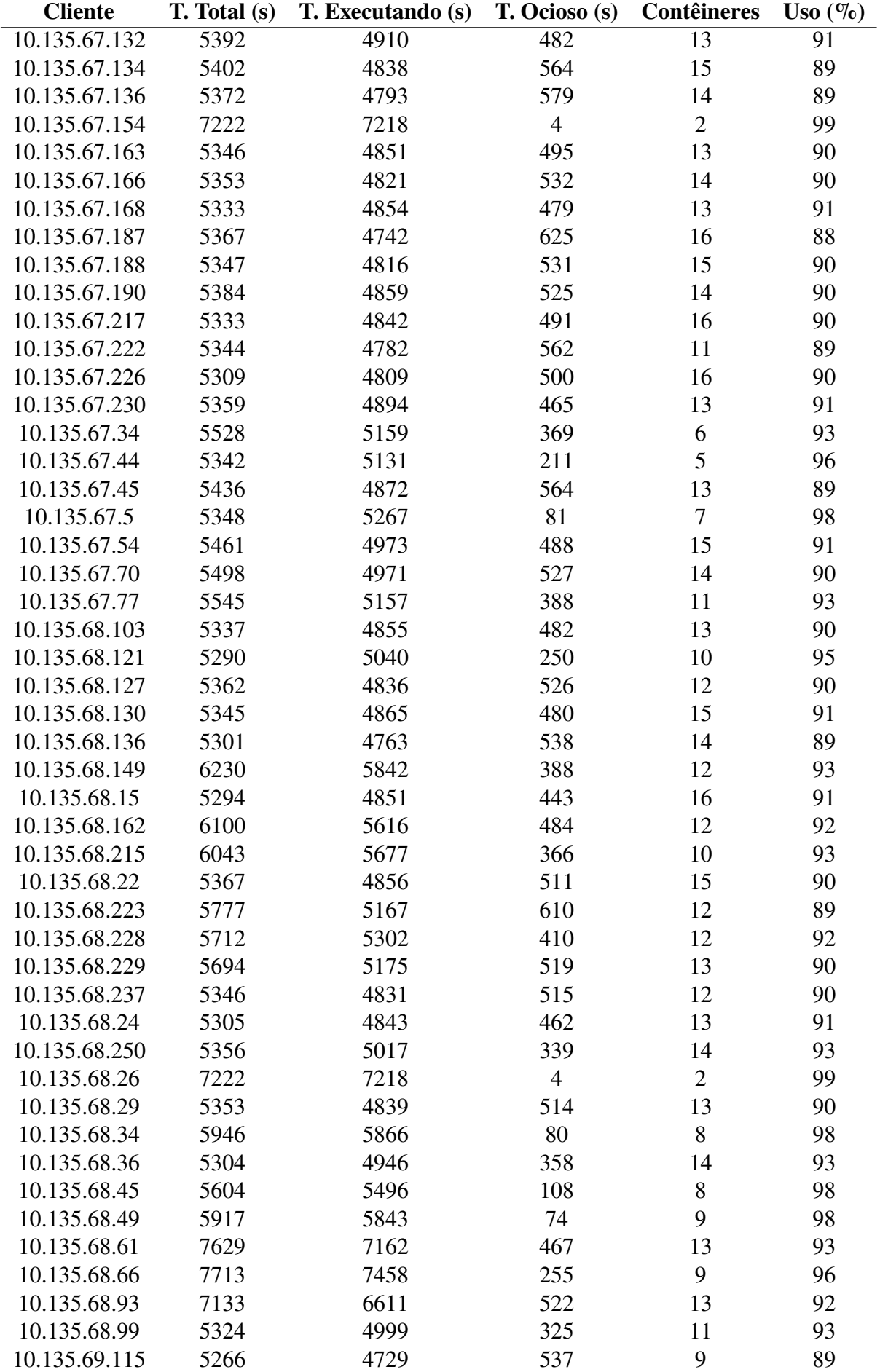

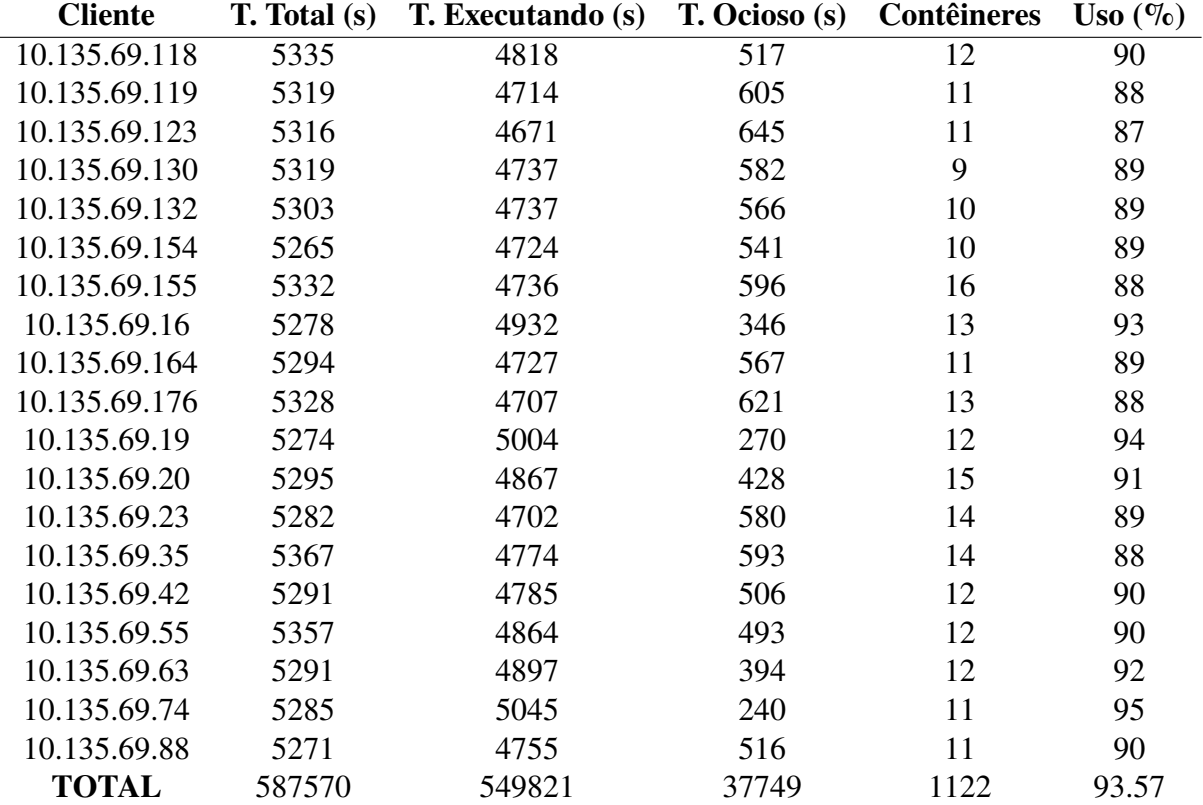

## **APÊNDICE C – RESULTADOS DAS FÓRMULAS**

Este Apêndice contêm as informações das fórmulas utilizadas nos experimentos do trabalho. A coluna ID representa a identificação numérica da fórmula utilizada; as colunas E representam o tempo, em segundos, da execução  $x$  da fórmula; a coluna variação média informa a variação ocorrida entre os tempos das seis execuções.

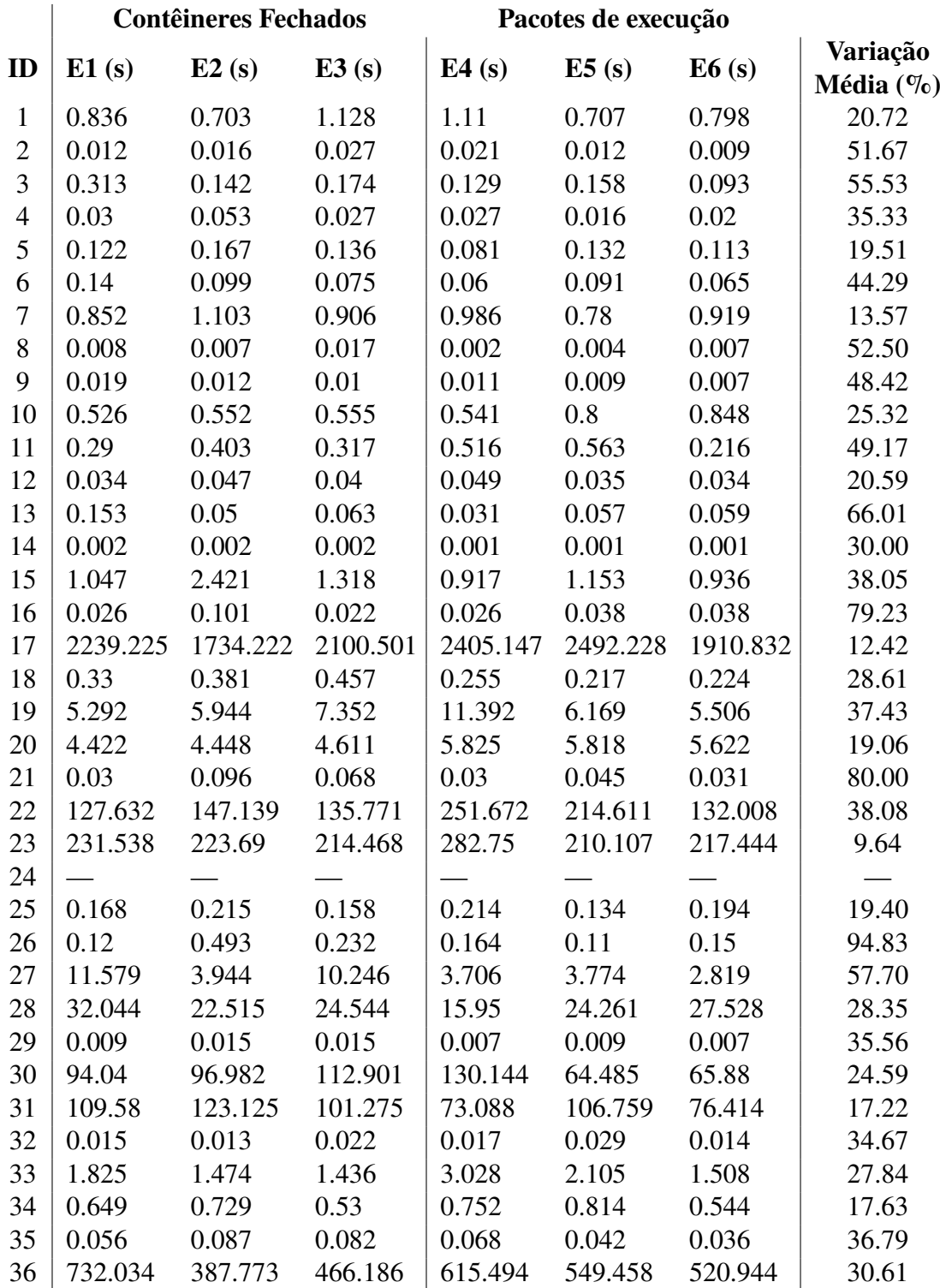

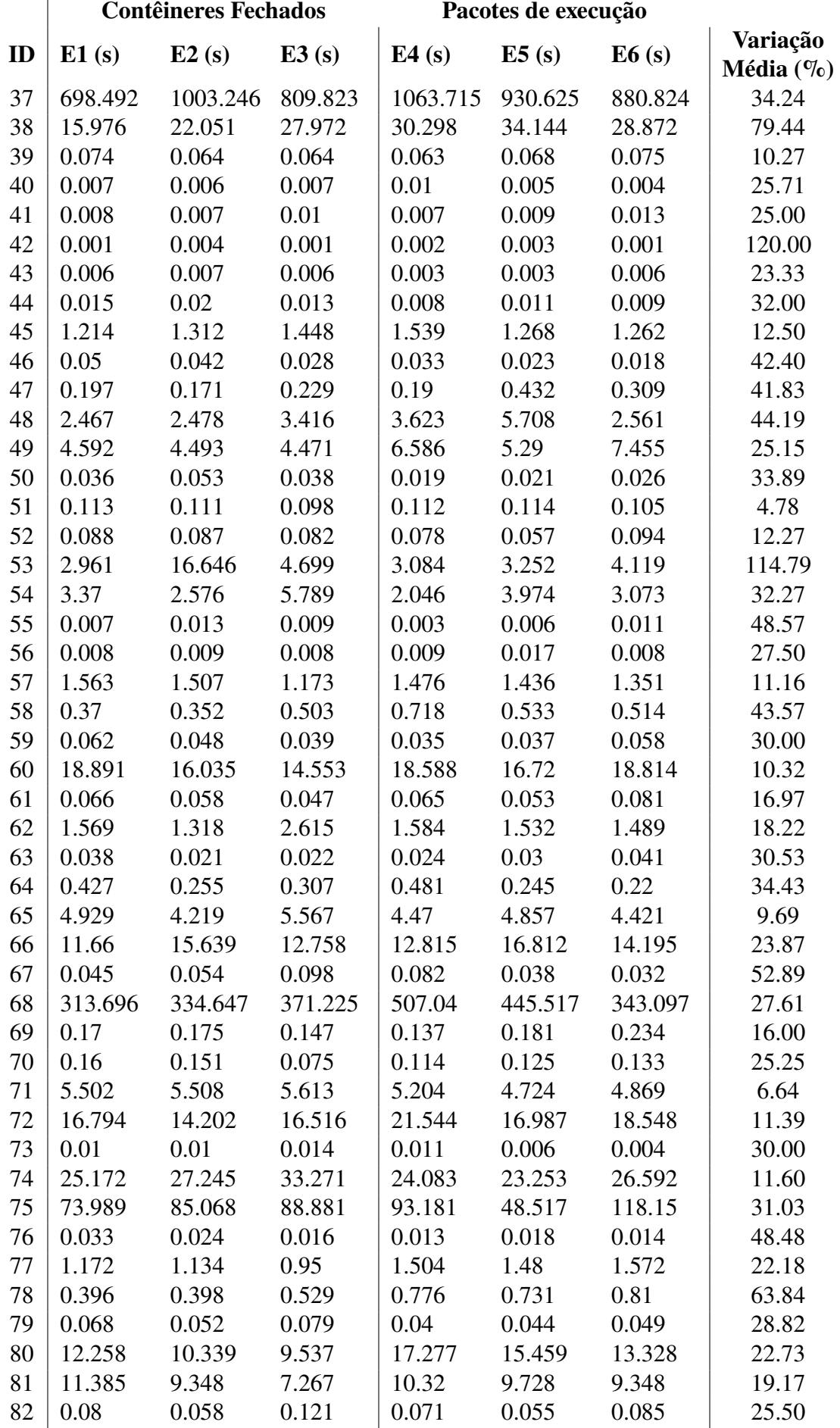

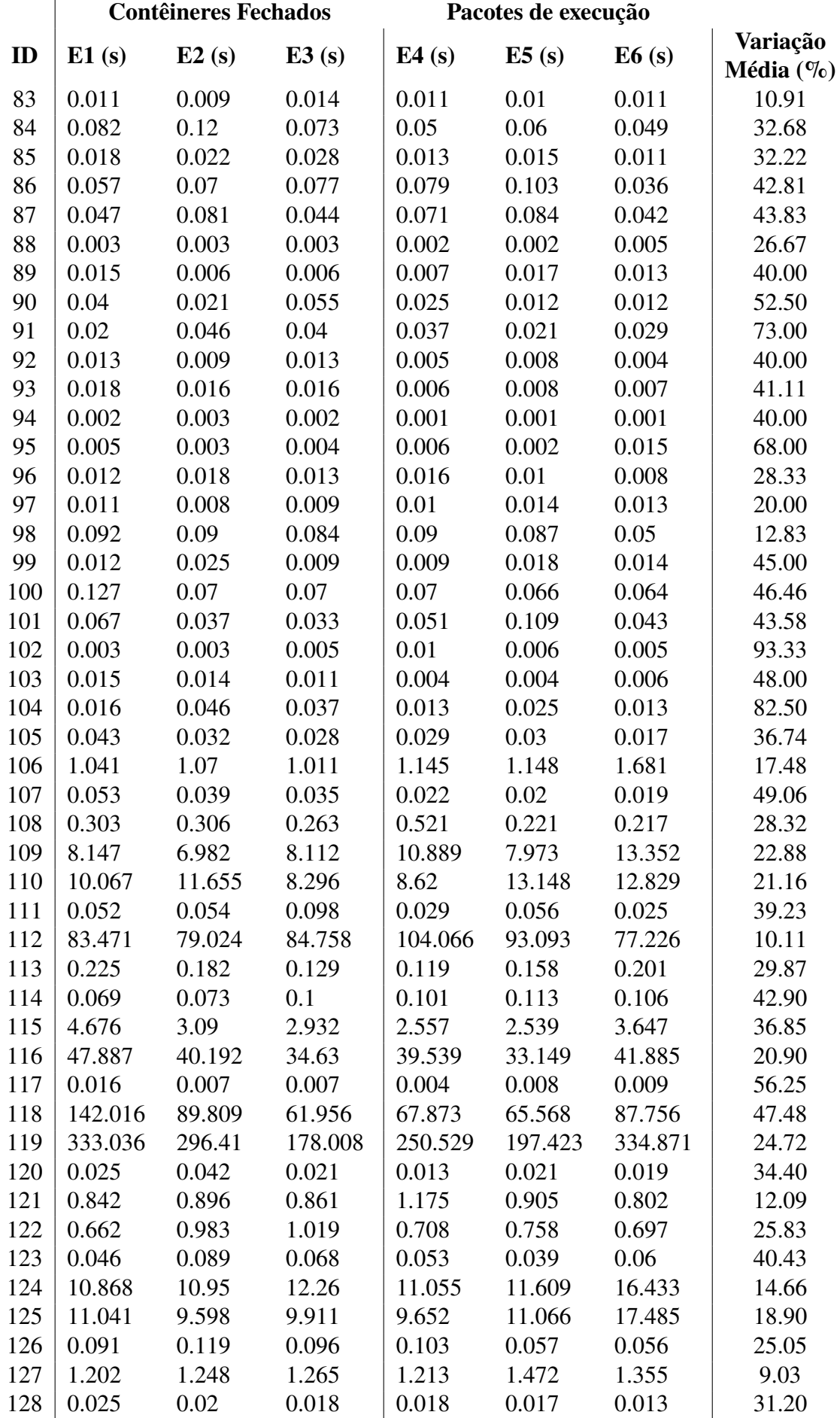

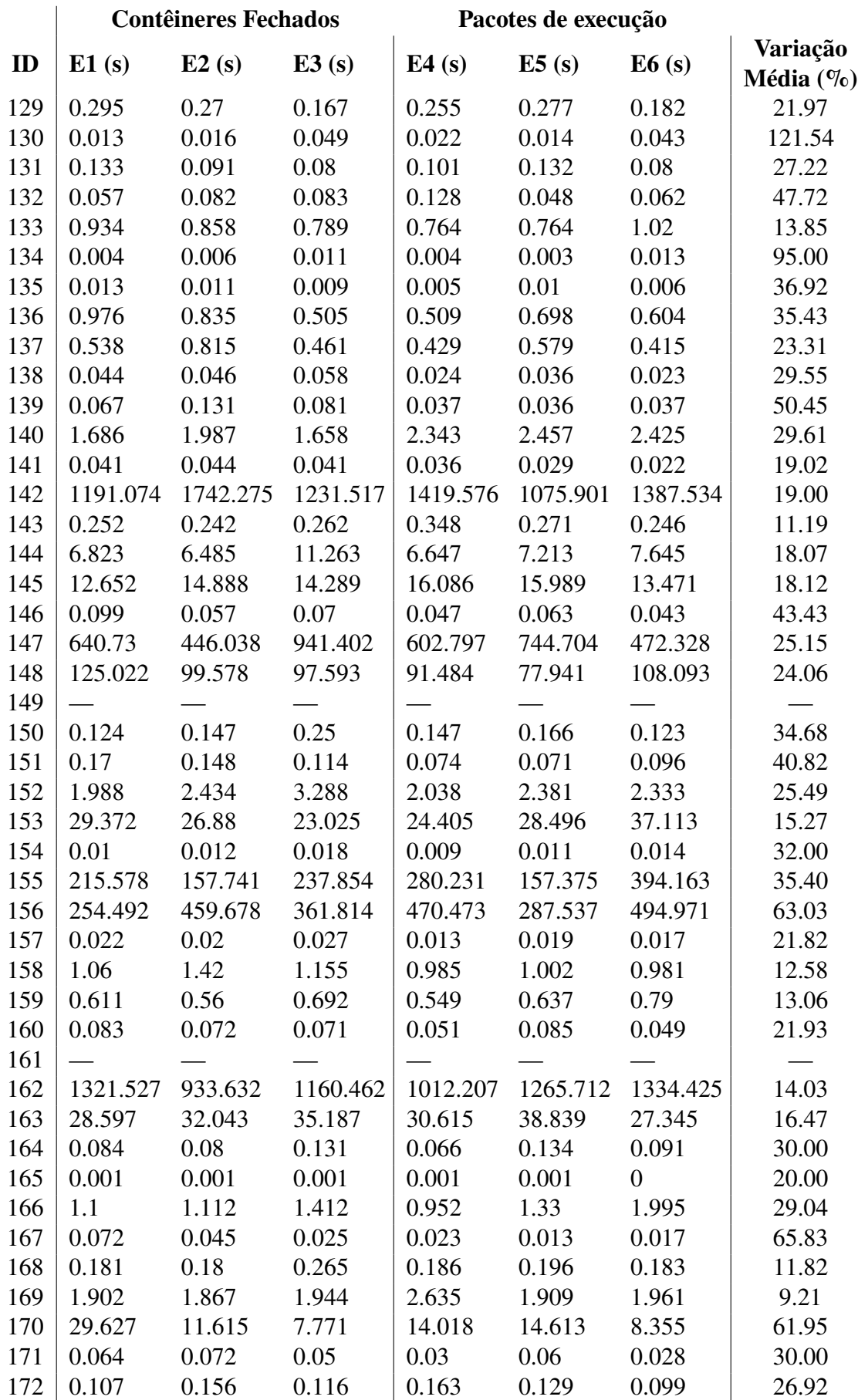

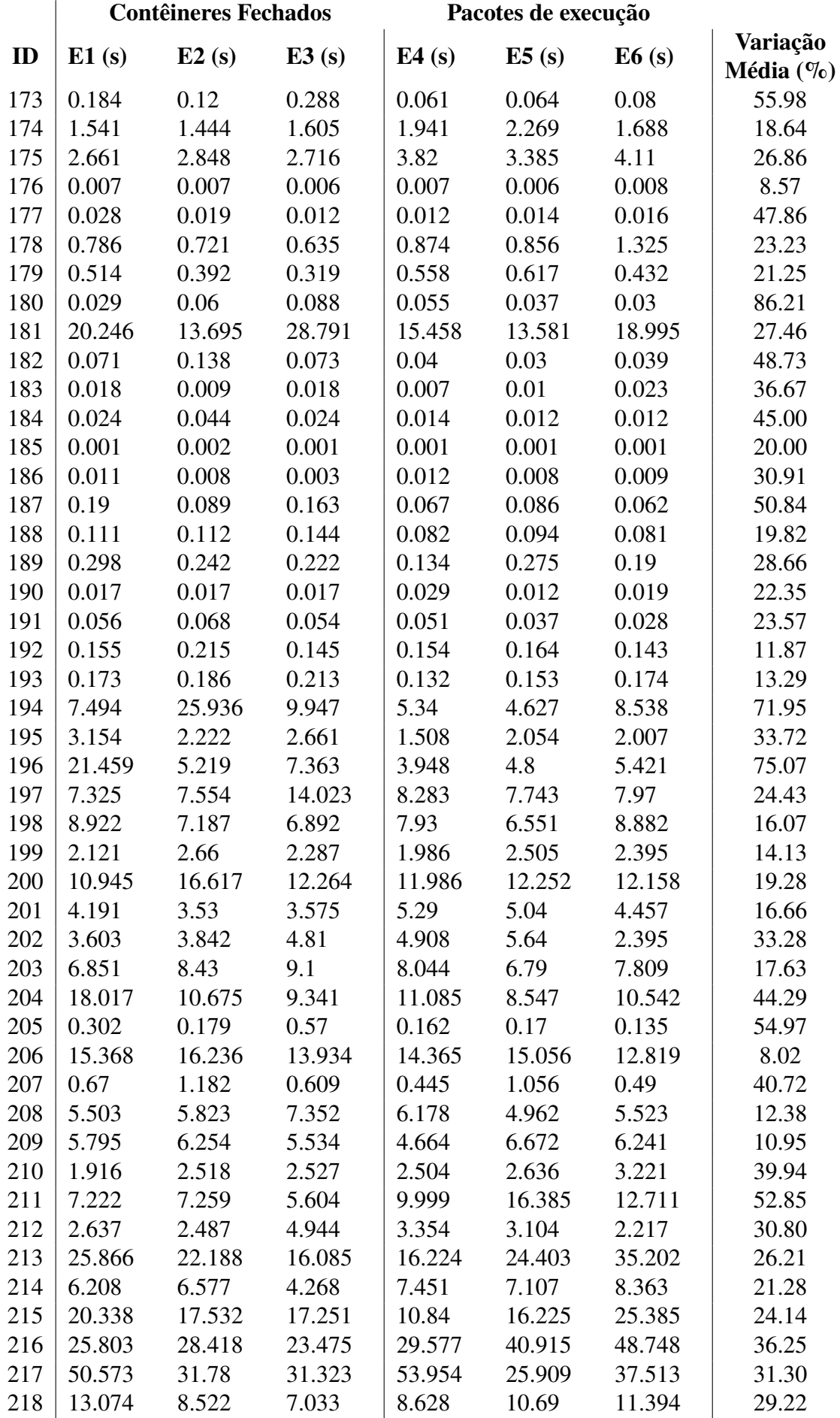

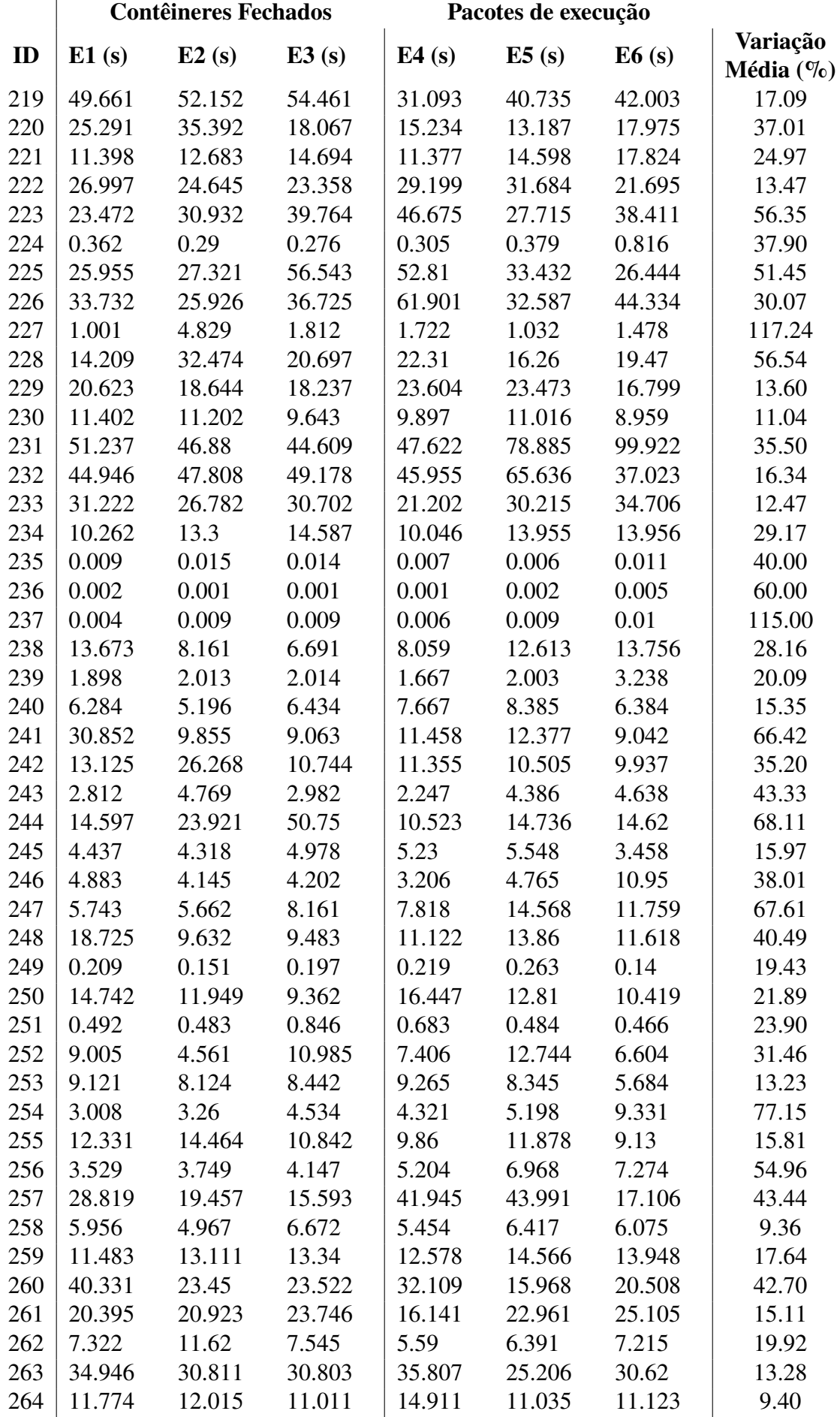

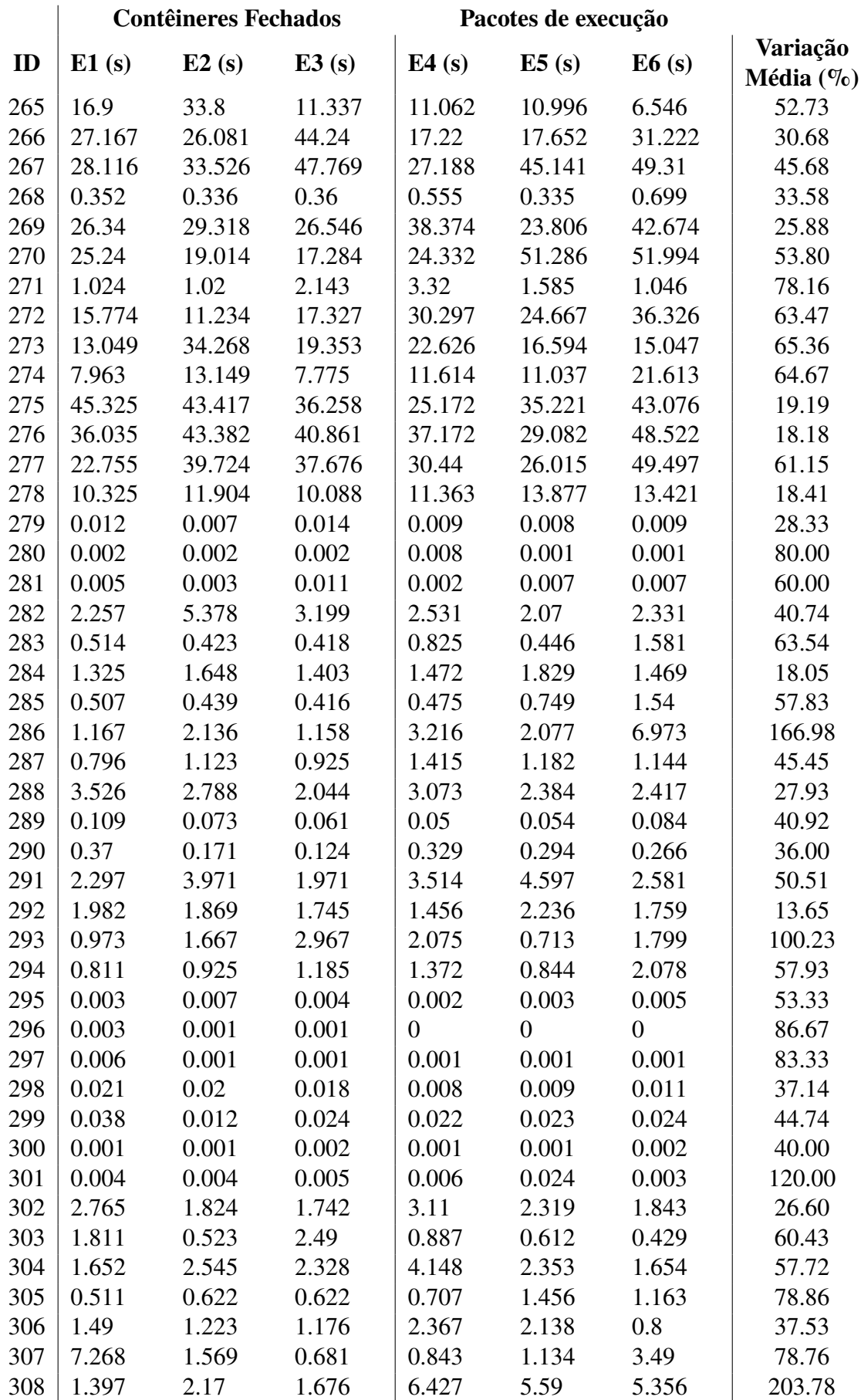

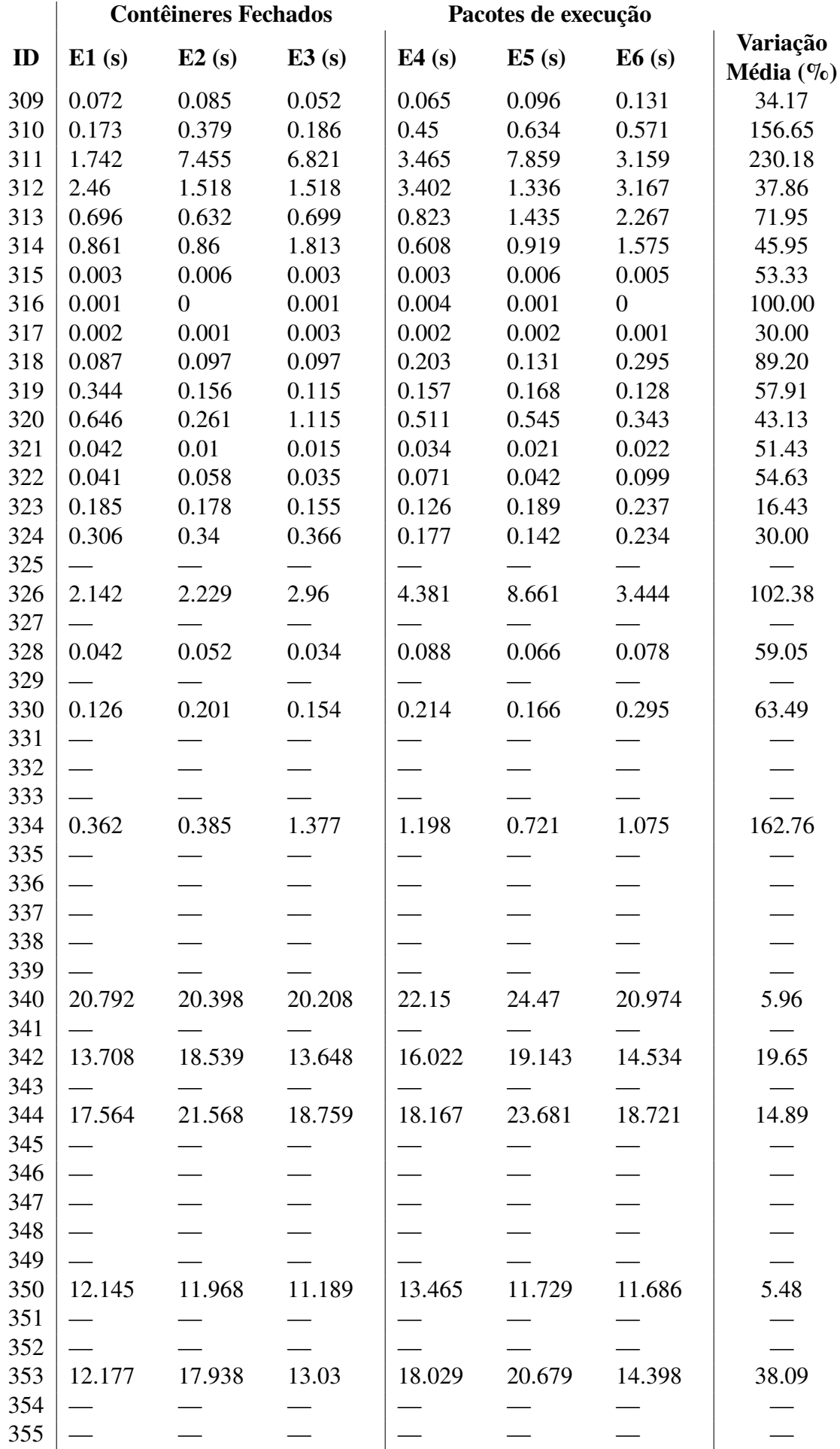

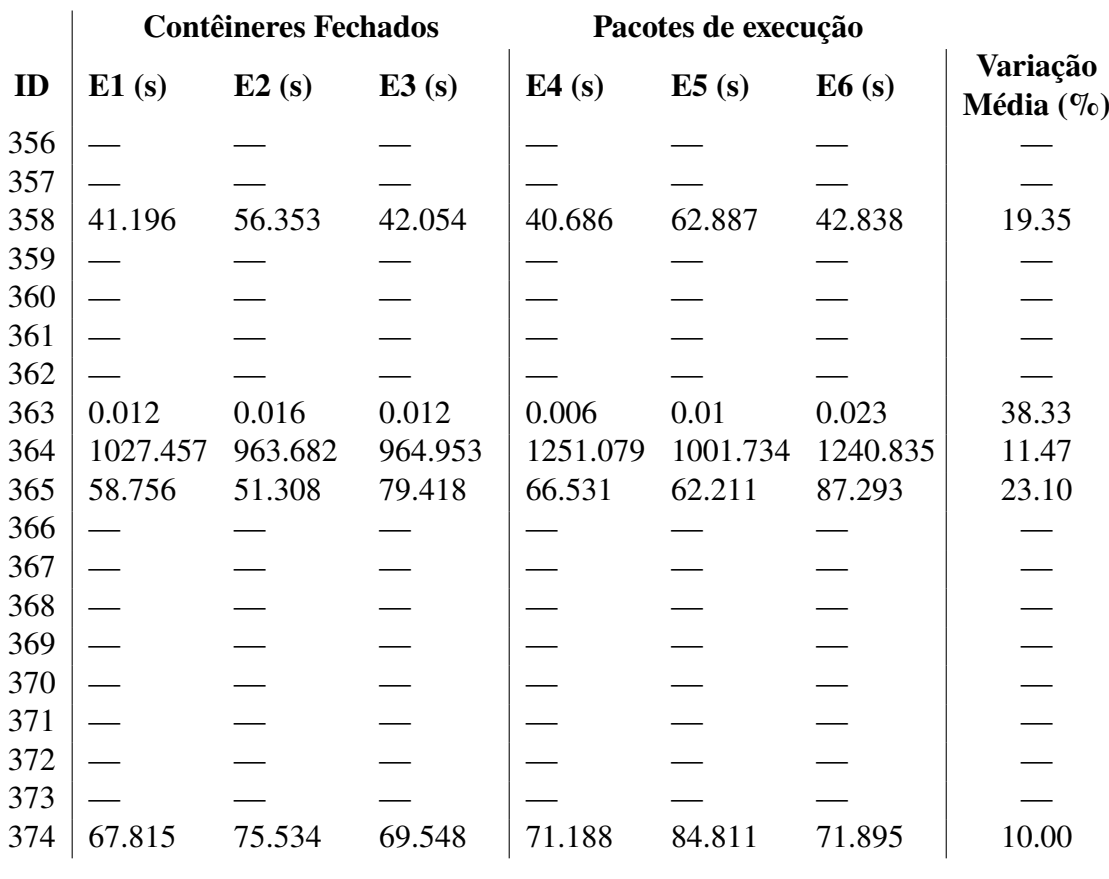

# **APÊNDICE D – TEMPO DE ESPERA DAS FÓRMULAS**

Este Apêndice contêm as informações referente o tempo de espera dos contêineres das fórmulas. A coluna ID representa a identificação numérica da fórmula utilizada; as colunas T $x$ representam o tempo em segundos de espera na fila  $x$  da fórmula; a coluna média informa a média ocorrida entre os tempos das execuções.

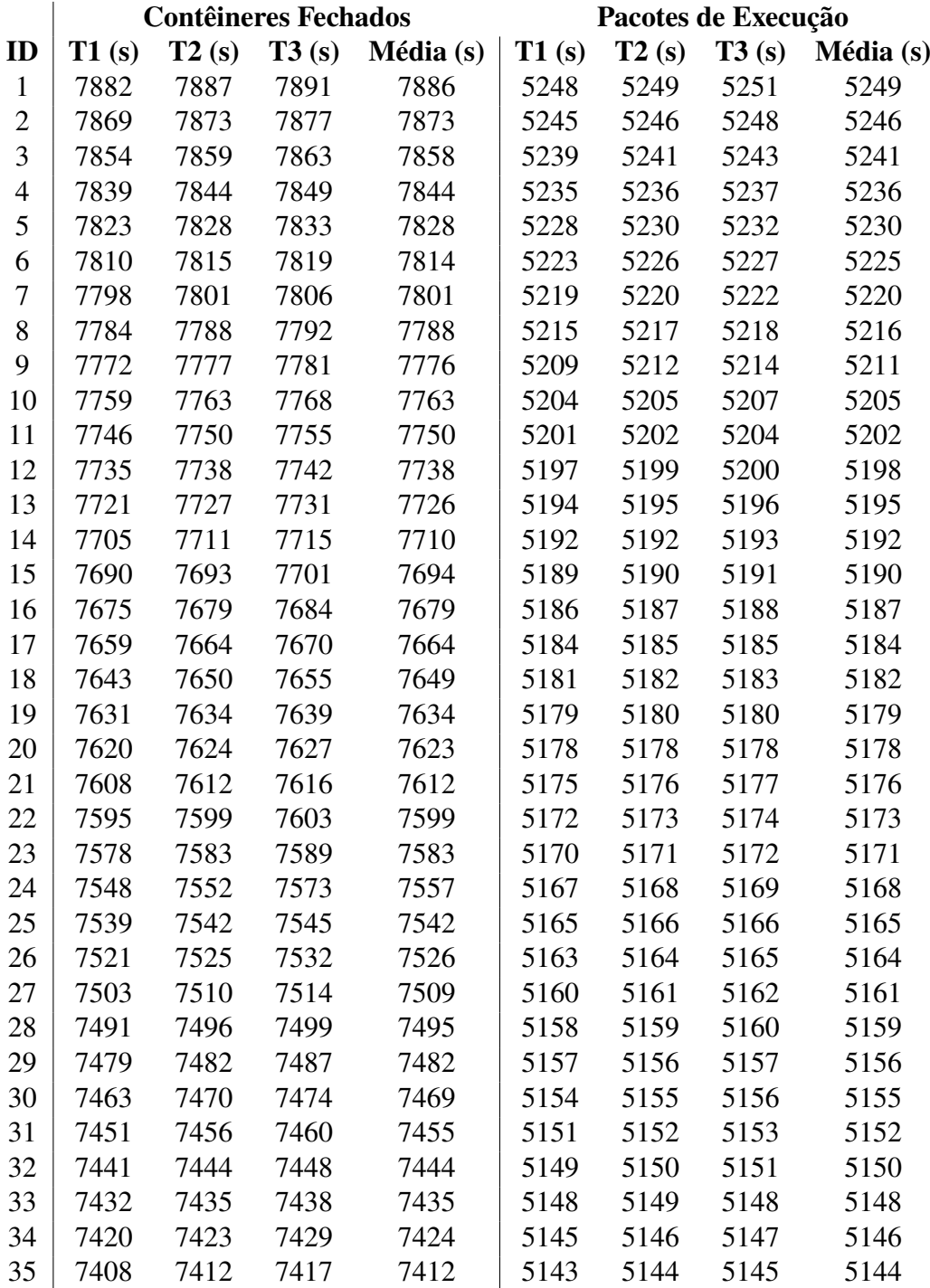

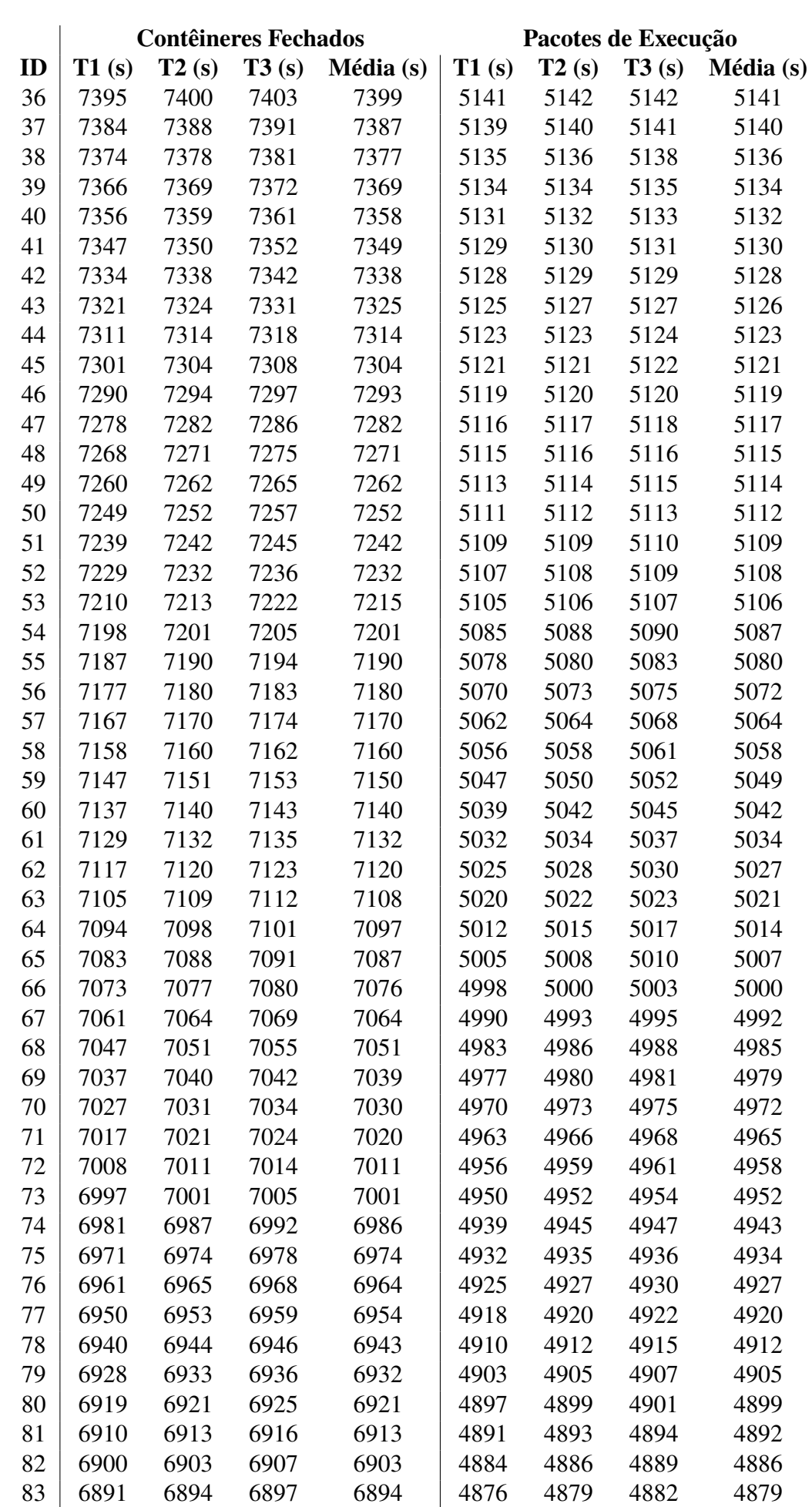

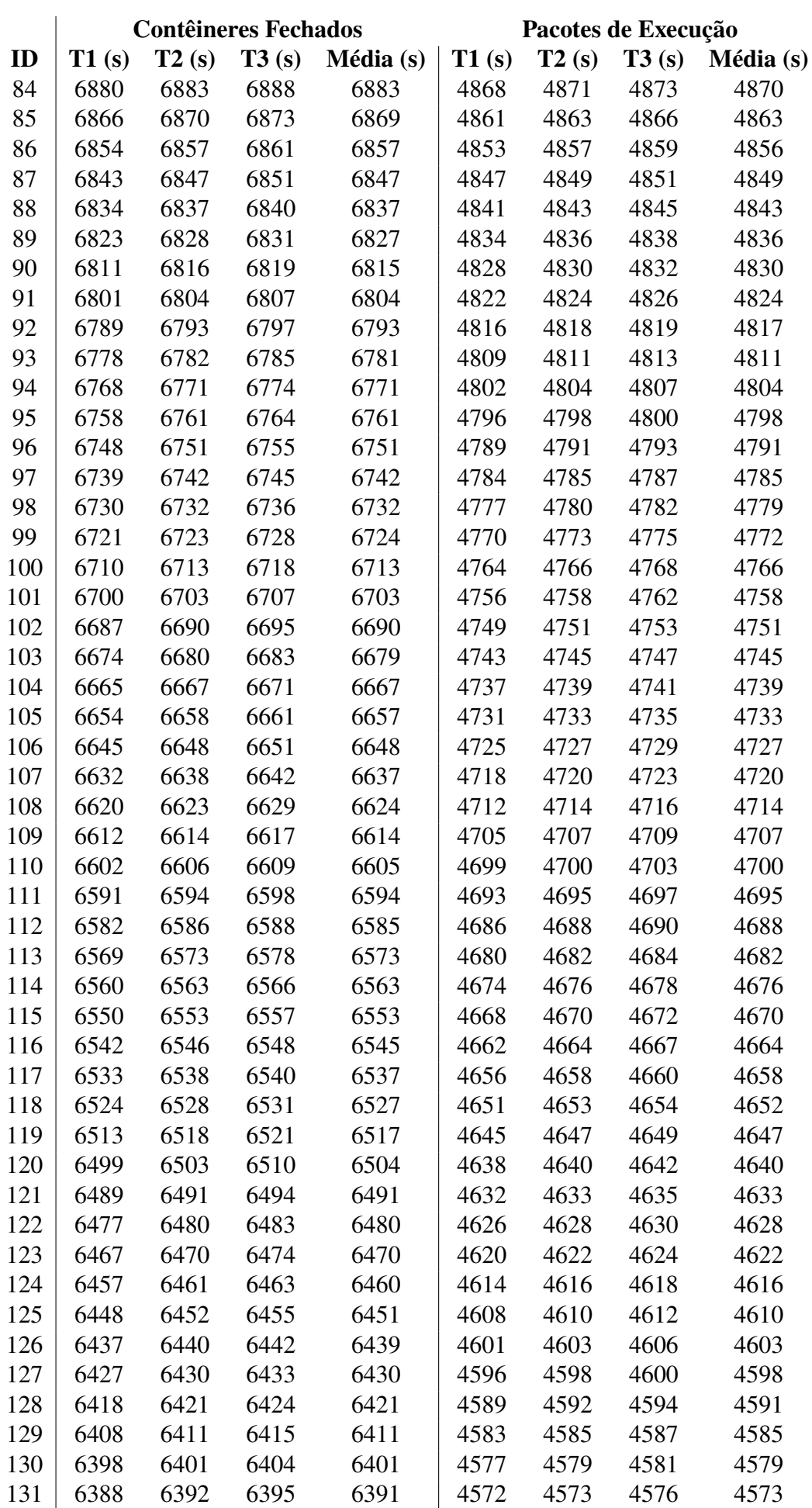

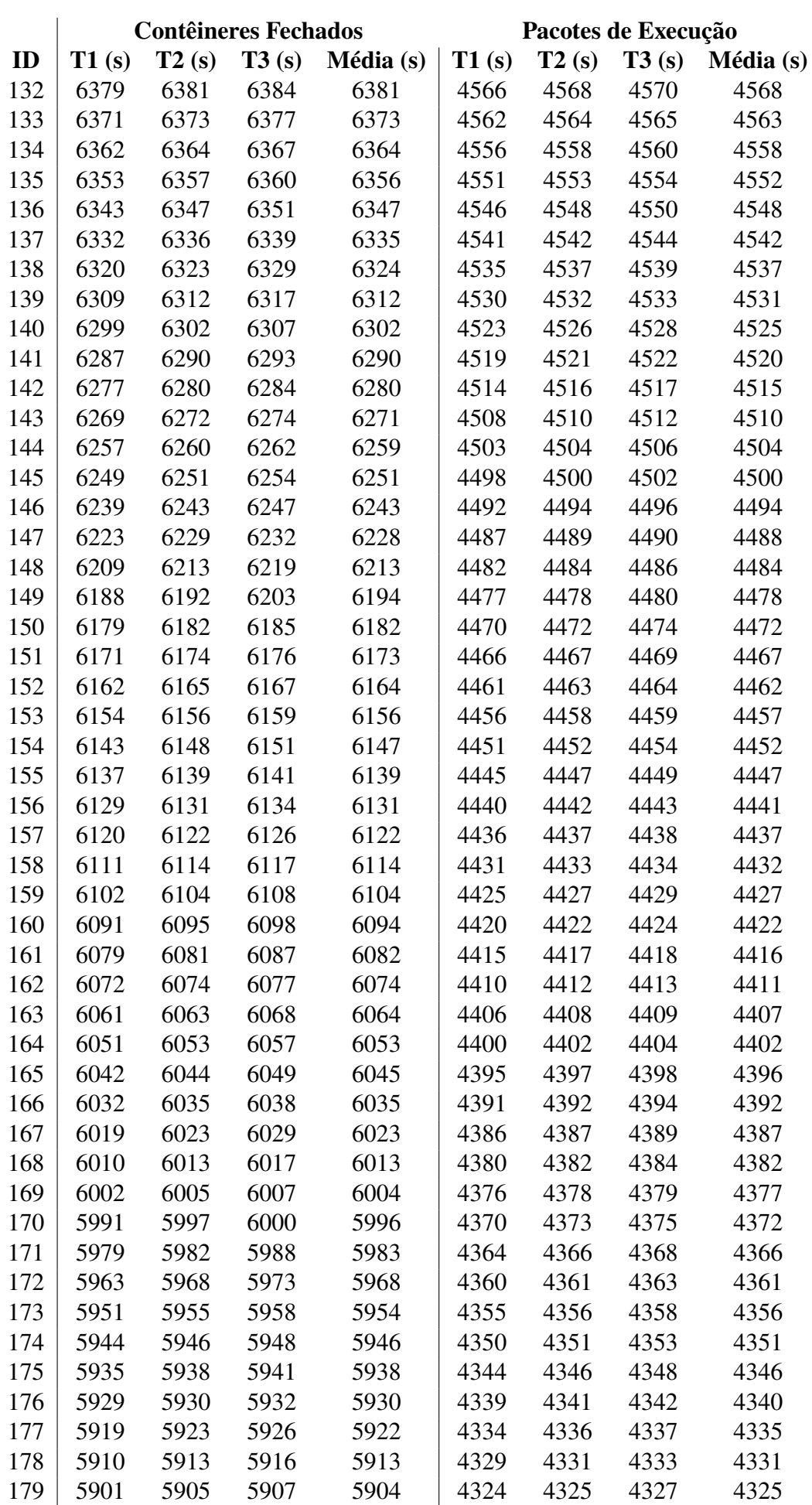

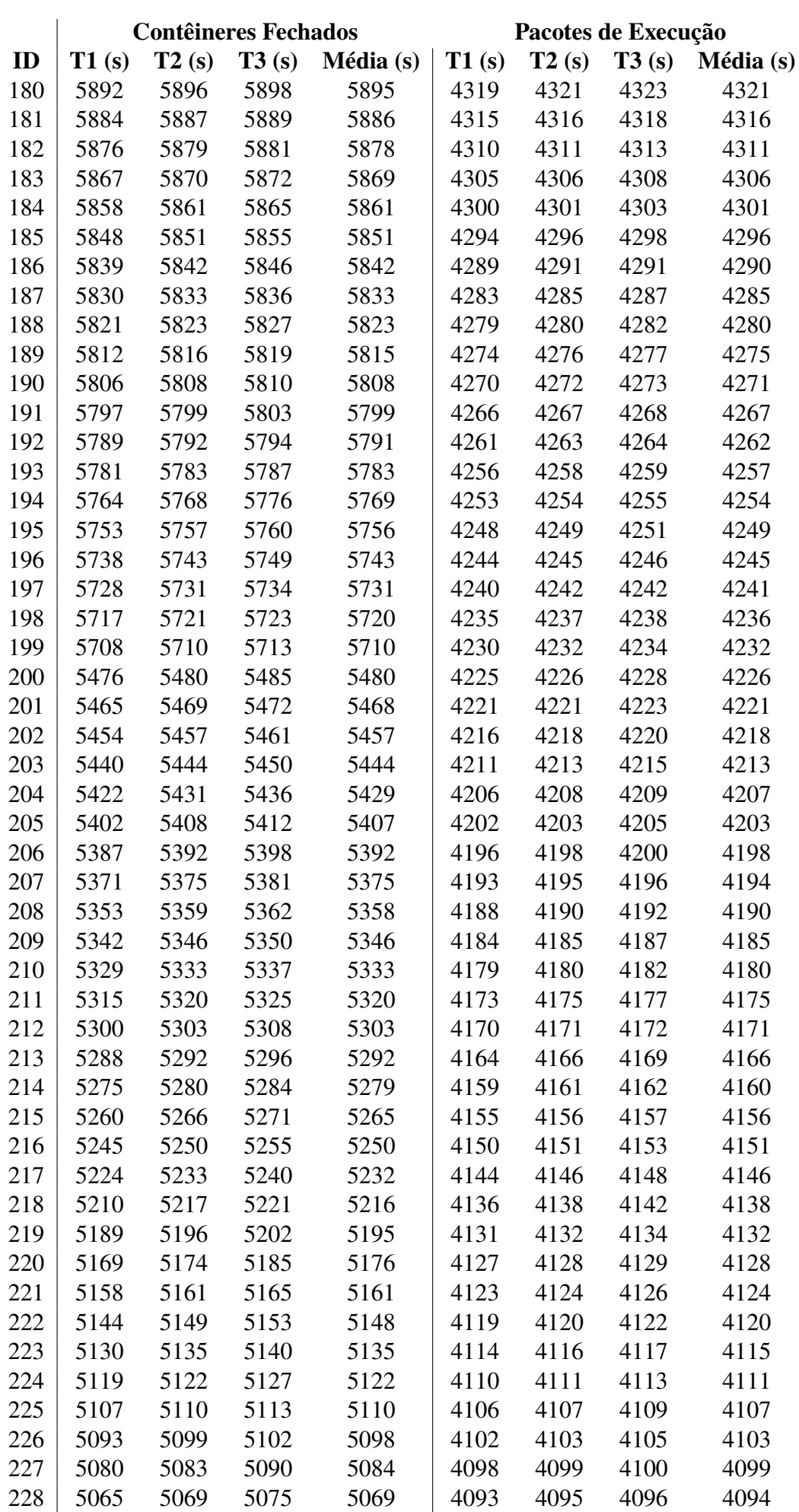

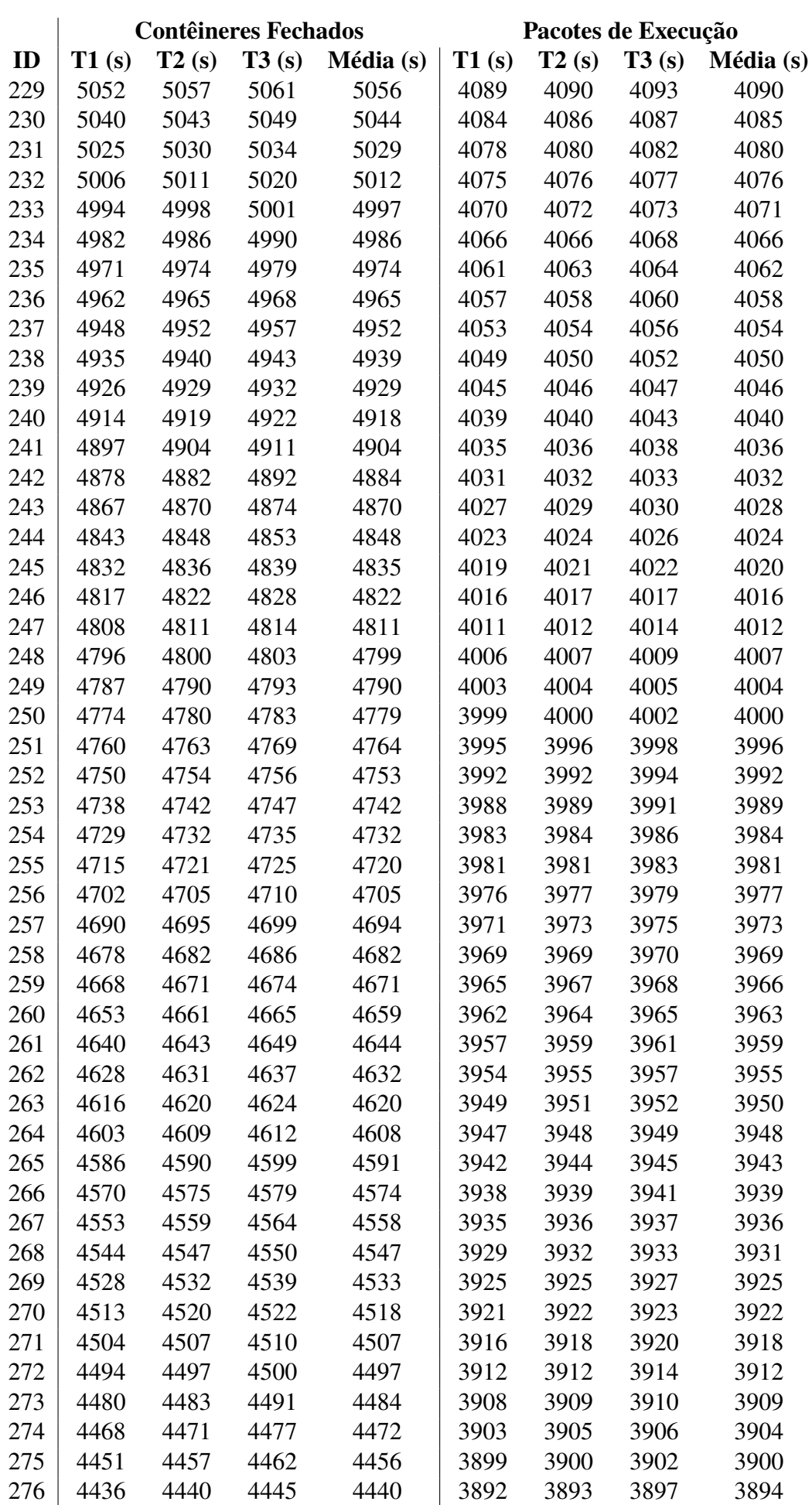

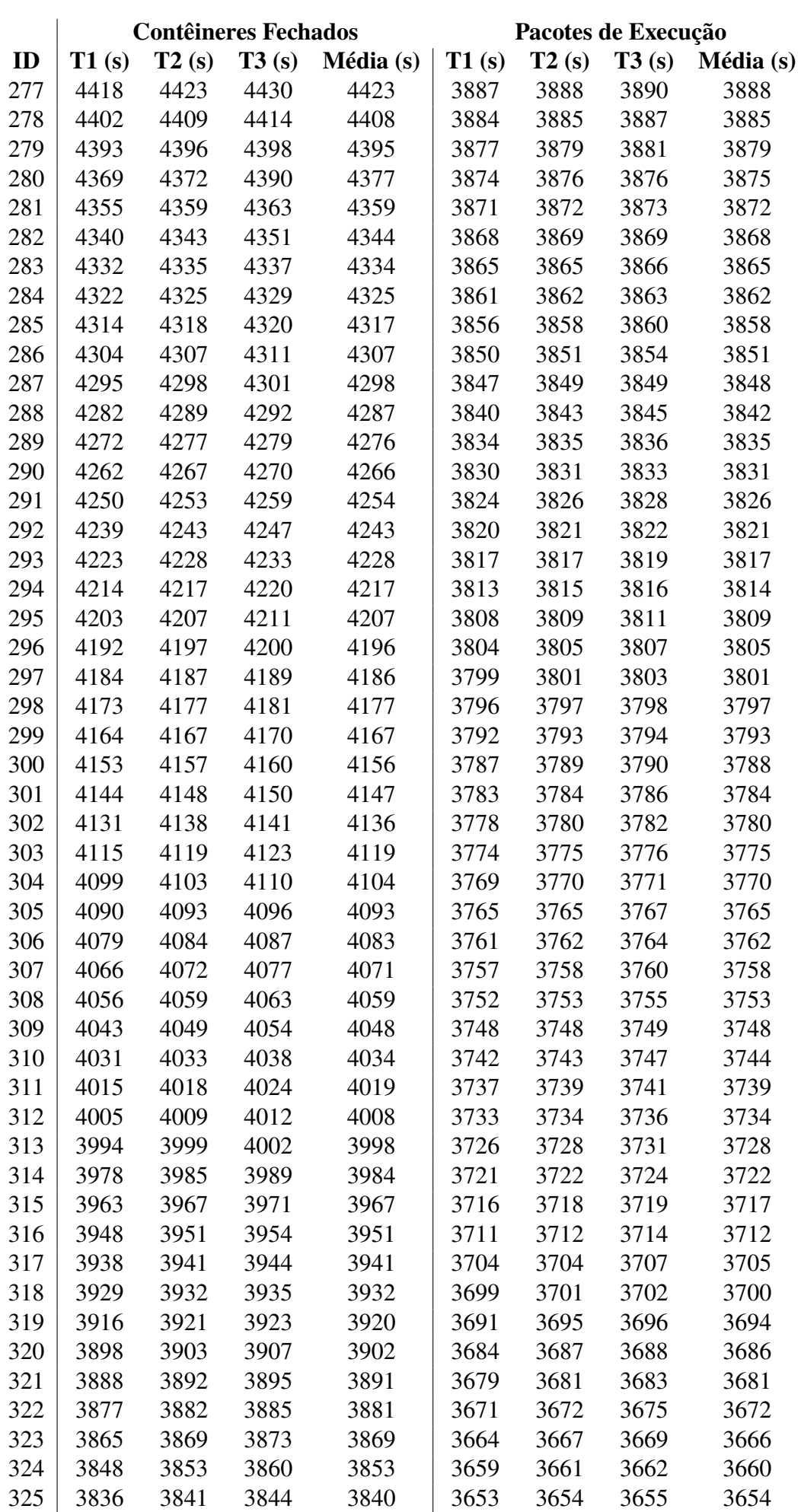

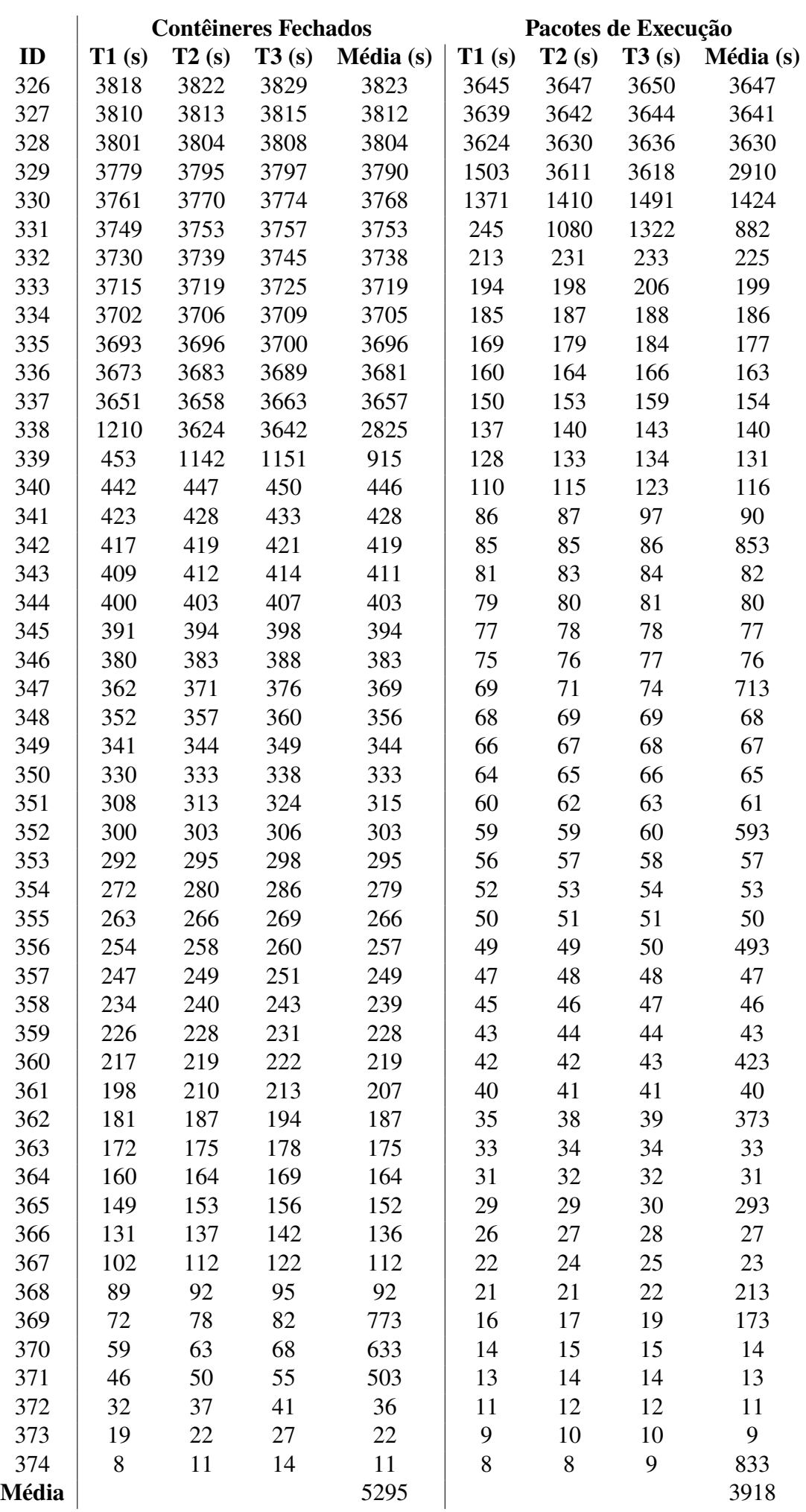